## **Spotfire**

EY:

## **Portfolio Analysis Decision Making With Spotfire® and BlitzPort™**

**Dr. Stephen M. Rasey, Director and CFO, WiserWays, LLC**

February 10, 2004 – Spotfire Energy Forum – Houston, TX

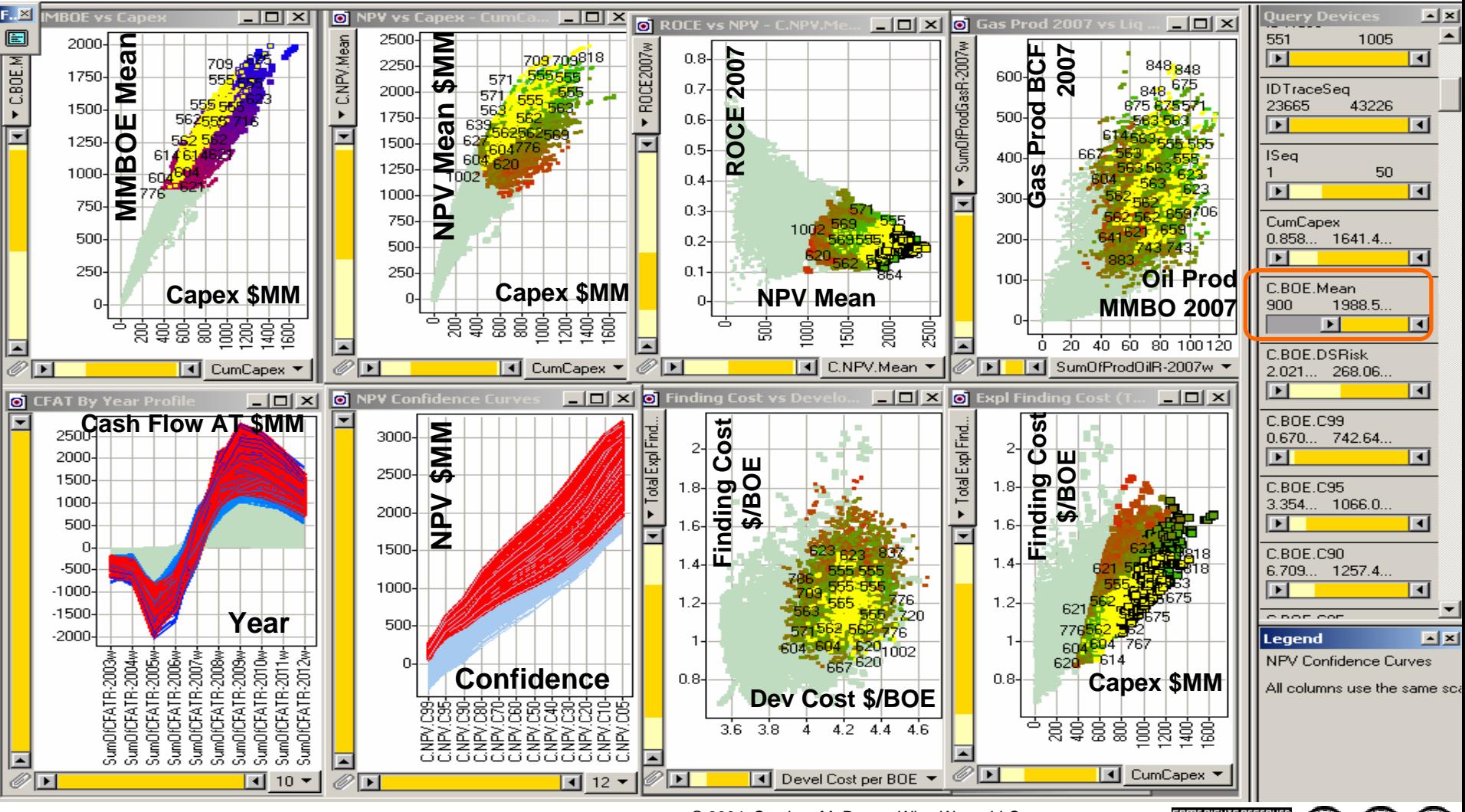

© 2004, Stephen M. Rasey, WiserWays, LLC Some Rights Reserved (Creative Commons At, NC, SA) Suite Energy Forum, Feb. 10, 2004 Some Rights Reserved (Creative Commons At, NC, SA)

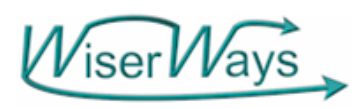

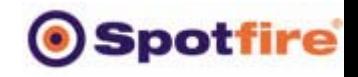

## Investment Opportunities

- Projects where you have an opportunity to invest capital with estimated, but uncertain, profitable returns in the future.
- Example here: Exploration Projects

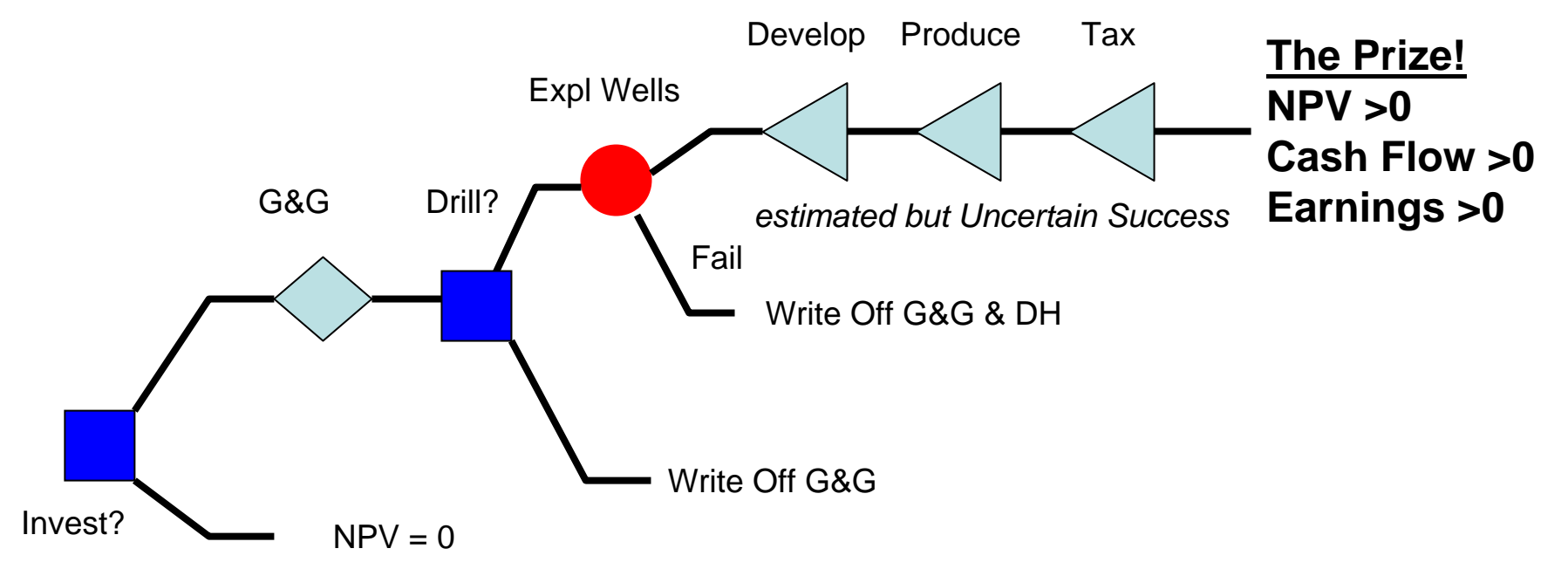

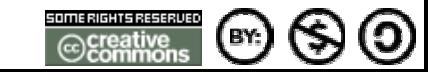

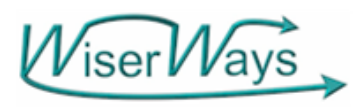

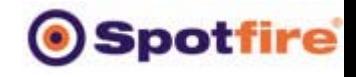

### Decisions in the Portfolio Management Process

- What Projects should we consider for investment?
- $→$  **A Prospect Inventory**
- Which Projects have data good enough to trust building Portfolios?
- $→$  **Data Quality Control**

## **Available Prospects**

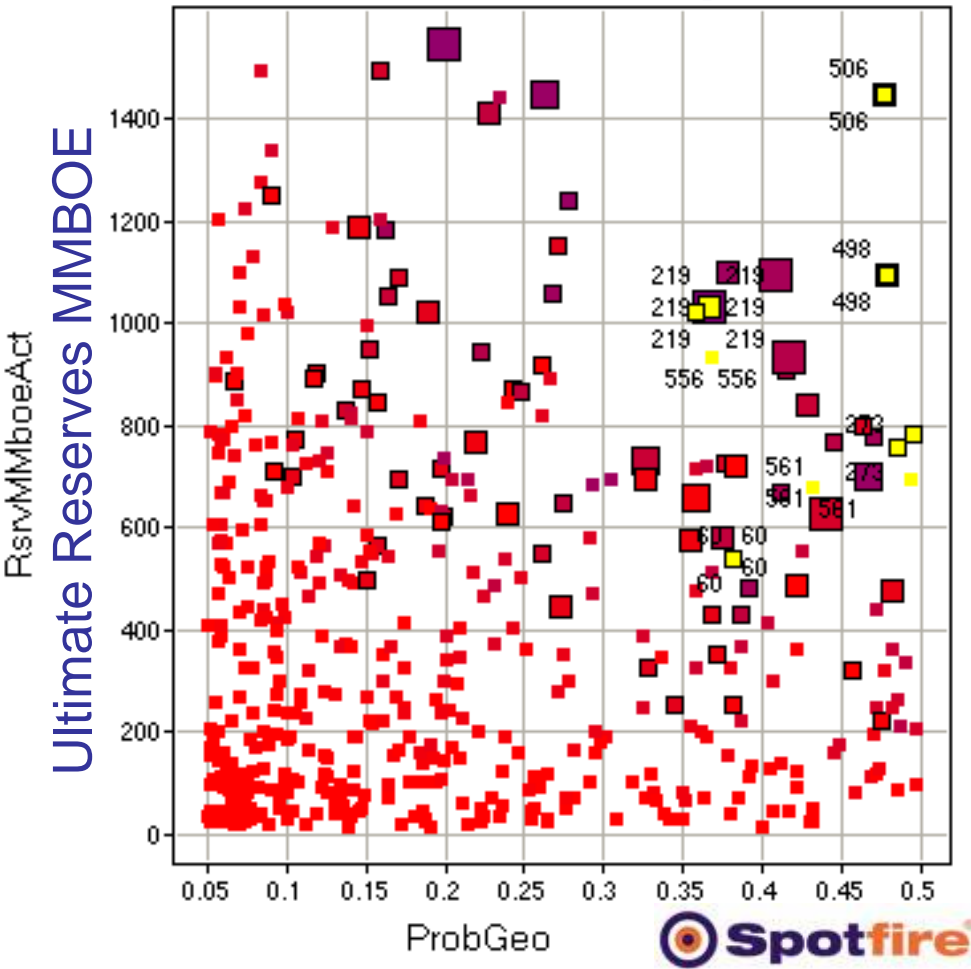

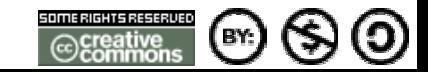

© 2004, Stephen M. Rasey, WiserWays, LLC

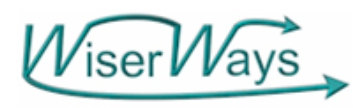

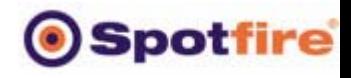

#### WiserWays BlitzPort<sup>™</sup> Process for Portfolio Analysis

**What Strategies create Portfolios that deliver the best results measured by**

**Short Term Requirements – Long Term Goals – High Confidence Results**

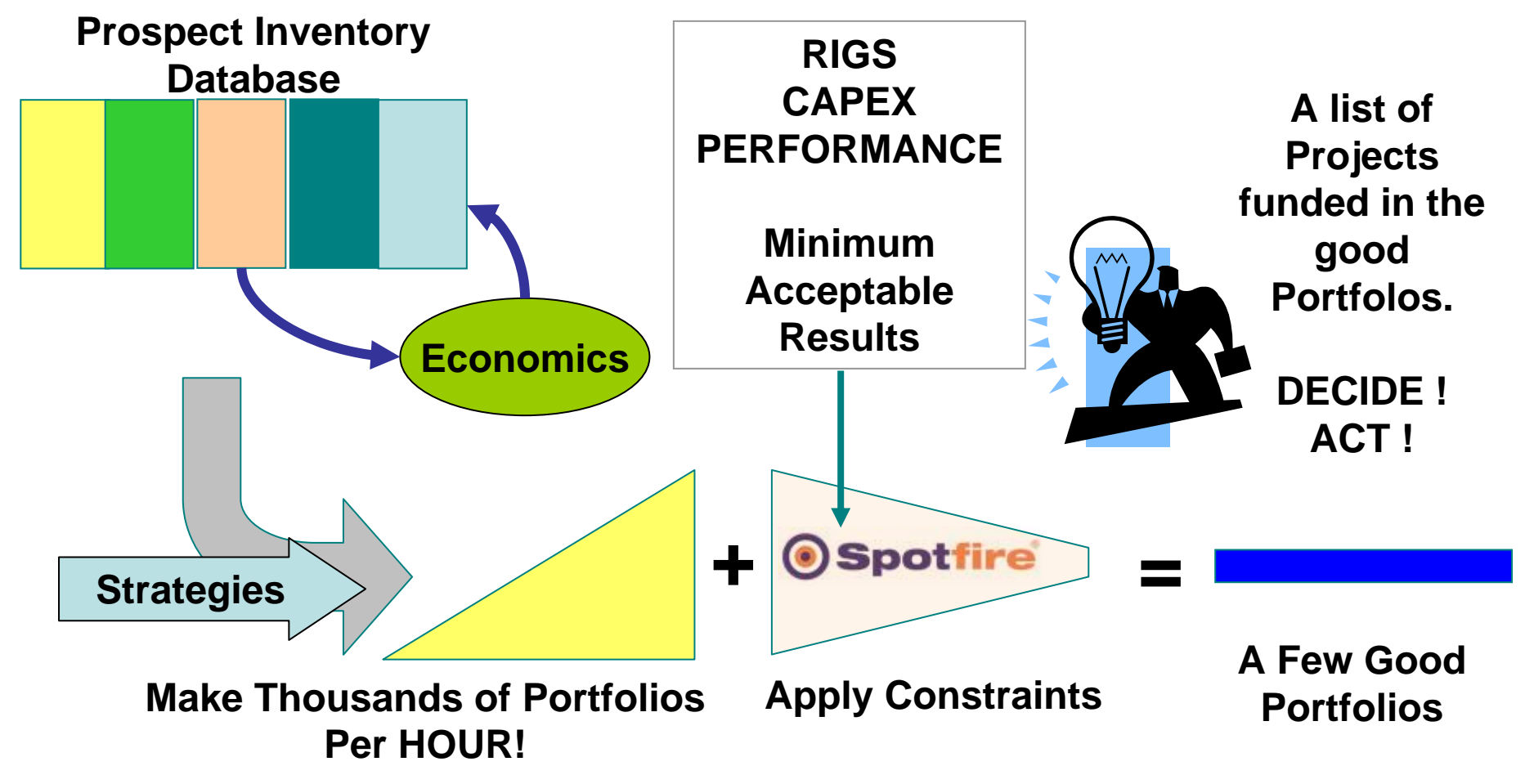

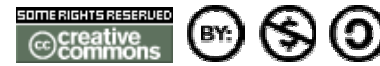

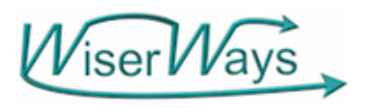

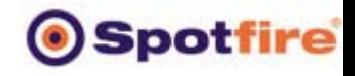

### Building a Candidate Portfolio

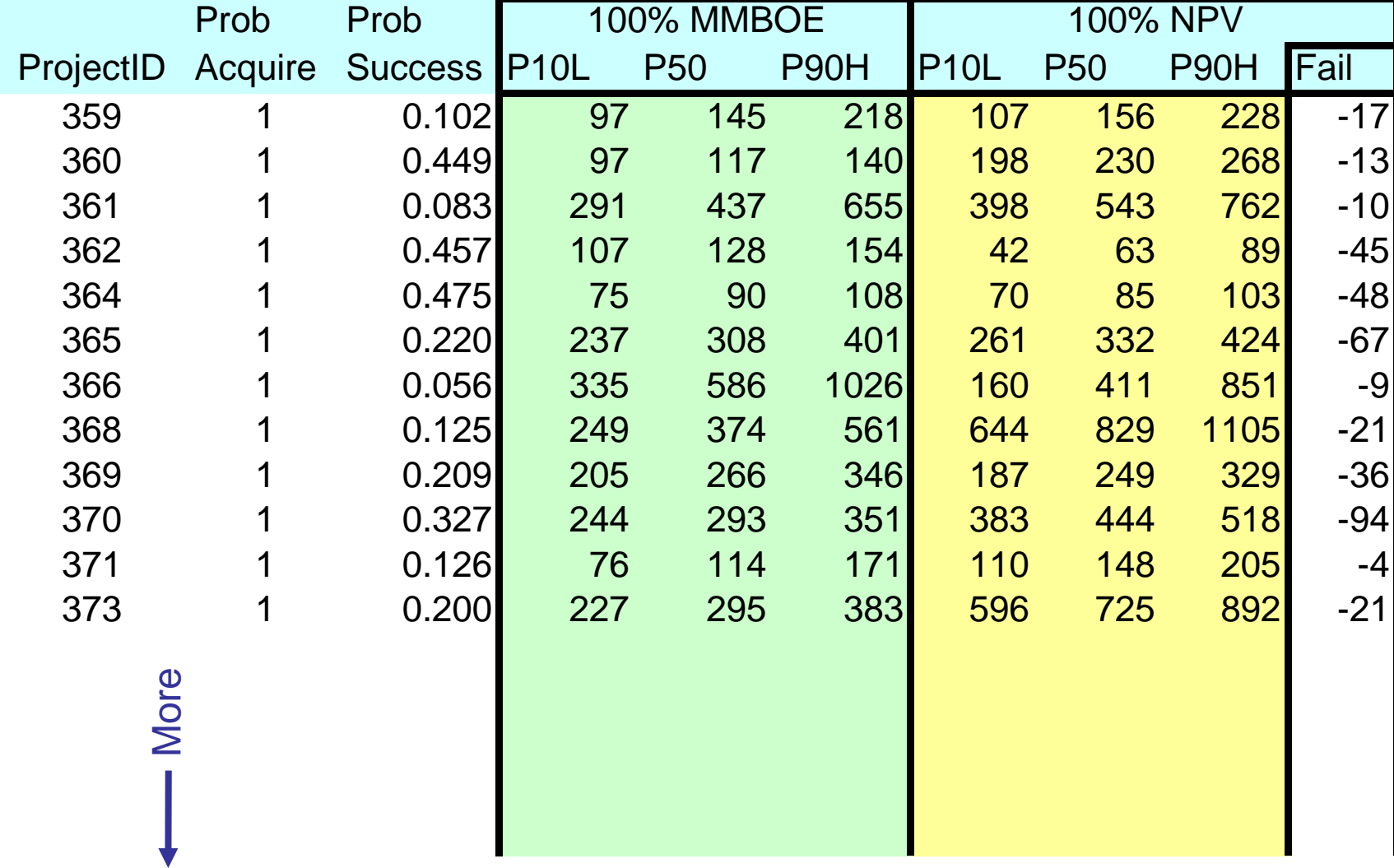

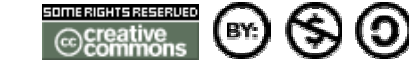

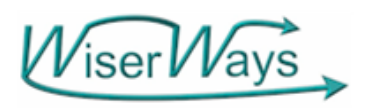

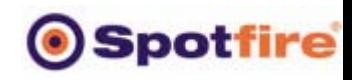

 $-2$  373  $\frac{1}{2}$  $\star$  0  $-\mathbf{x}$   $\theta$ 

#### **Confidence of At Least X Reserves**

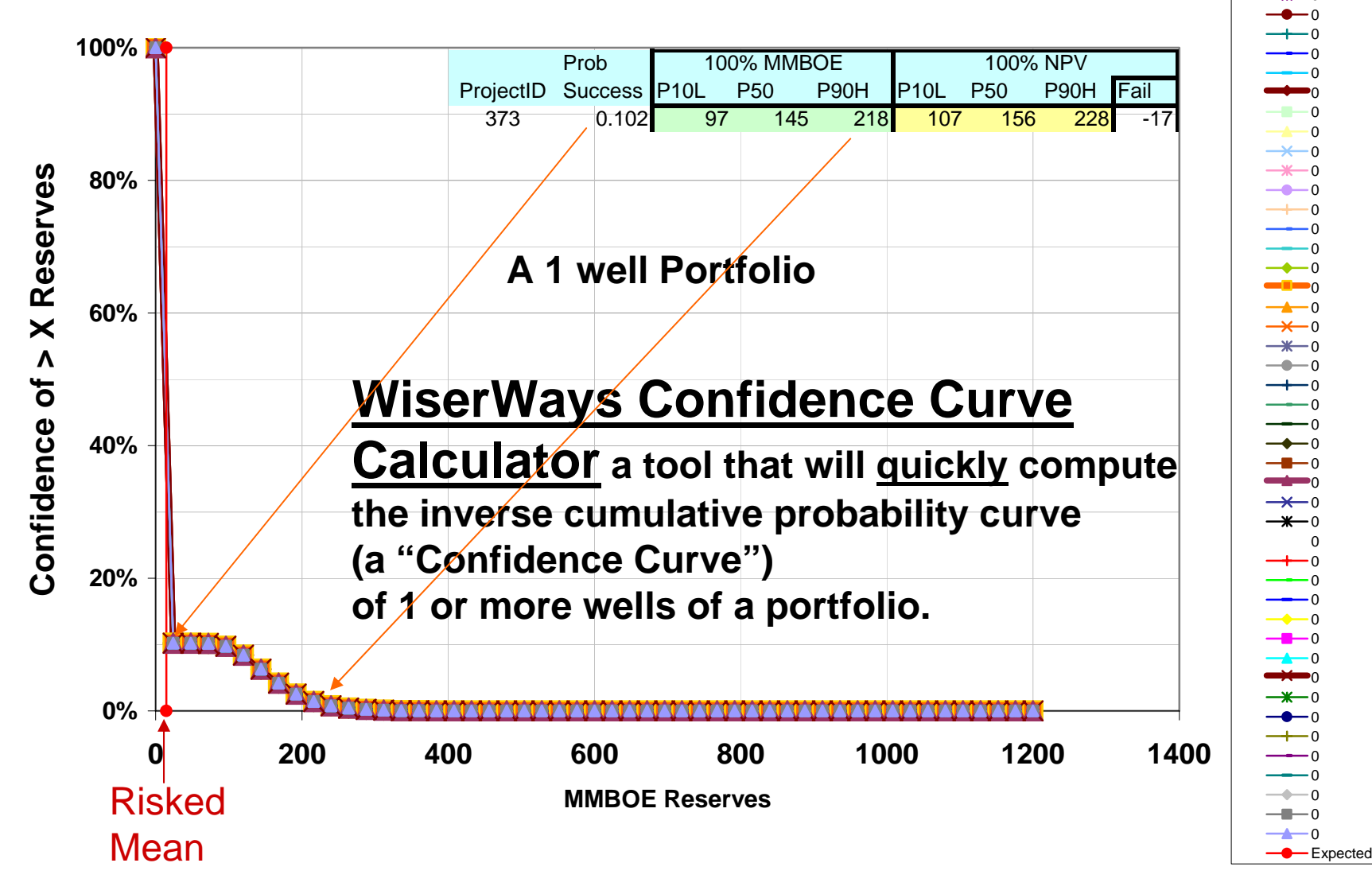

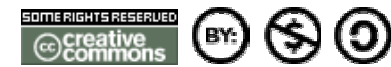

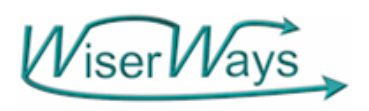

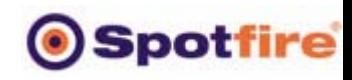

 $-2$  373  $-271$  $-1 - 370$  $\sum_{i=1}^{n}$ 

#### **Confidence of At Least X Reserves**

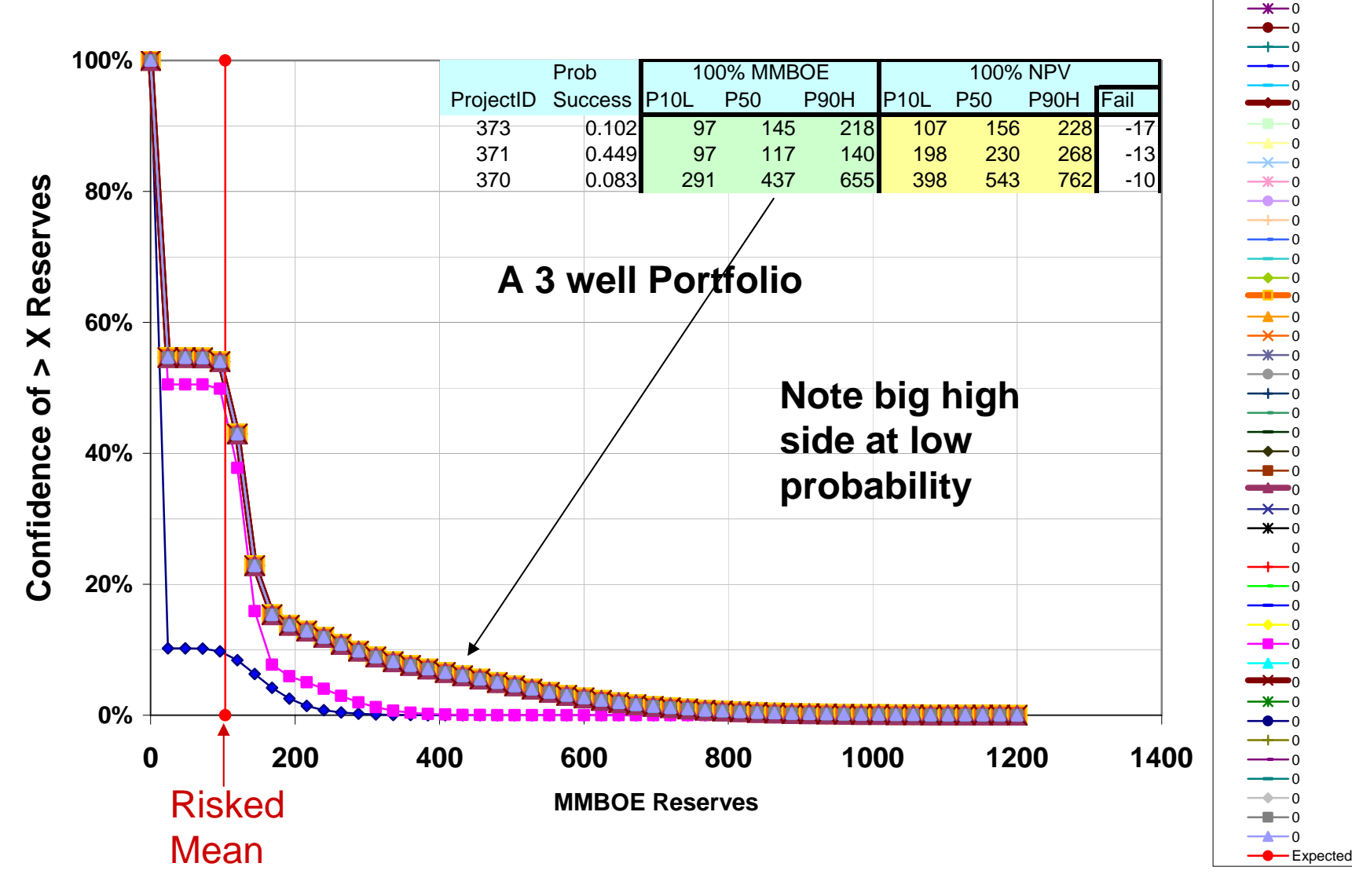

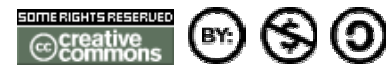

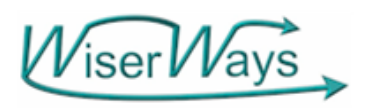

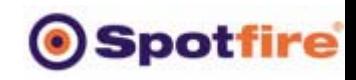

> 364.n

0

#### **Confidence of At Least X Reserves**

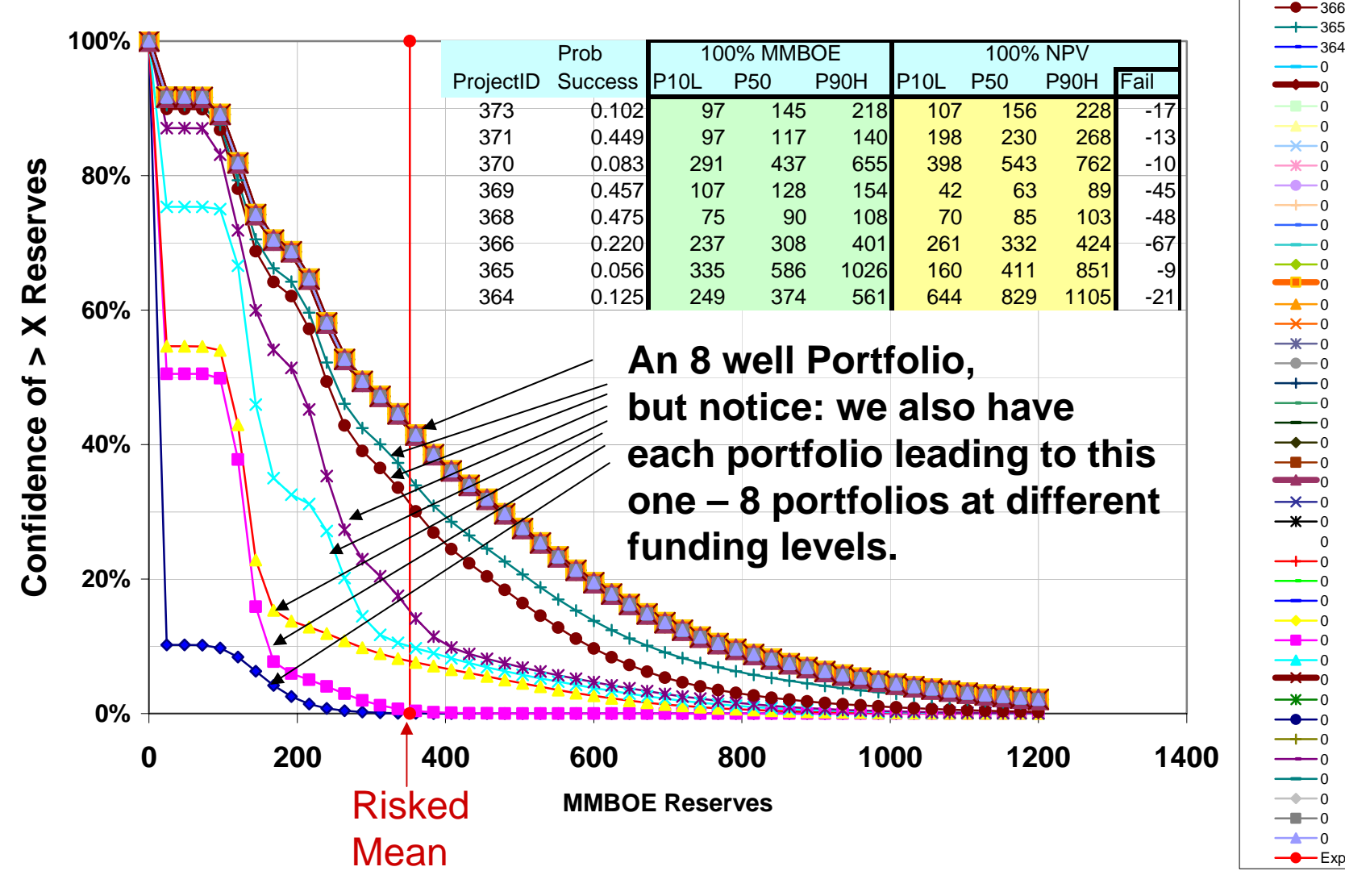

(၁ EY.

© 2004, Stephen M. Rasey, WiserWays, LLC Slide:8 Spotfire Energy Forum, Feb. 10, 2004 Some Rights Reserved (Creative Commons At, NC, SA)

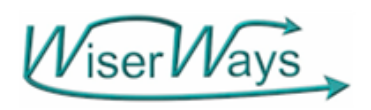

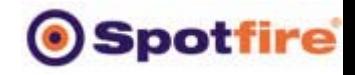

## Portfolio Risk and Reward

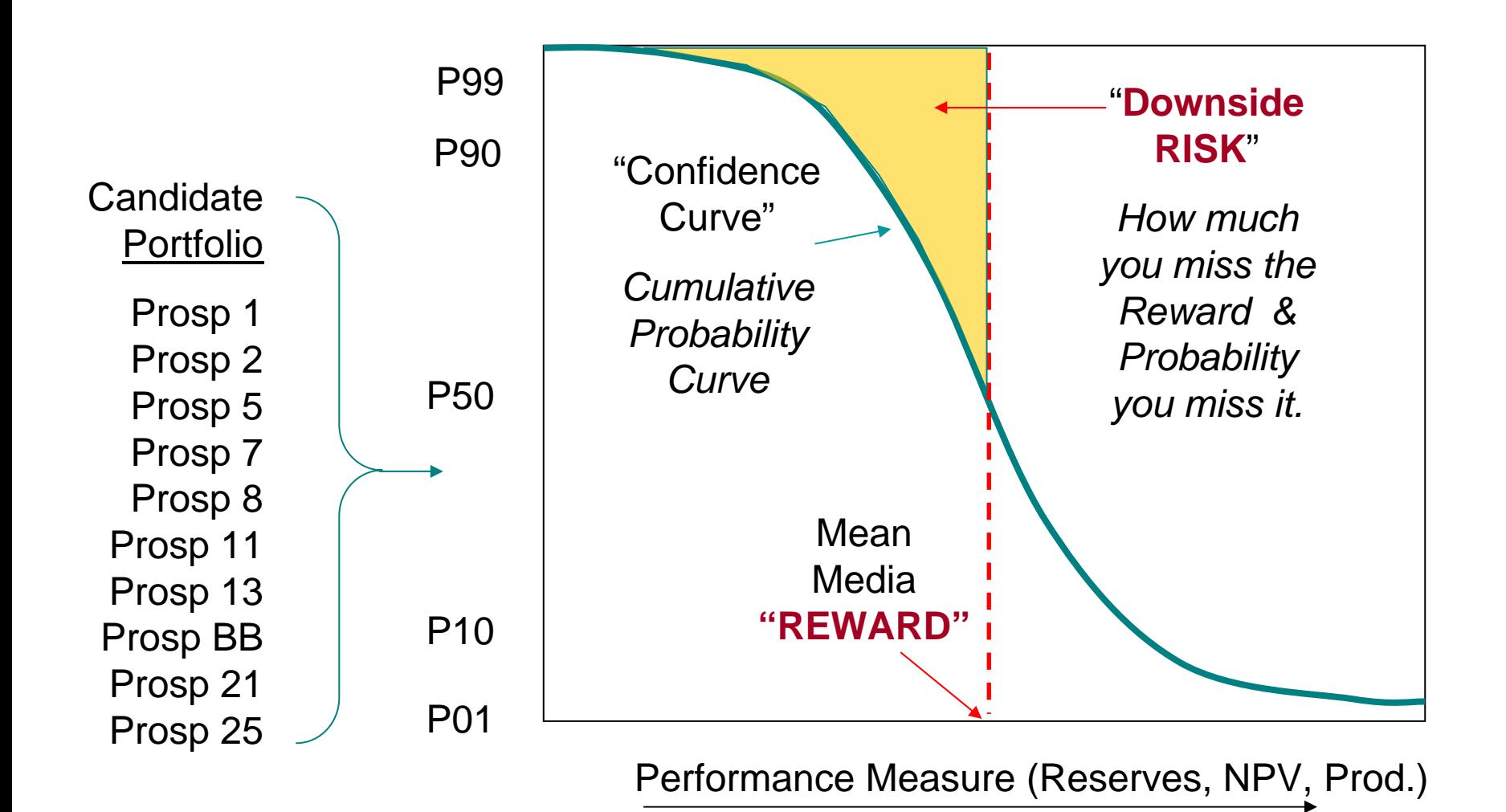

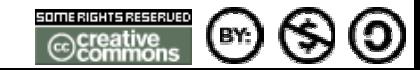

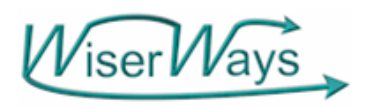

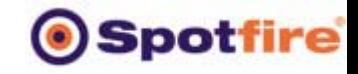

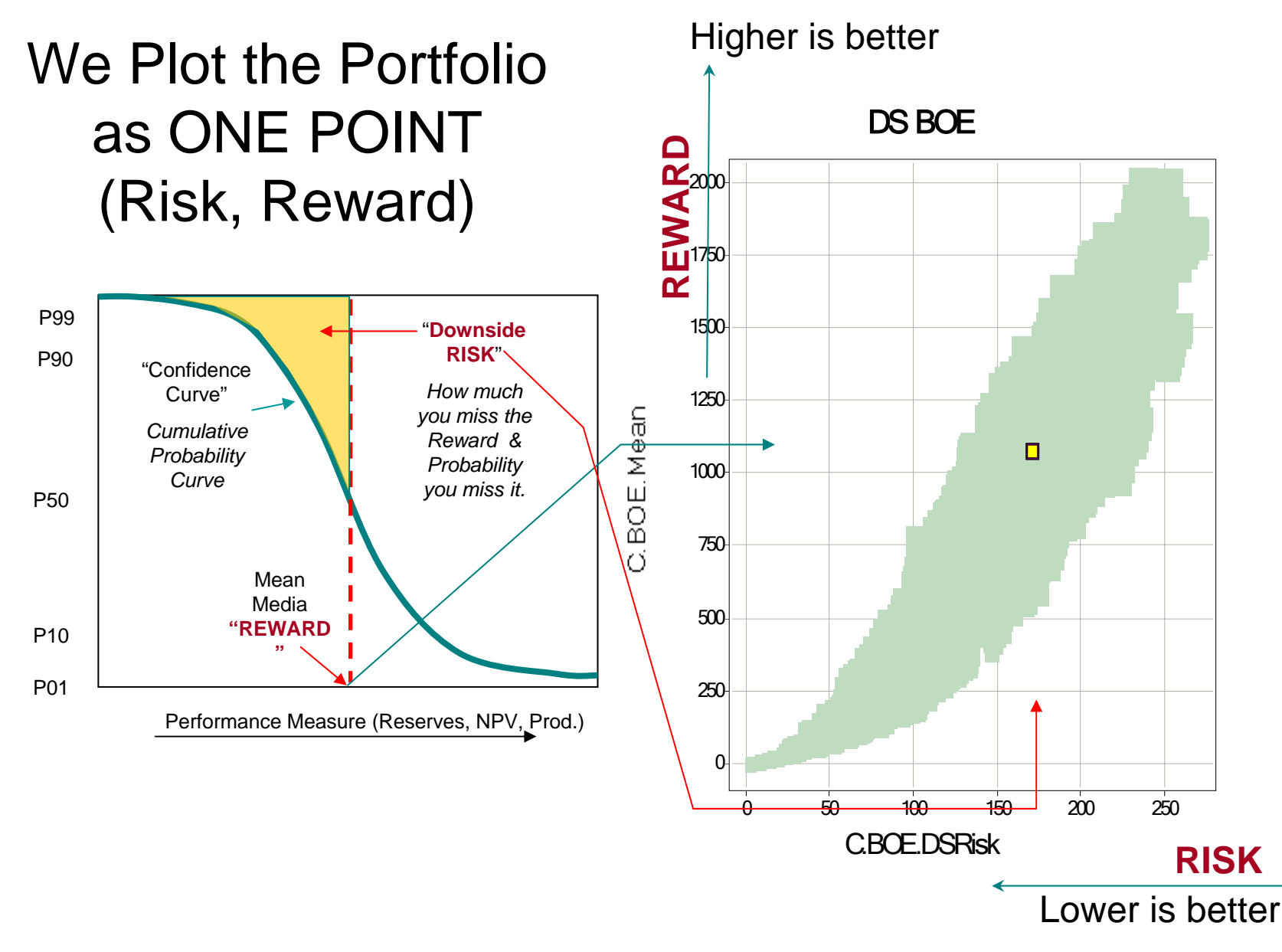

© 2004, Stephen M. Rasey, WiserWays, LLC Slide:10 Spotfire Energy Forum, Feb. 10, 2004 Some Rights Reserved (Creative Commons At, NC, SA)

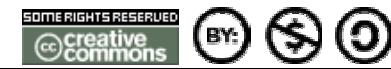

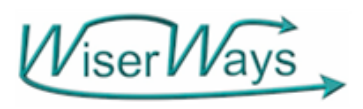

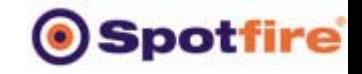

(၁)

## **Definitions**

C.BOE.Mean

- Efficient Portfolio: A [portfolio](http://www.investorwords.com/cgi-bin/getword.cgi?3741) that provides the [greatest expected](http://www.investorwords.com/cgi-bin/getword.cgi?1840)  <u>[return](http://www.investorwords.com/cgi-bin/getword.cgi?1840)</u> for a given level of risk.
- Which is Lowest Risk for a given expected [return](http://www.investorwords.com/cgi-bin/getword.cgi?4244).

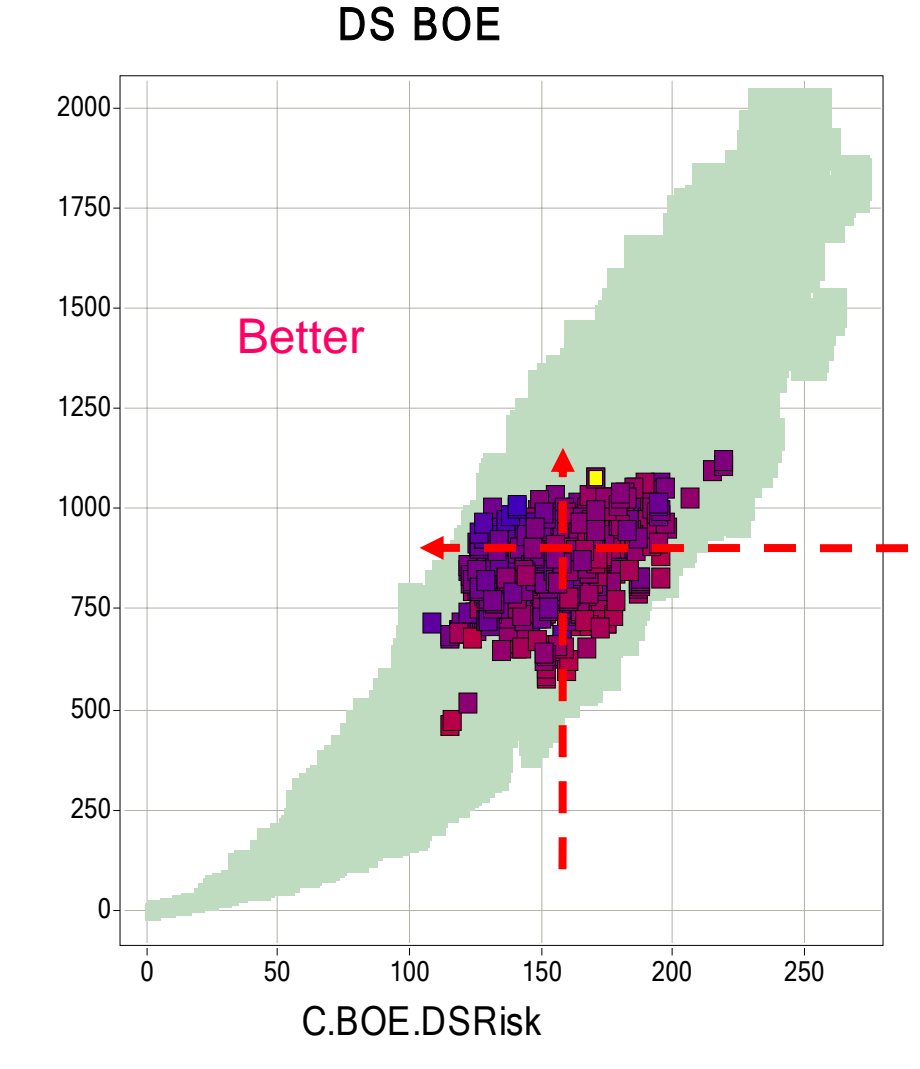

(Source: http://www.investorwords.com)

© 2004, Stephen M. Rasey, WiserWays, LLC Side:11 Spotfire Energy Forum, Feb. 10, 2004 Some Rights Reserved (Creative Commons At, NC, SA)

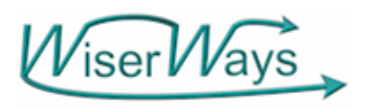

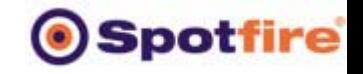

## **Definitions**

Reward

C.BOE.Mean

• Efficient Frontier: The line on a riskreward graph comprised of all [efficient portfolios](http://www.investorwords.com/cgi-bin/getword.cgi?1673).

> This is the Frontier for all portfolios with Capex limited to under 500 MMUSD.

So the Frontier is dependent on Budget and Goals

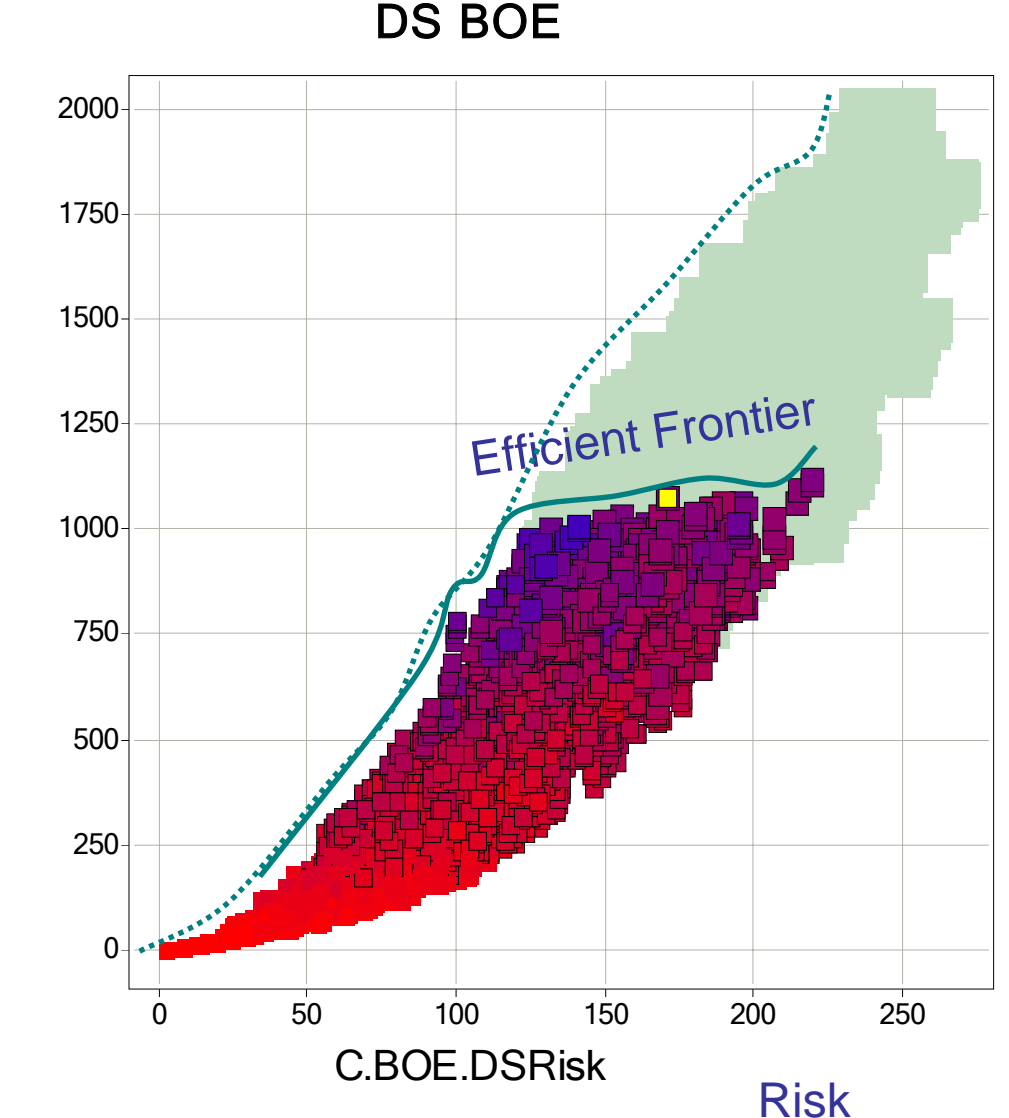

(Source: http://www.investorwords.com)

© 2004, Stephen M. Rasey, WiserWays, LLC

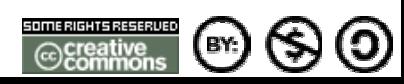

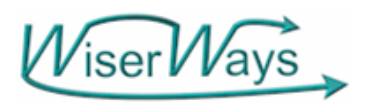

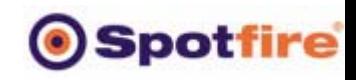

 $-$ 373  $-371$  $-370$ 369 $\frac{11}{2}$  368

#### **Confidence of At Least X Reserves**

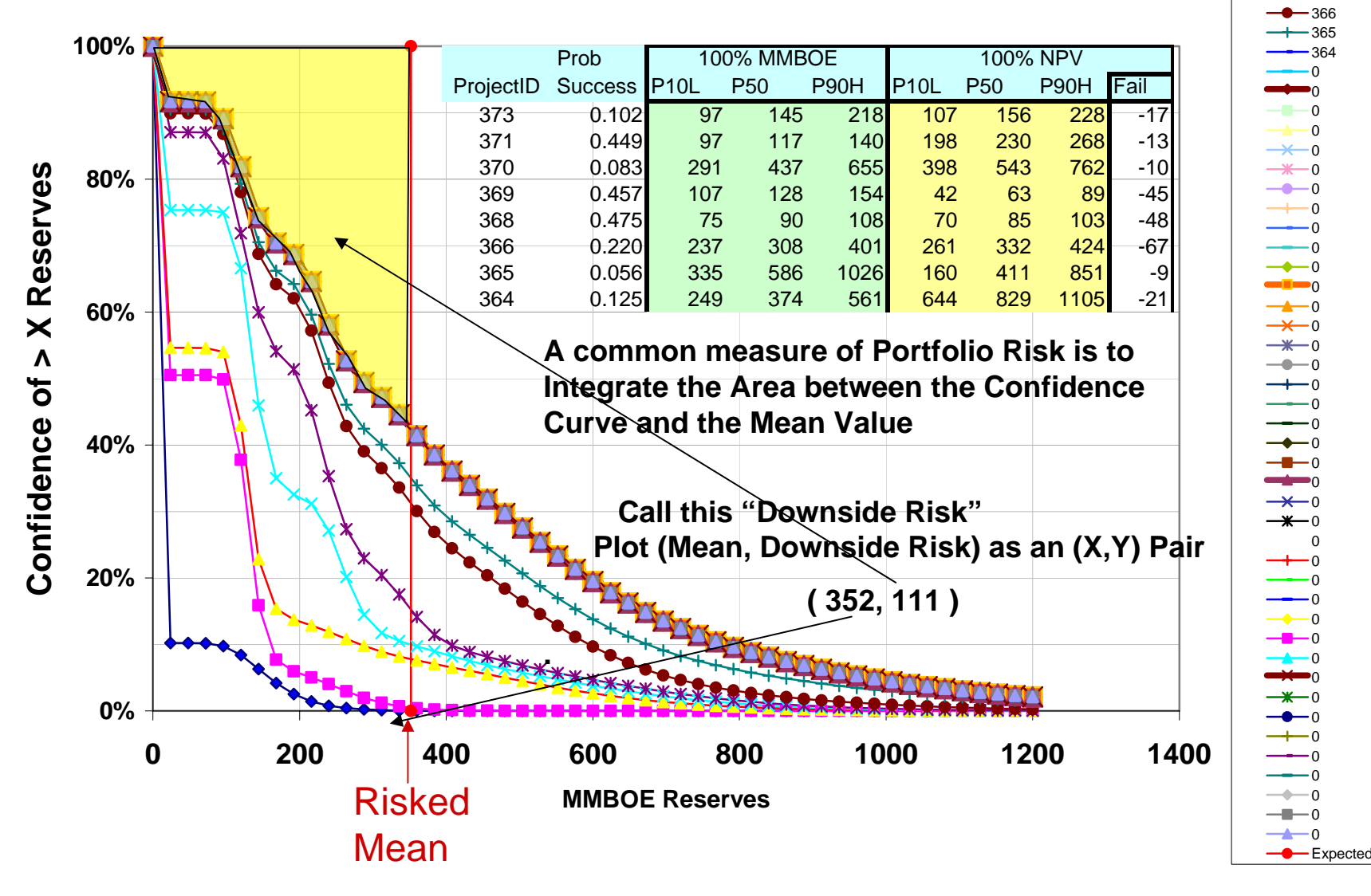

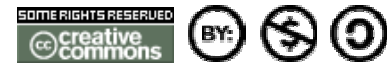

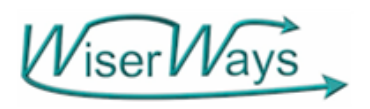

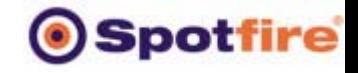

#### **Risk Reward Plot for an 8 well Portfolio Trace**

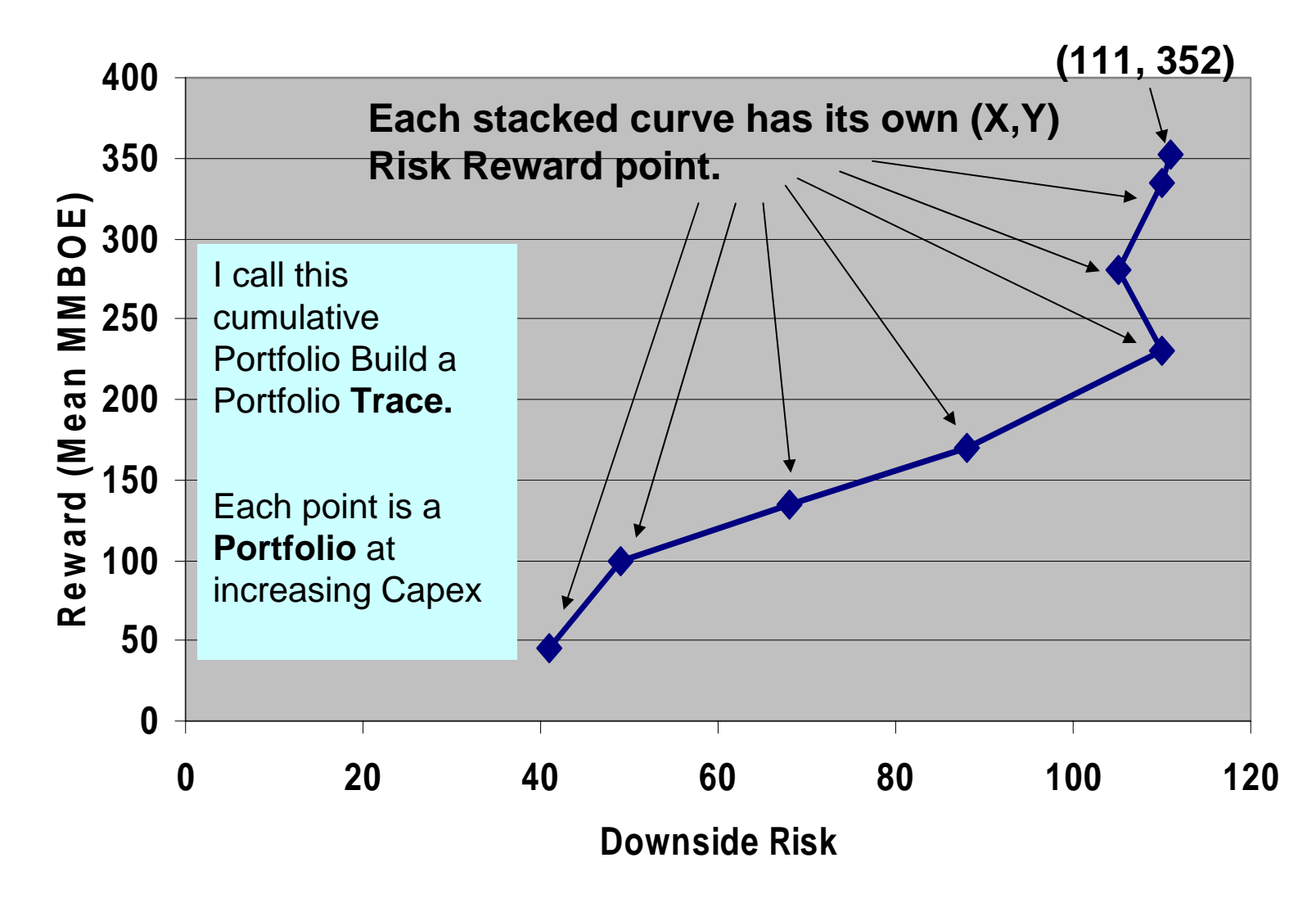

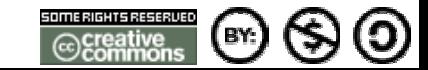

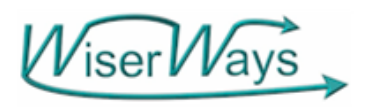

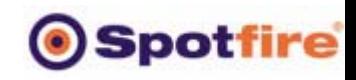

 $\rightarrow$  373  $-371$ 370369

#### **Confidence of At Least X Reserves**

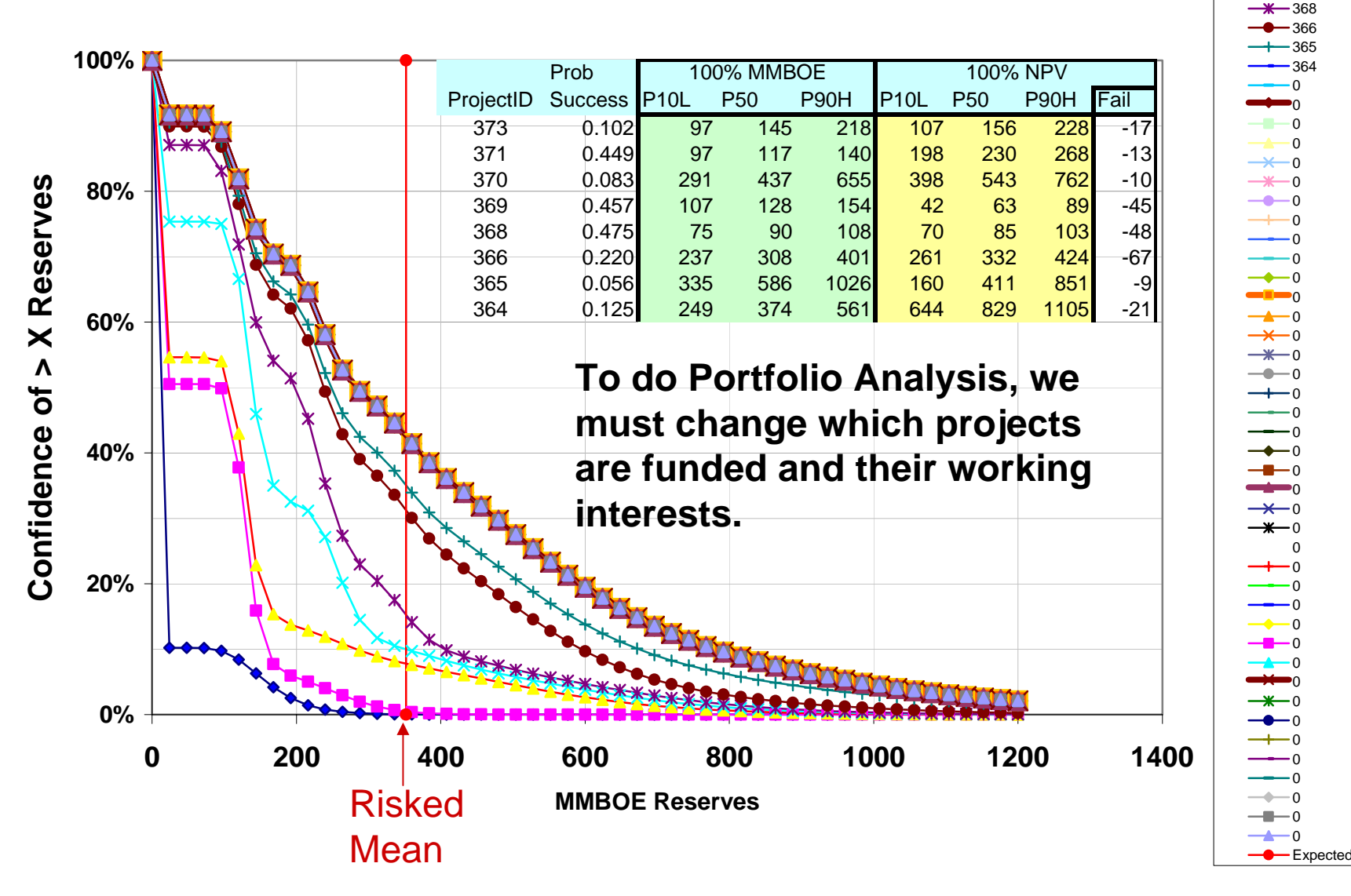

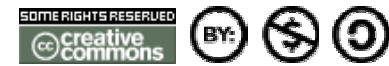

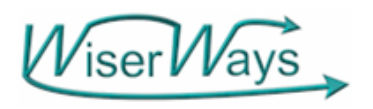

## **O**Spotfire

 $\triangle$  359  $-364$ 371 $360$ 

#### **Confidence of At Least X Reserves**

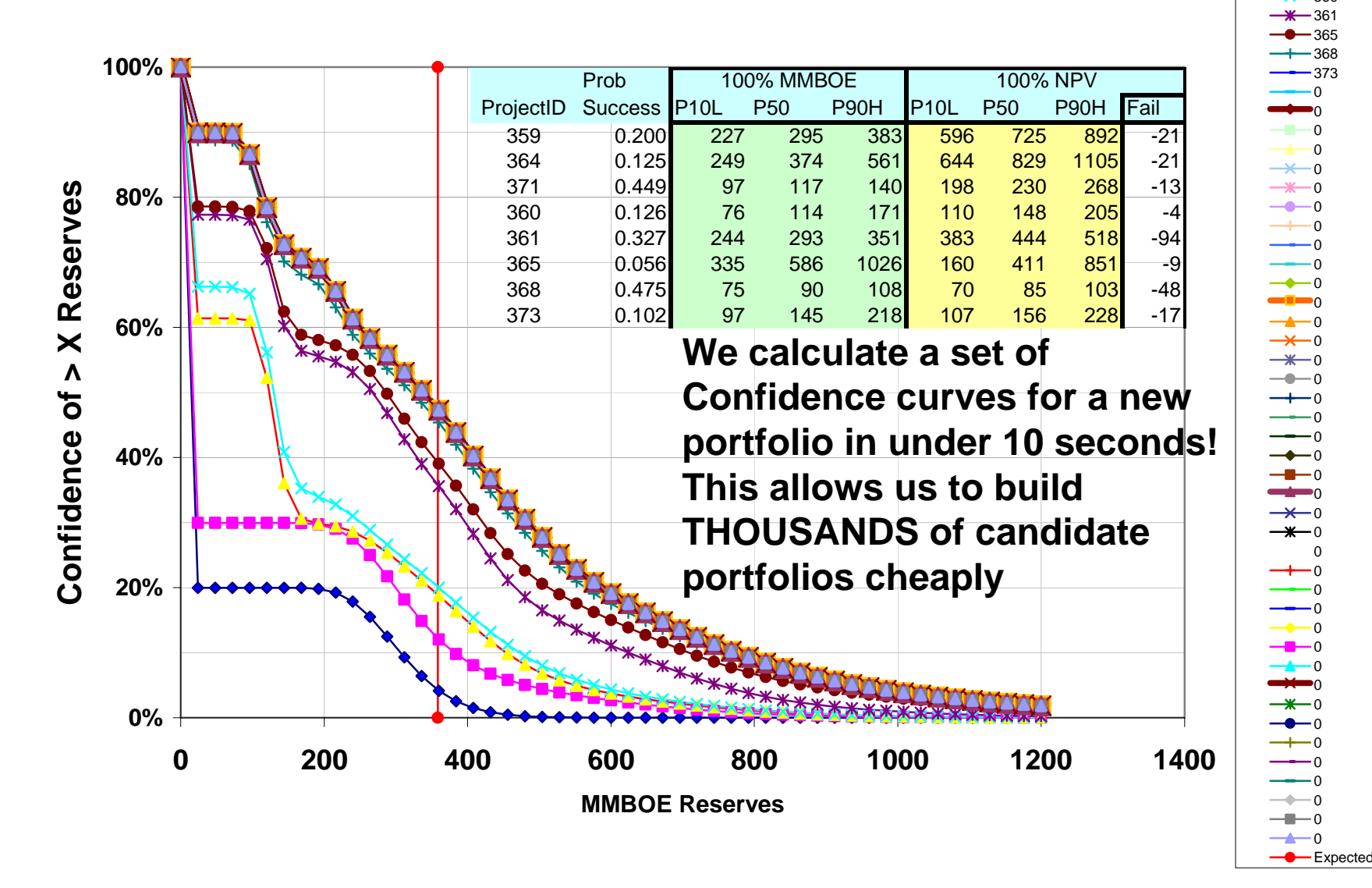

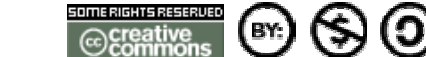

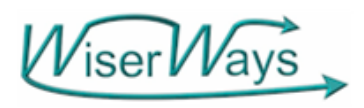

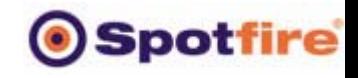

WiserWays BlitzPort<sup>™</sup> Confidence Curve Calculator

- The largest version can handle
	- $-$  a 5000 Project inventory,
	- Up to 150 funded at any one portfolio
	- Up to 3 discrete working interest per project
	- "Rank and Cut" driven by customizable strategies and goals.
- Each trace calculates has up to 150 Portfolio points.
- Each Portfolio point has FIVE confidence curves at isotiles (every 5%) written to the database.
- Process time: 15 seconds per trace including writing to the Database. -- 10 Portfolios per second. (2.4Ghz Pentium IV)
- Confidence Curves calculated directly without simulation
- Available for sale from WiserWays.

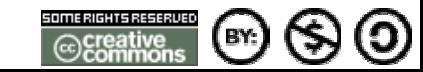

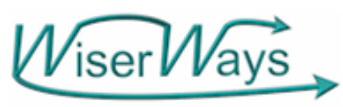

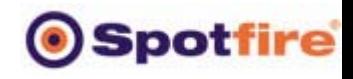

WiserWays MultiField Confidence Curve Calculator Superior to Monte Carlo Simulation

- Calculation speed is 20 seconds. Monte Carlo simulation could take 200 to 2000 seconds.
- Repeatable. No random numbers used.
- • Output of Monte Carlo simulation always have a statistical uncertainty in the result. MultiField has no such error.
- MultiField automatically writes results to a database. Most Monte Carlo applications us manual processes to write to separate spreadsheets.
- • Input Distributions are not limited to Log-Normal assumptions.

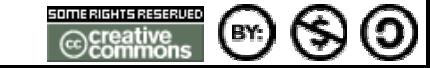

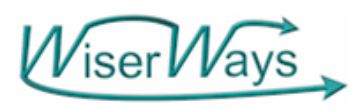

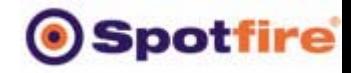

## Confidence Curves in Excel and Spotfire

**Excel (rotated)**

**Spotfire Profile Chart**

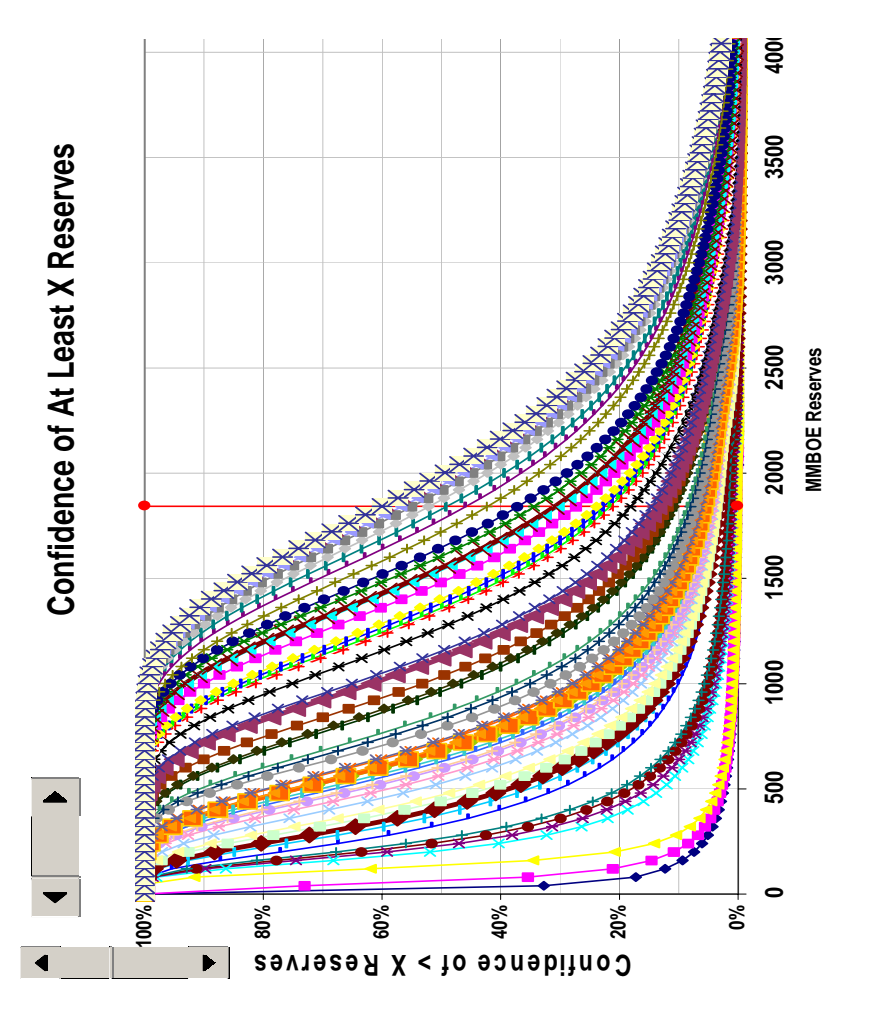

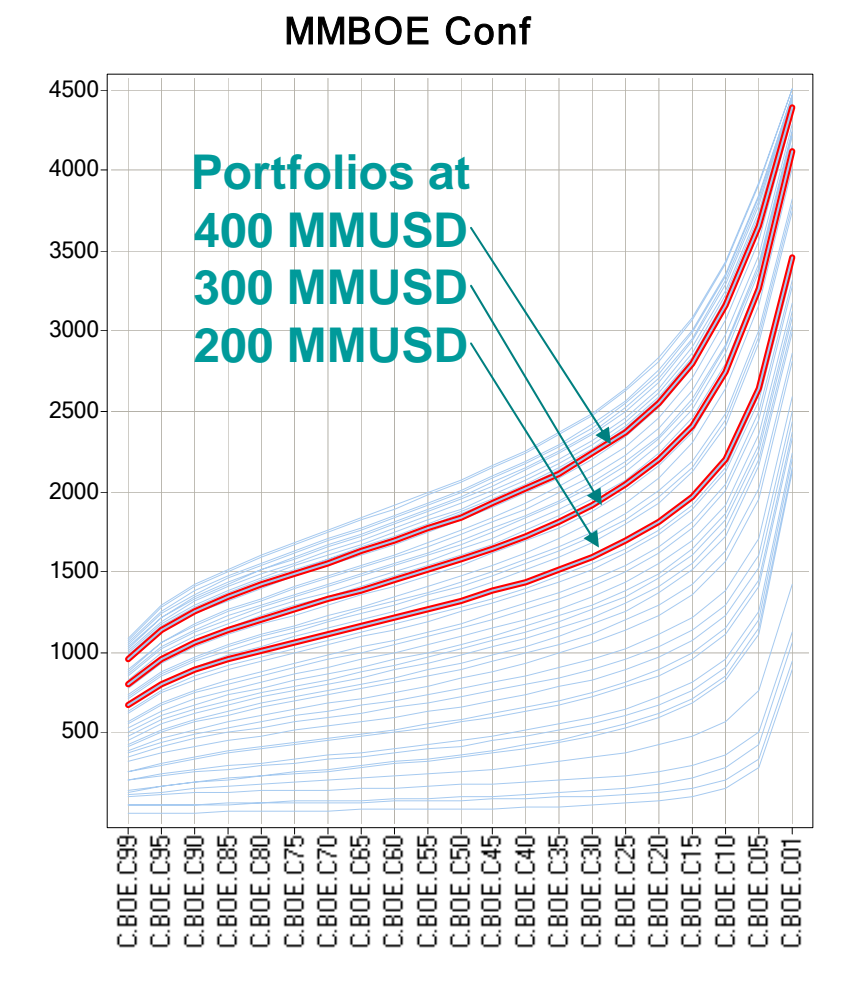

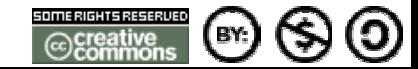

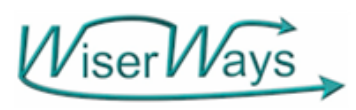

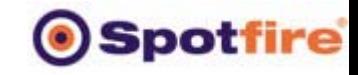

#### MMBOE Risk Reward Trace 1007Each Portfolio Point on the Risk Reward Plot Maps to a Confidence curve

BOE DSRisk

MMB O E C onf

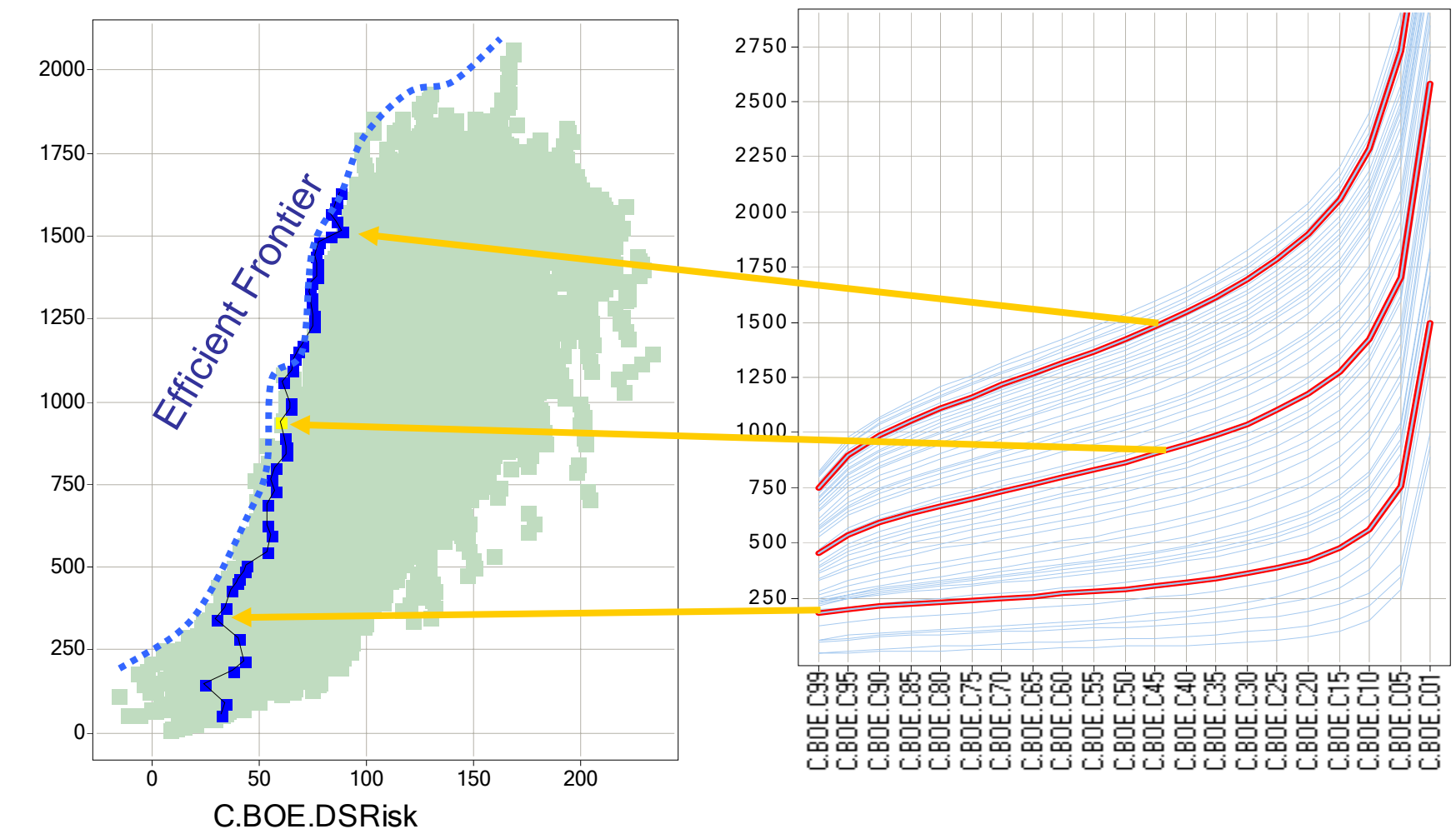

C.BOE.Mean

© 2004, Stephen M. Rasey, WiserWays, LLC Slide:20 Spotfire Energy Forum, Feb. 10, 2004 Some Rights Reserved (Creative Commons At, NC, SA)

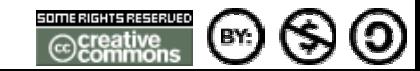

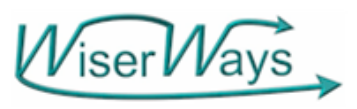

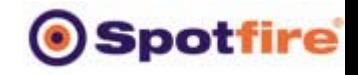

## Efficient Frontiers can also compare trade-offs between conflicting goals

ROCE vs NPV - C.NPV.Mean vs. ROCE-2006w

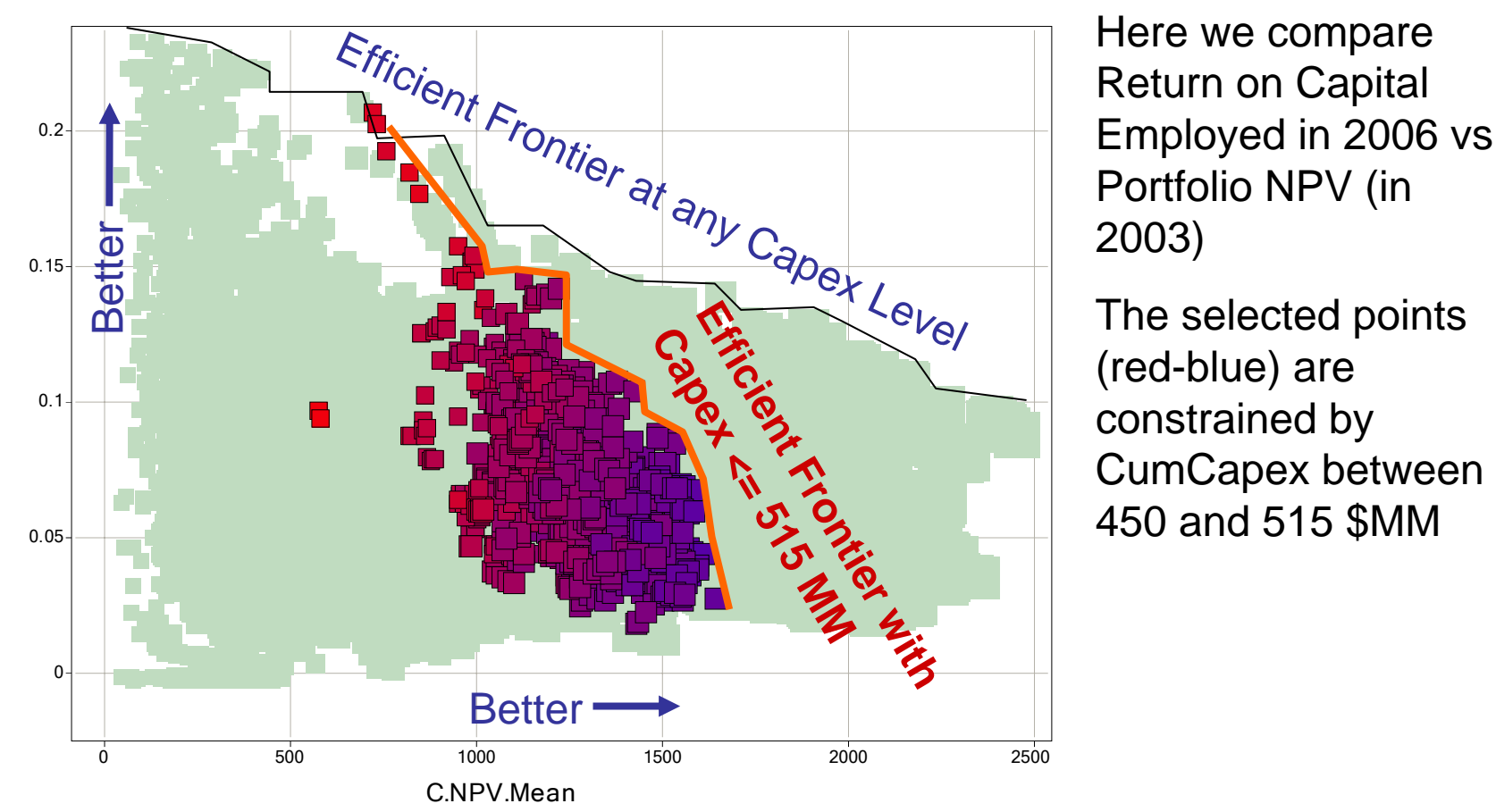

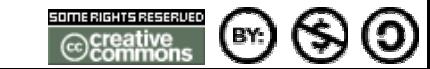

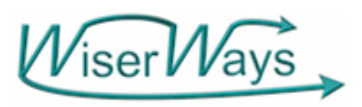

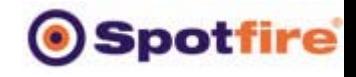

Are there any Companies using this Portfolio System?

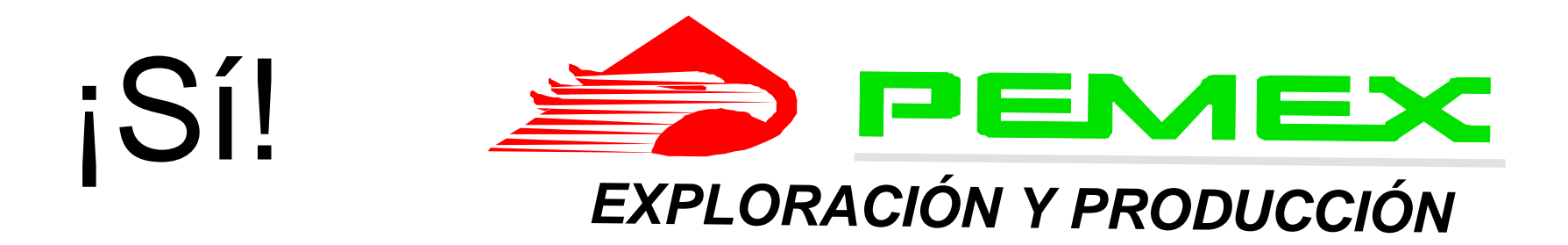

At the April 2002 AAPG Convention, Pemex presented their processes for Risk Analysis and outlines of their Prospect Inventory. They reported they had over 1000 prospects.

Brett Edwards of Custer Resources saw a version of this Portfolio Analysis presentation from the May 2003 London Spotfire User's Conference. We made a proposal to Pemex Exploration Executive Management on July 20. We got an immediate go-ahead.

By October 8 we generated over 1,500,000 portfolios.

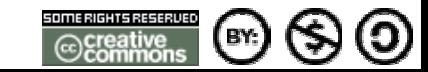

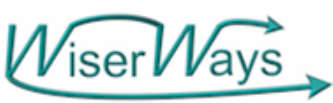

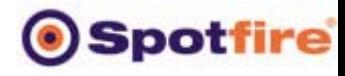

Ο

BY:

 $W$ iser $W$ ays Case Study: Select 2003 Exploration Portfolios based upon Reserves, Finding Cost, Development Capex and Production.

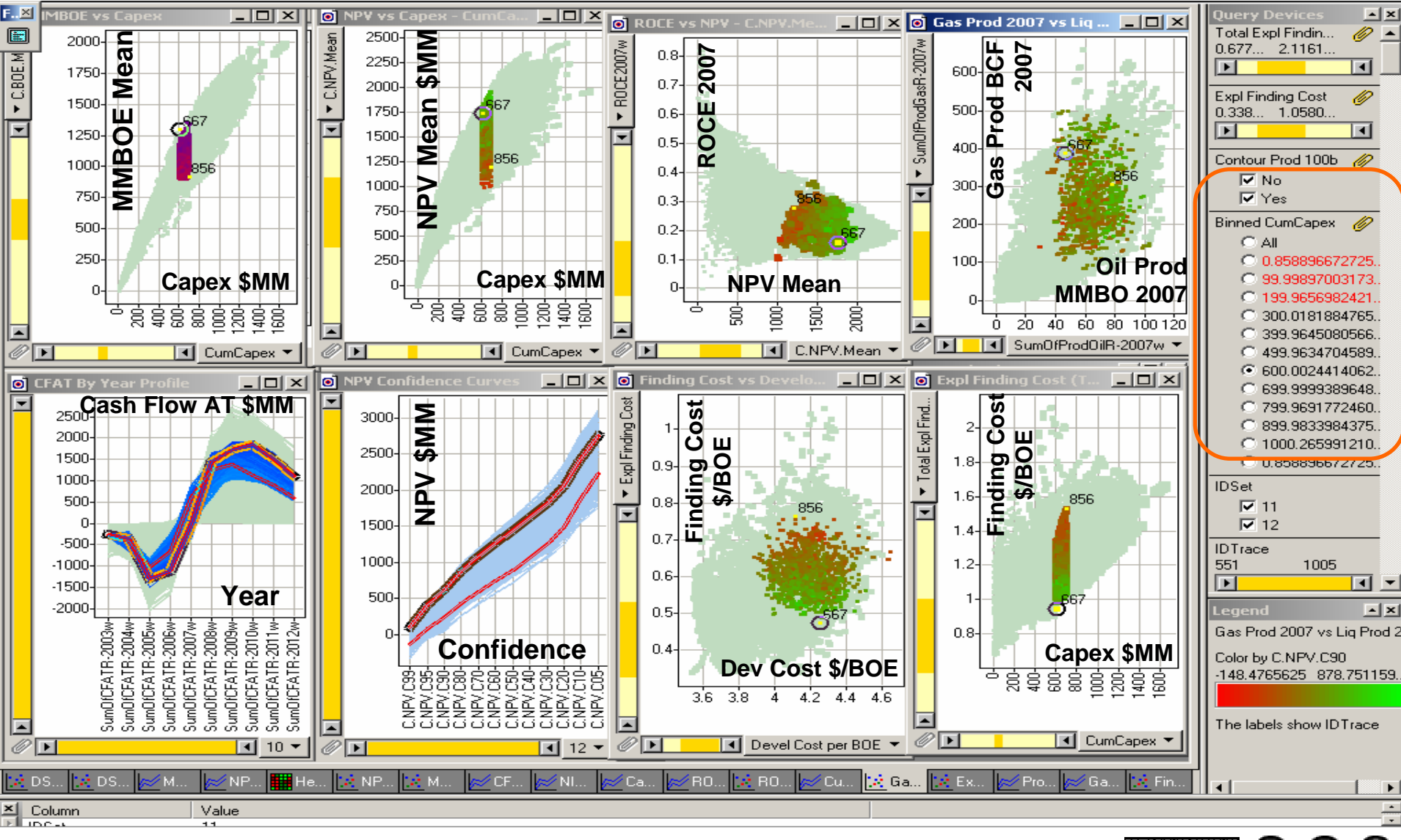

© 2004, Stephen M. Rasey, WiserWays, LLC Slide:23 Spotfire Energy Forum, Feb. 10, 2004 Some Rights Reserved (Creative Commons At, NC, SA)

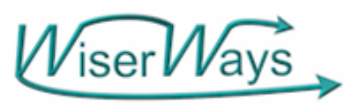

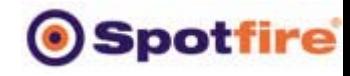

## Out of Millions of Portfolios in the database, Find 2000-60000 Portfolios to analyze

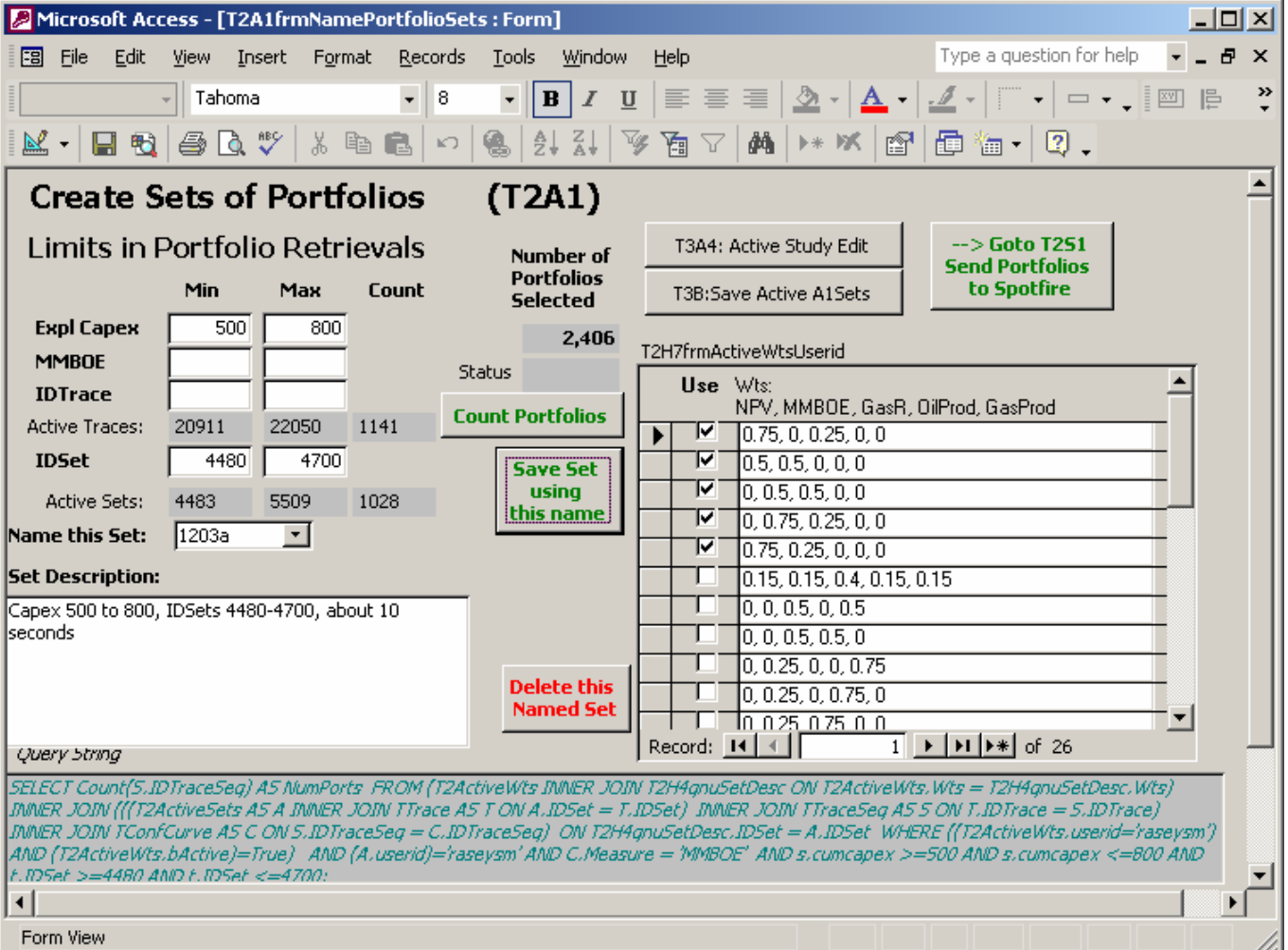

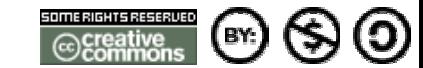

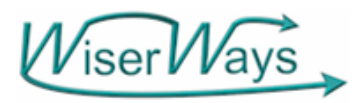

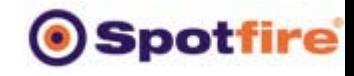

#### T2S1: 1. Select a Named Set of Portfolios to send to Spotfire

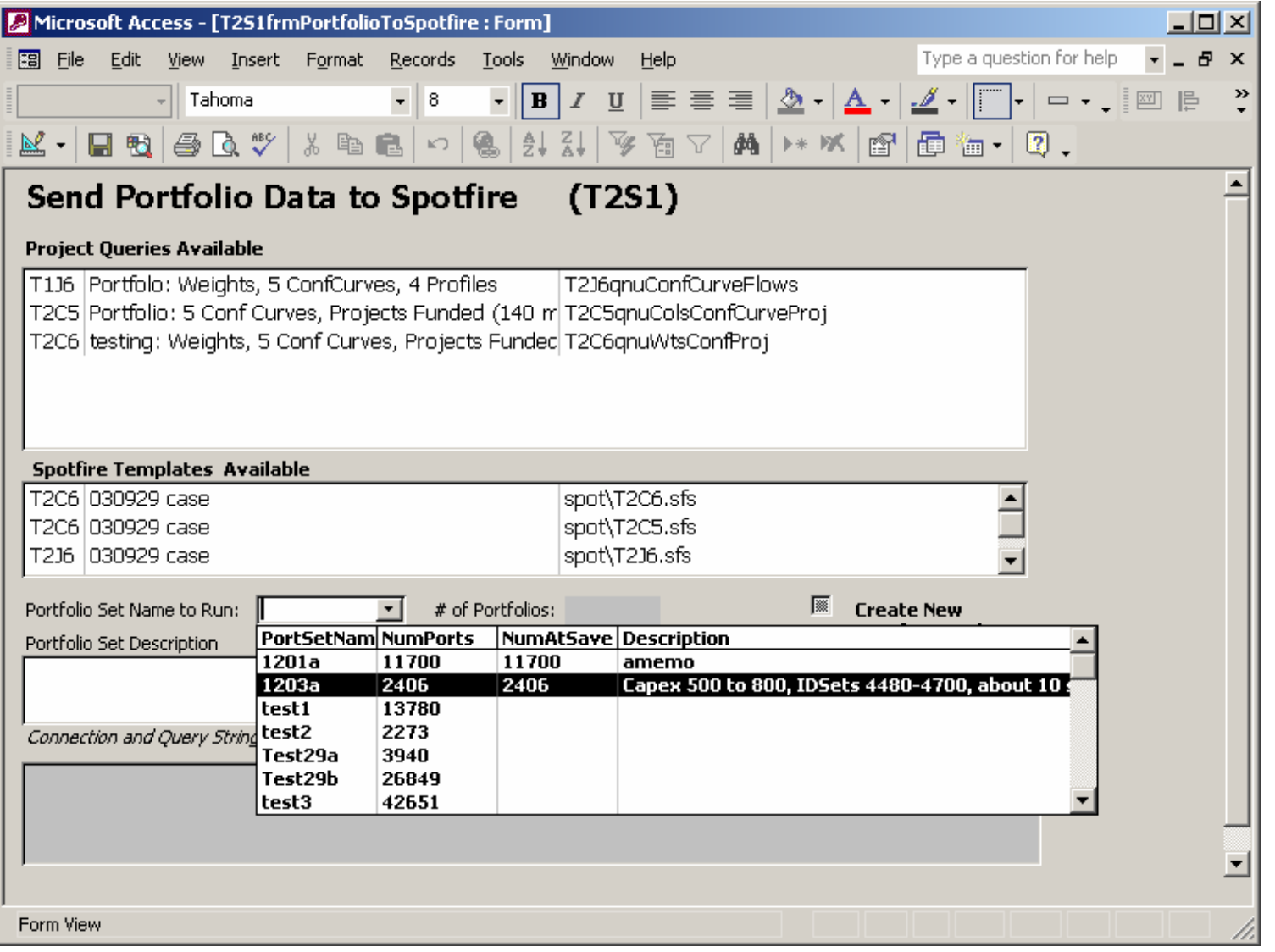

 $\odot$  $(\mathsf{B}^{\kappa})$ ᢉᢌ

© 2004, Stephen M. Rasey, WiserWays, LLC Slide:25 Spotfire Energy Forum, Feb. 10, 2004 Some Rights Reserved (Creative Commons At, NC, SA)

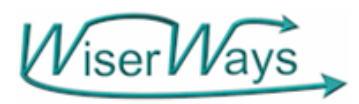

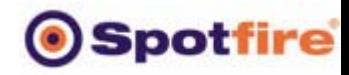

## T2S1 – Step2: Choose Canned Queries to send to Spotfire

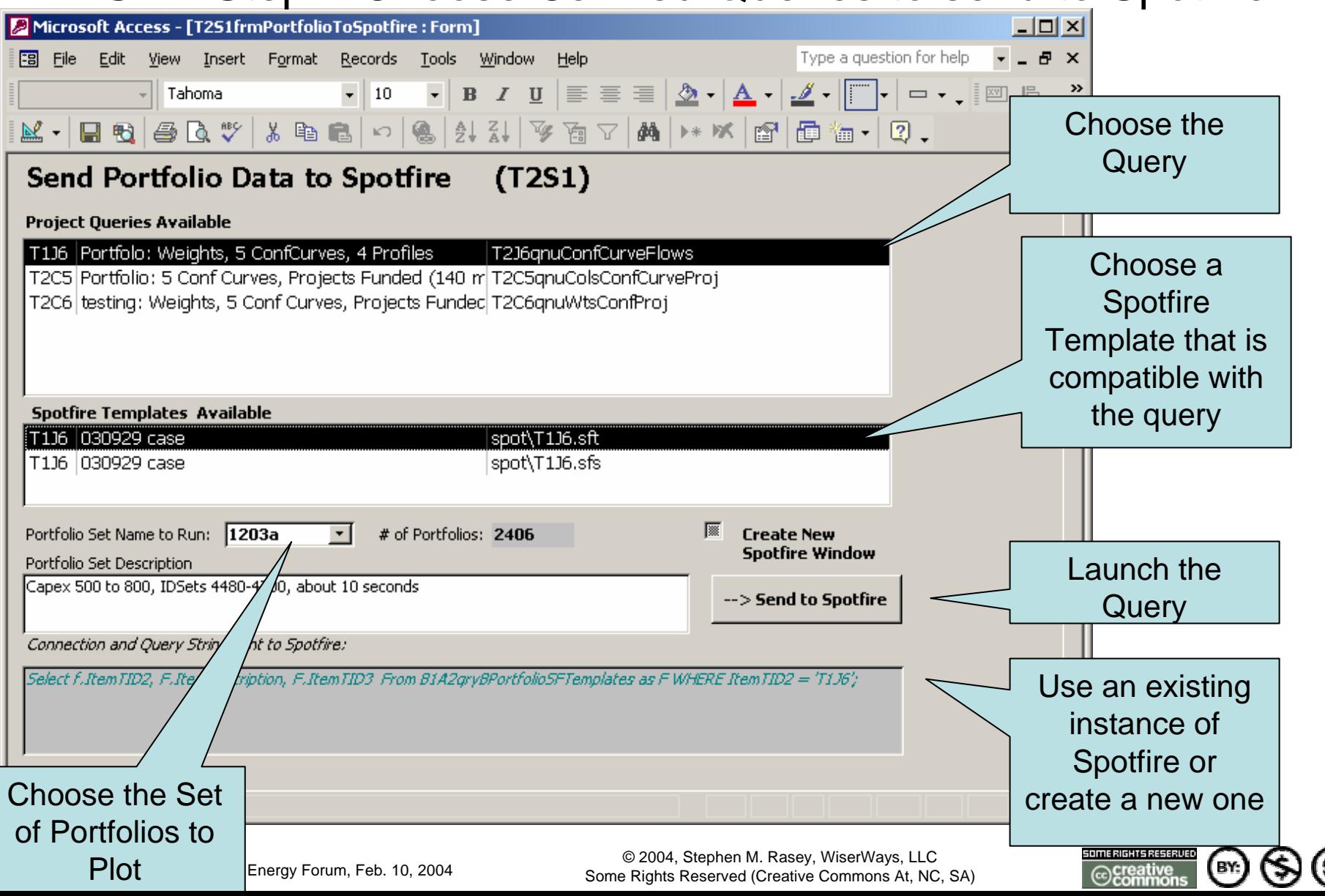

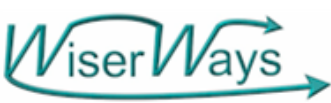

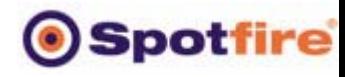

Ο

BY:

WiserWays Case Study: Select 2003 Exploration Portfolios based upon Reserves, Finding Cost, Development Capex and Production.

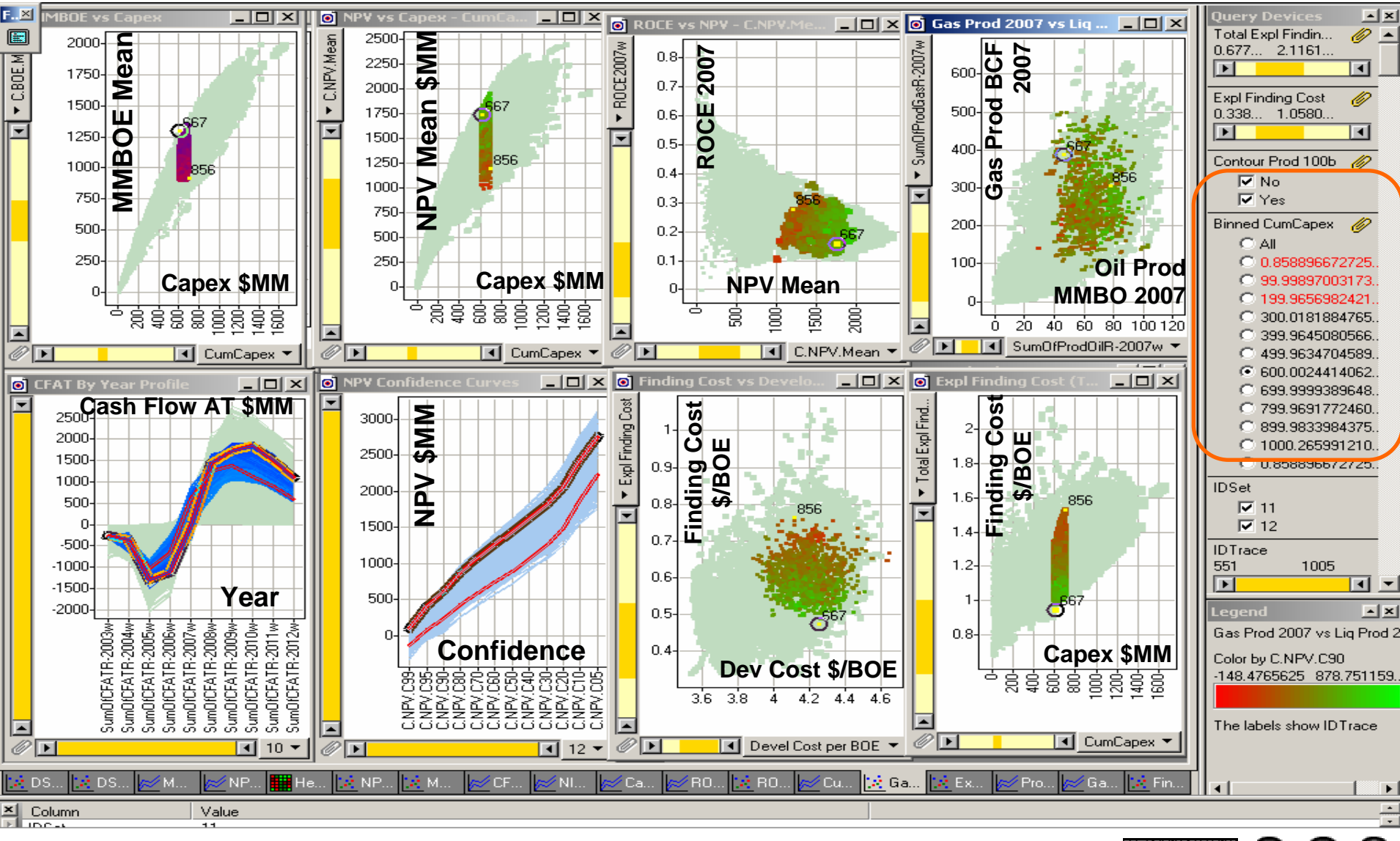

© 2004, Stephen M. Rasey, WiserWays, LLC Side: 27 Spotfire Energy Forum, Feb. 10, 2004 Some Rights Reserved (Creative Commons At, NC, SA)

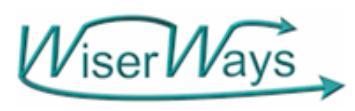

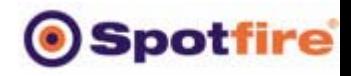

Orientation: What are the Plots in the Display? MMBOE and NPV vs Cumulative Capex

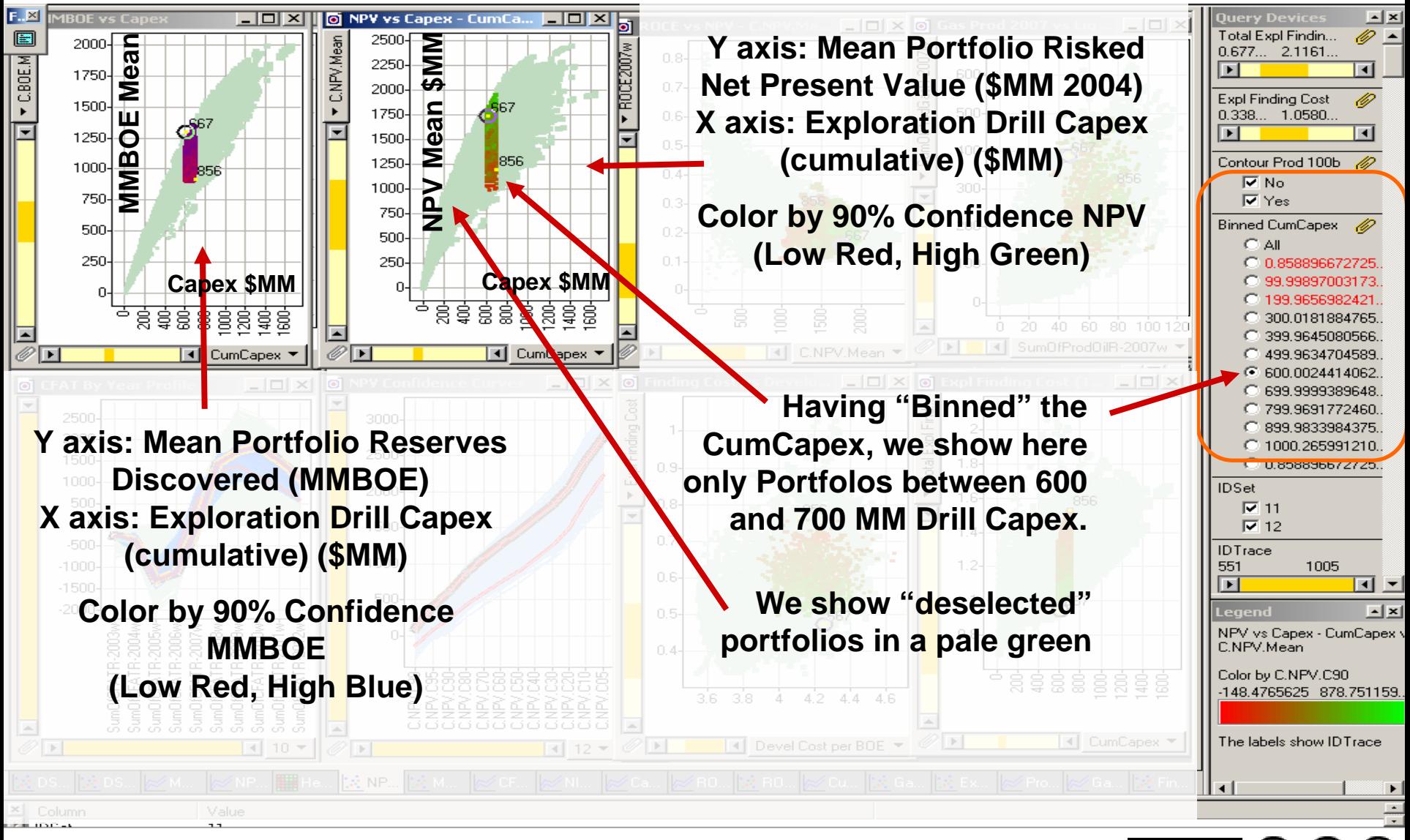

© 2004, Stephen M. Rasey, WiserWays, LLC Side: 28 Spotfire Energy Forum, Feb. 10, 2004 Some Rights Reserved (Creative Commons At, NC, SA)

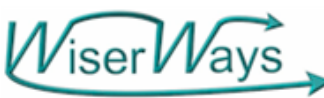

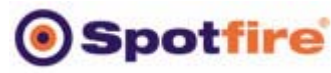

Orientation: What are the Plots in the Display? ROCE-2007 vs NPV; 2007 Gas Production vs Oil Production

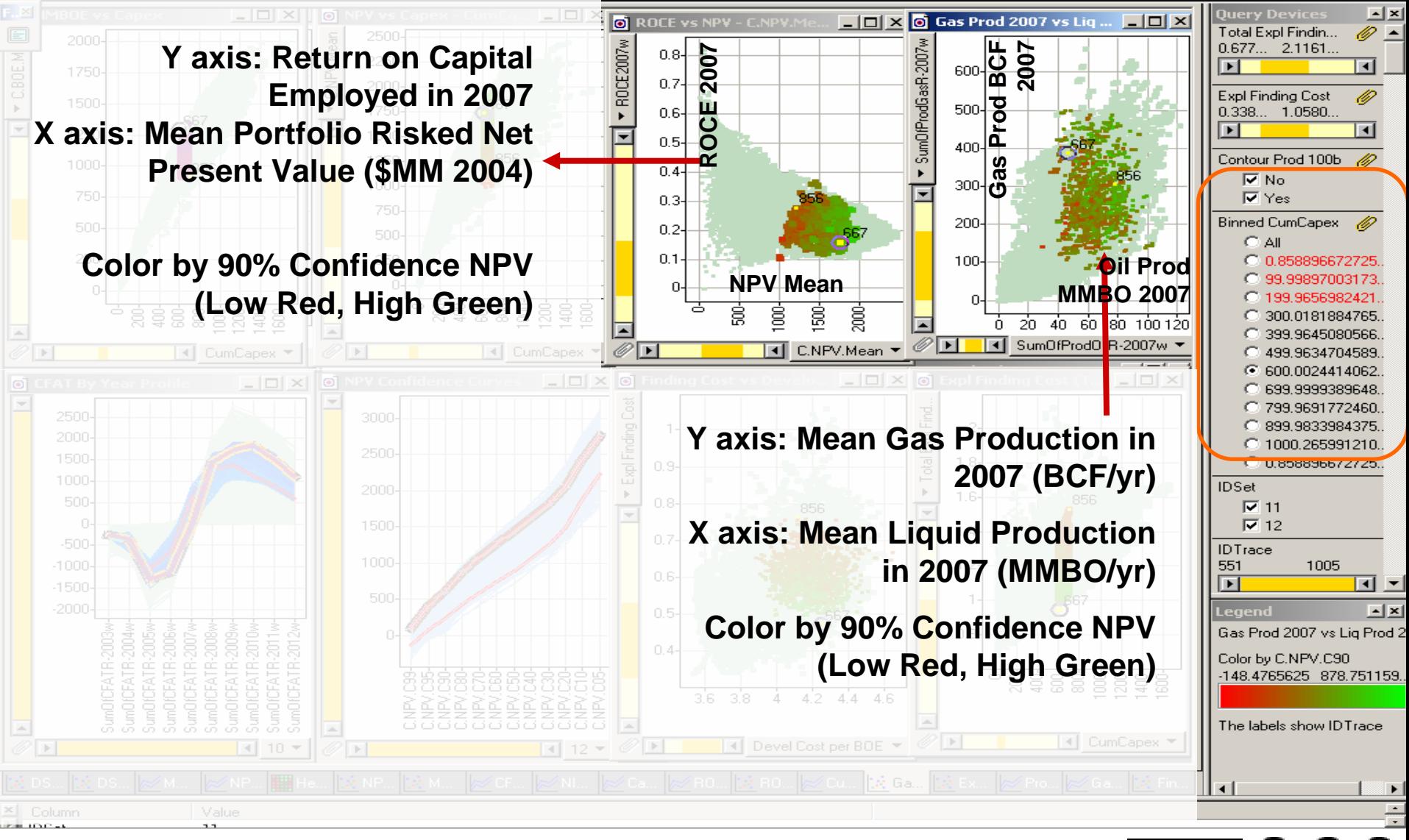

© 2004, Stephen M. Rasey, WiserWays, LLC Side: 29 Spotfire Energy Forum, Feb. 10, 2004 Some Rights Reserved (Creative Commons At, NC, SA)

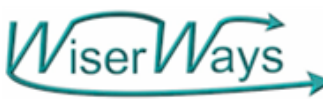

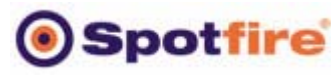

Orientation: What are the Plots in the Display? Finding Cost vs Capex; Finding Cost vs Development Cost

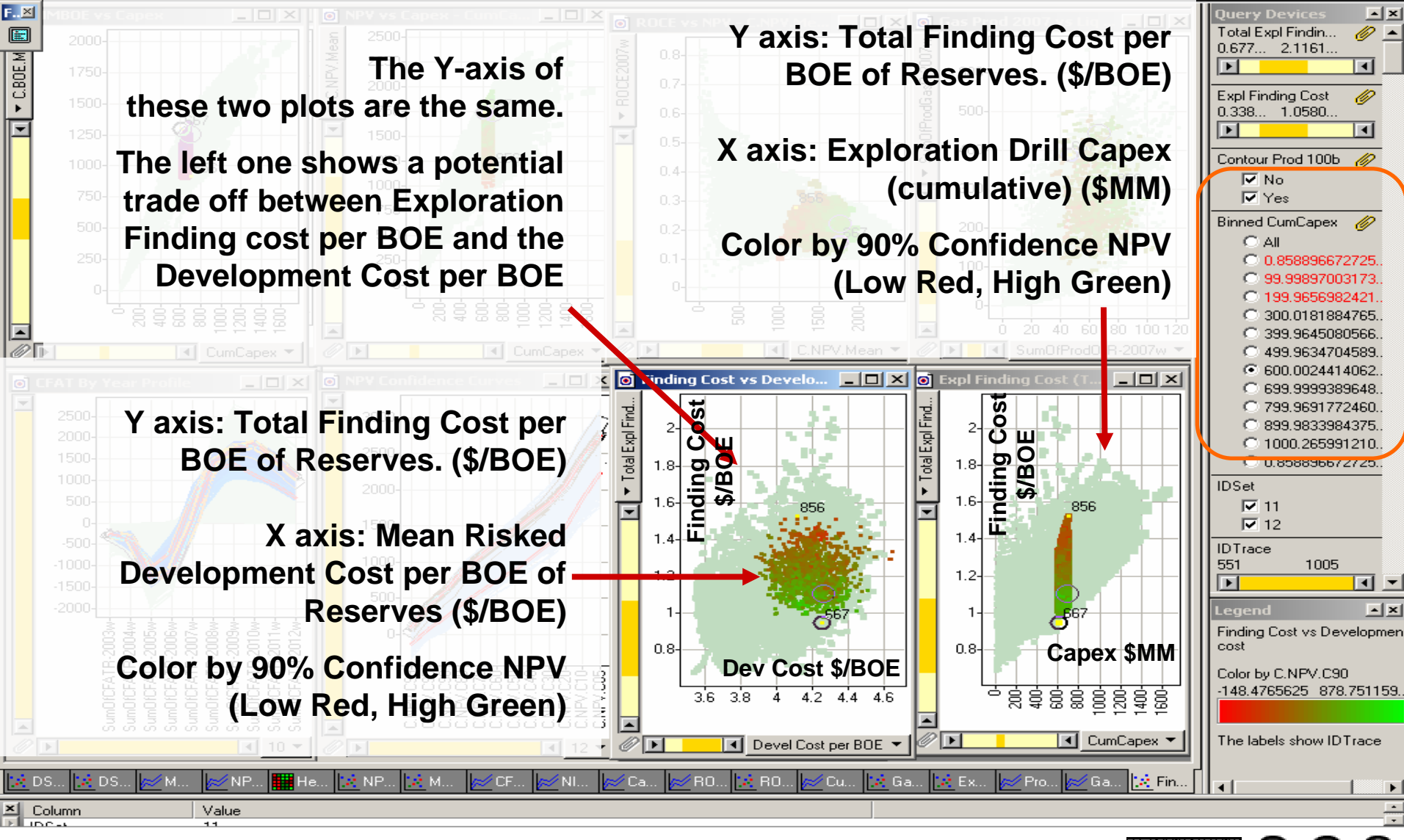

© 2004, Stephen M. Rasey, WiserWays, LLC Side:30 Spotfire Energy Forum, Feb. 10, 2004 Some Rights Reserved (Creative Commons At, NC, SA)

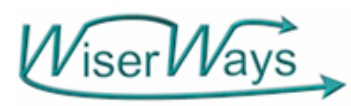

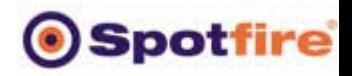

BY:

Orientation: What are the Plots in the Display? Cash Flow by Year; NPV Confidence

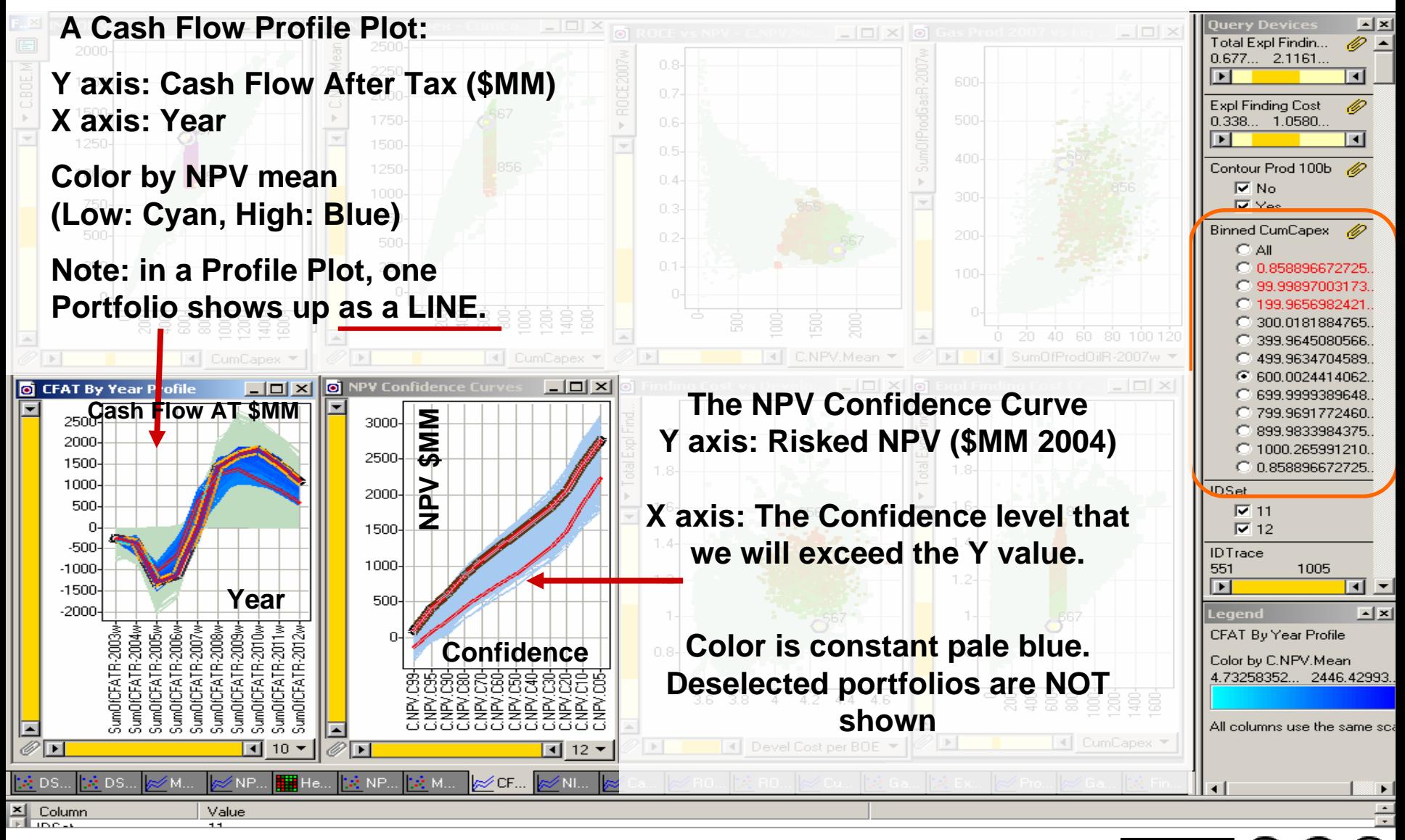

© 2004, Stephen M. Rasey, WiserWays, LLC Side:31 Spotfire Energy Forum, Feb. 10, 2004 Some Rights Reserved (Creative Commons At, NC, SA)

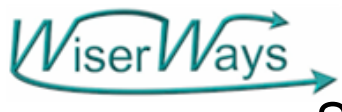

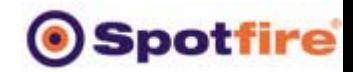

#### Step 1: Display all the available Portfolios. (Ctrl-R)

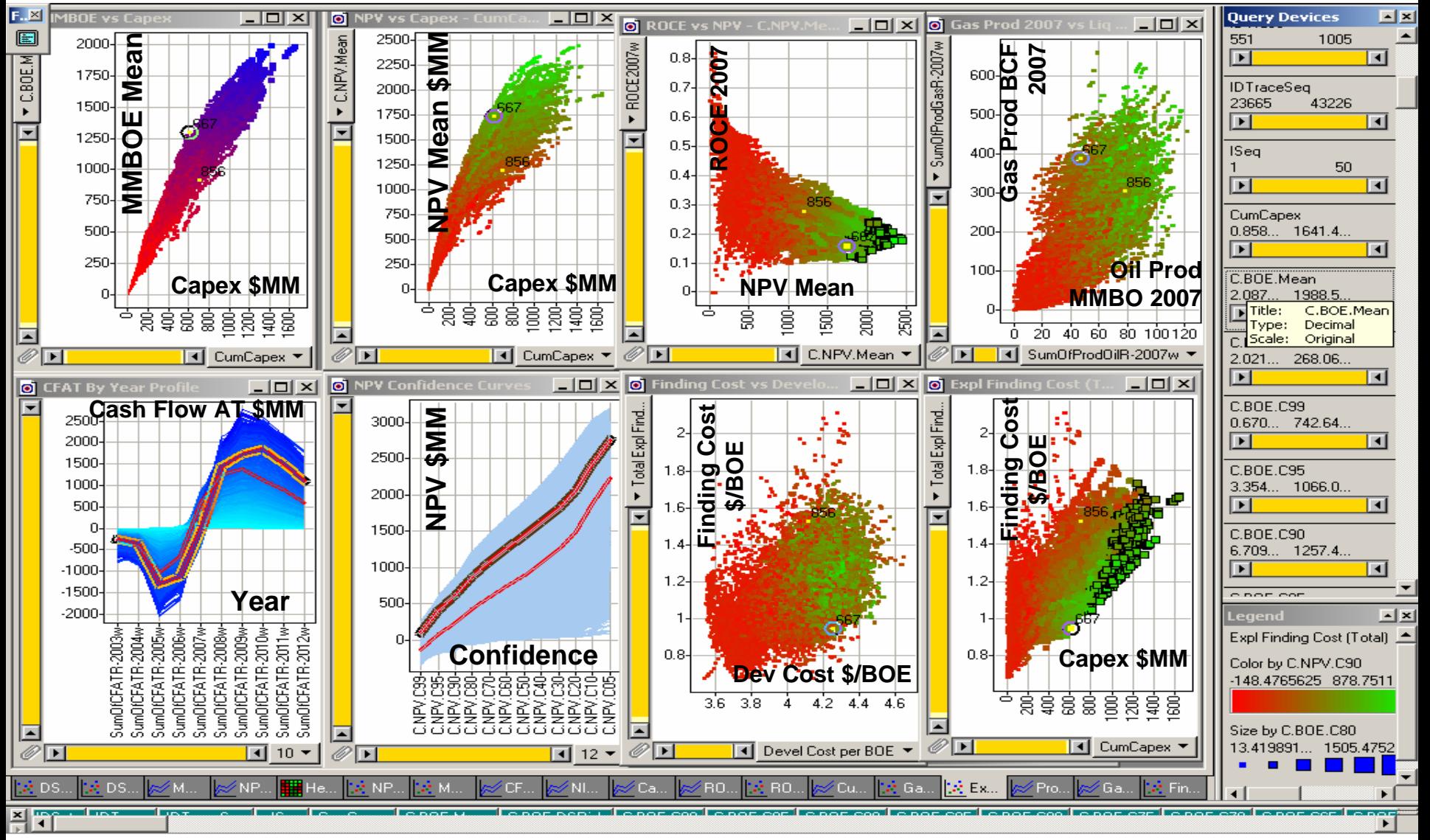

© 2004, Stephen M. Rasey, WiserWays, LLC Slide:32 Spotfire Energy Forum, Feb. 10, 2004 Some Rights Reserved (Creative Commons At, NC, SA)

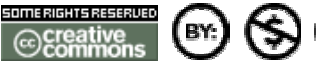

O

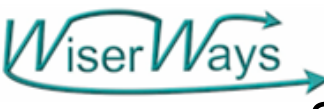

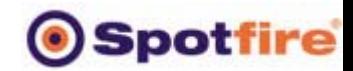

#### Step 2: Apply a minimum Mean Reserves Required.

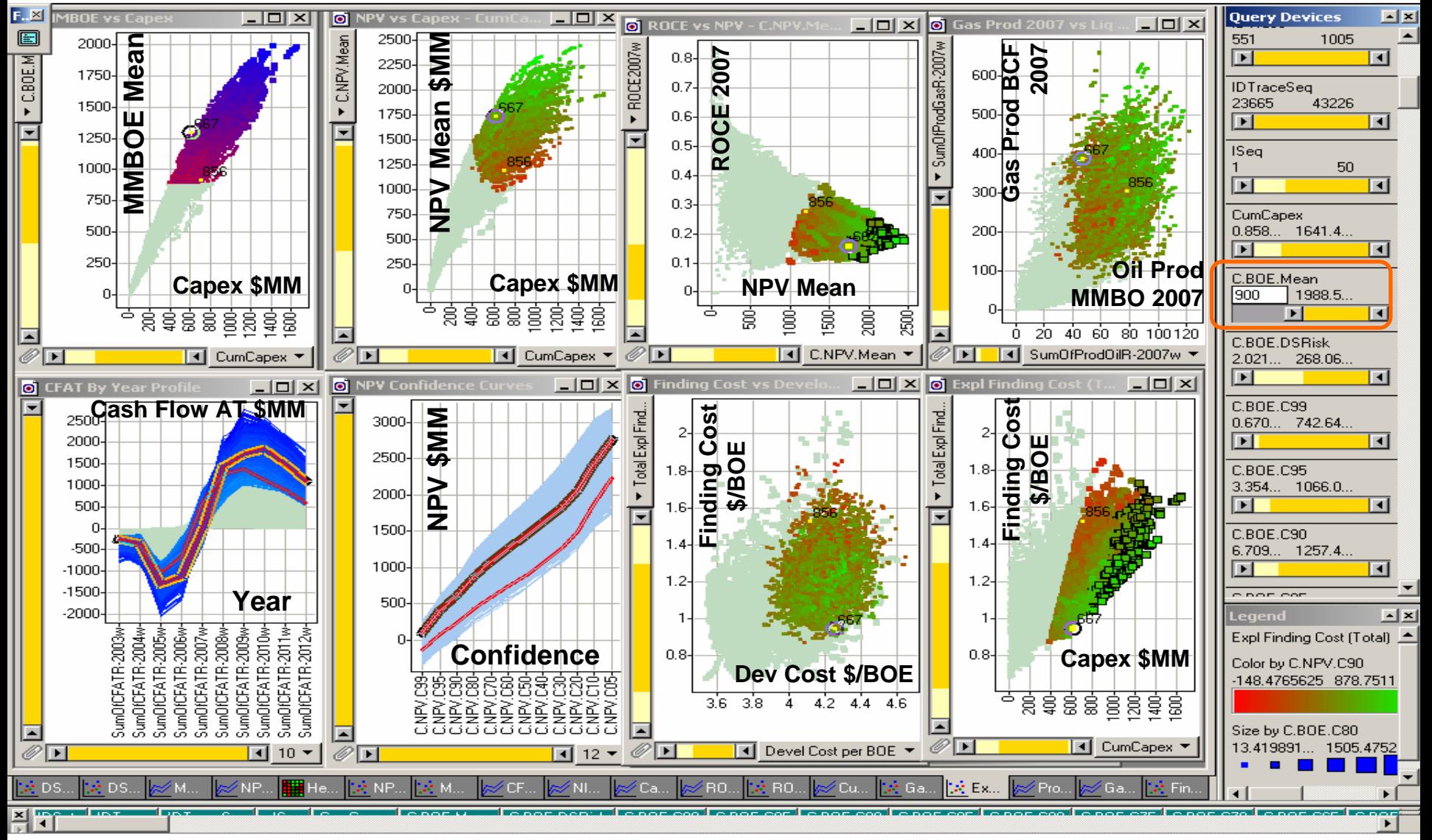

© 2004, Stephen M. Rasey, WiserWays, LLC Slide:33 Spotfire Energy Forum, Feb. 10, 2004 Some Rights Reserved (Creative Commons At, NC, SA)

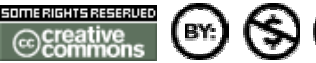

O

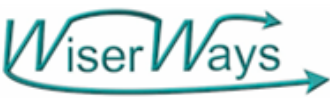

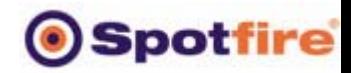

Step 3: If we require portfolios with a 99% Confidence of >0 NPV, are there good portfolios?

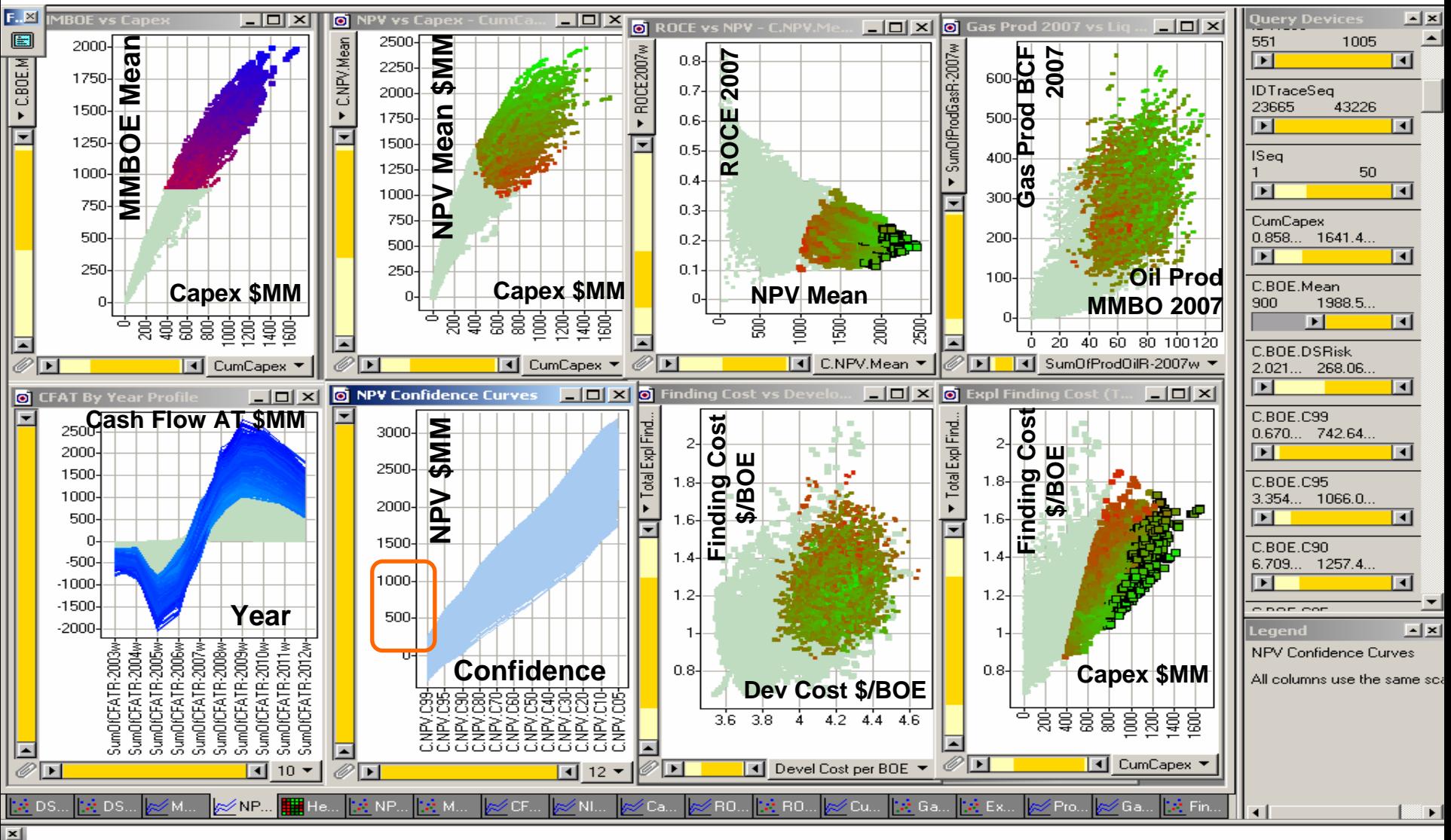

<u>Click on a record or</u>

© 2004, Stephen M. Rasey, WiserWays, LLC Slide:34 Spotfire Energy Forum, Feb. 10, 2004 Some Rights Reserved (Creative Commons At, NC, SA)

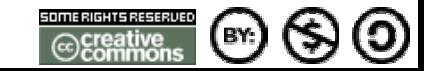

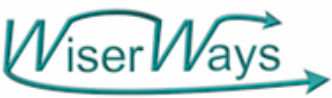

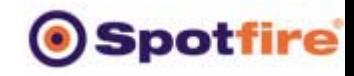

Ő

BY.

Step 3: If we require portfolios with a 99% Confidence of >0 NPV, are there good portfolios? YES.

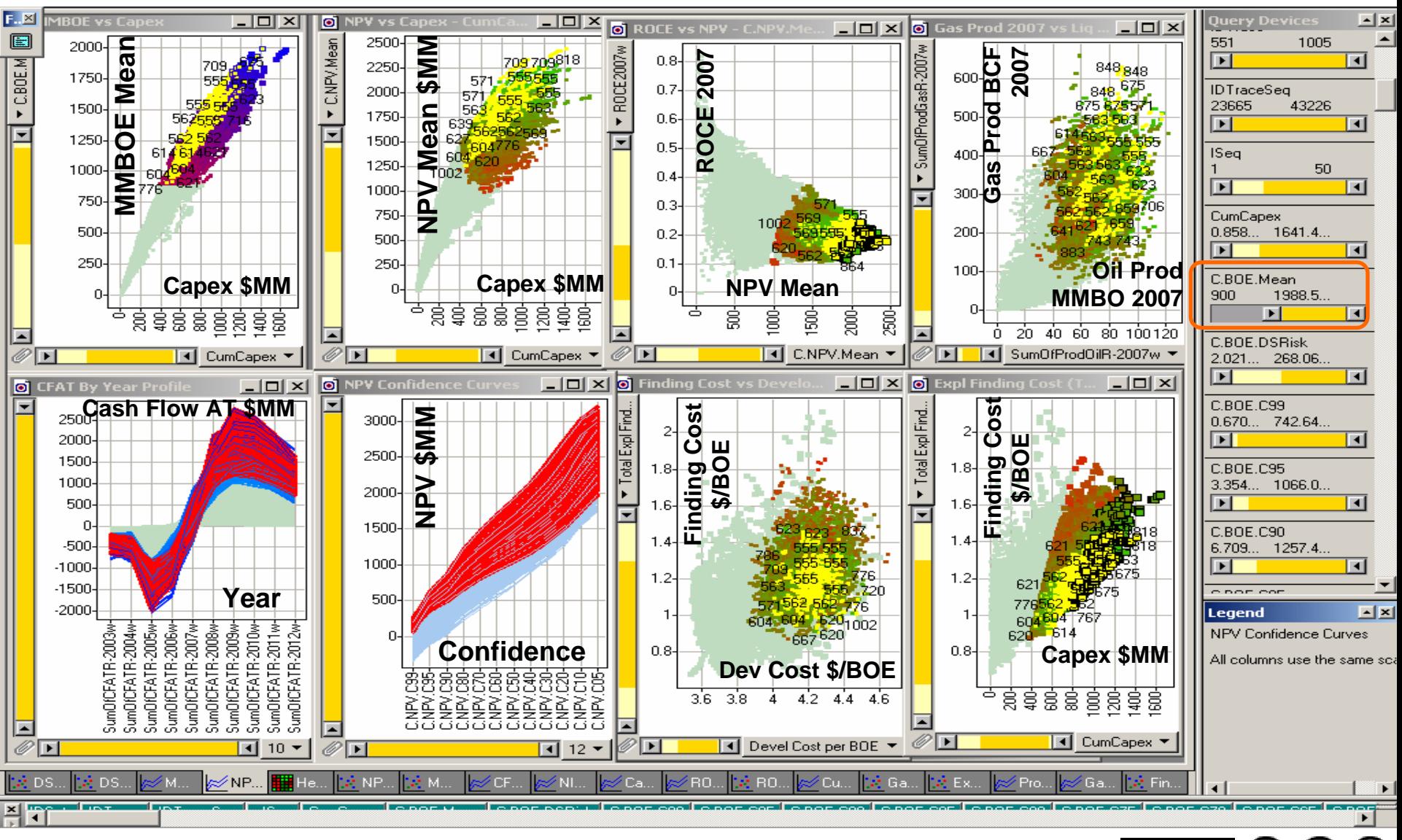

© 2004, Stephen M. Rasey, WiserWays, LLC Slide:35 Spotfire Energy Forum, Feb. 10, 2004 Some Rights Reserved (Creative Commons At, NC, SA)

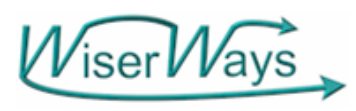

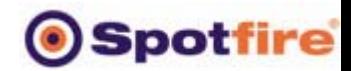

#### Step 4: Require that 99% Confidence of NPV >0

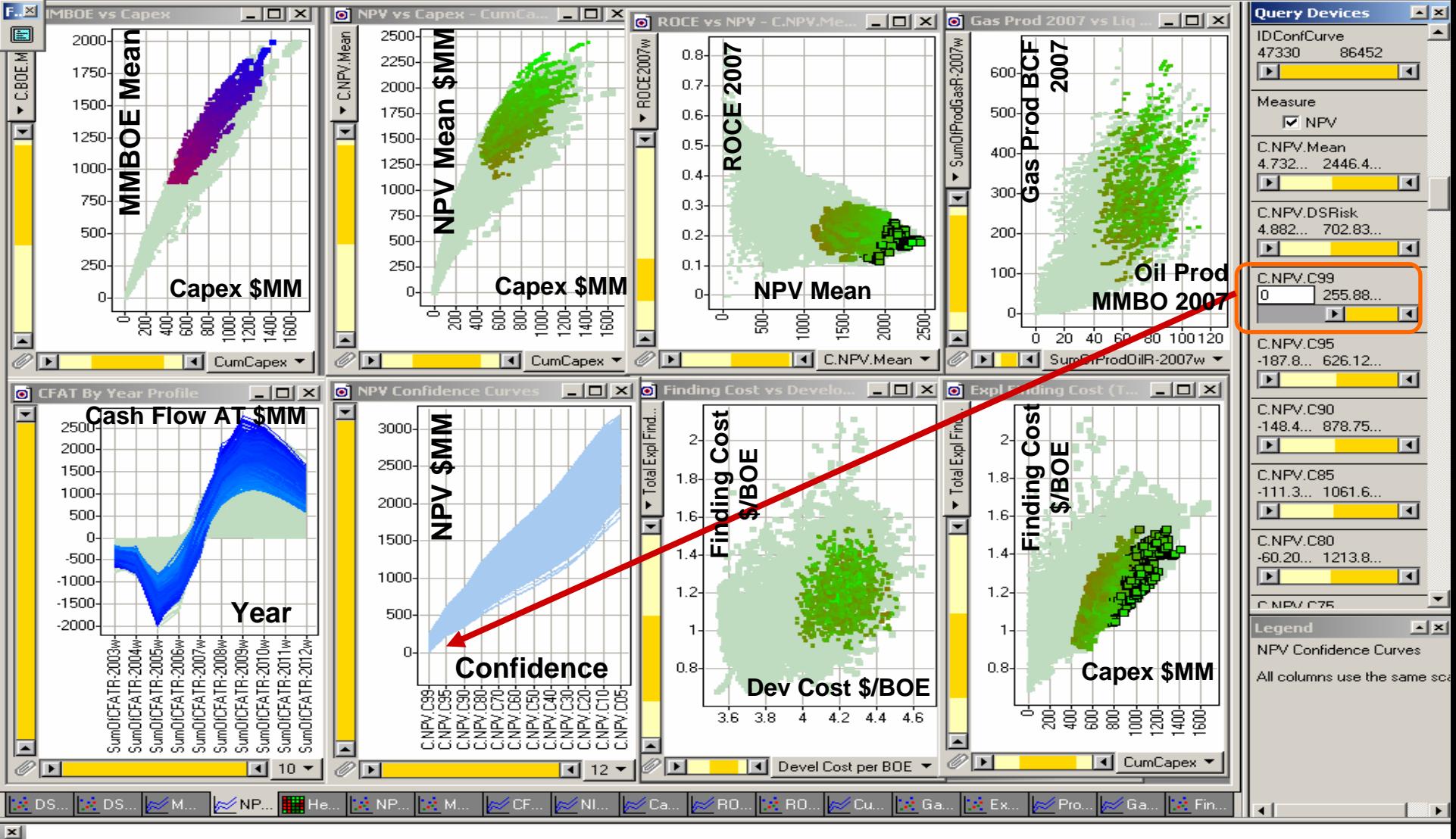

<u>Click on a record or</u>

© 2004, Stephen M. Rasey, WiserWays, LLC Slide:36 Spotfire Energy Forum, Feb. 10, 2004 Some Rights Reserved (Creative Commons At, NC, SA)

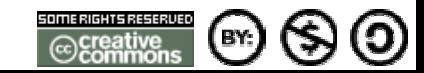

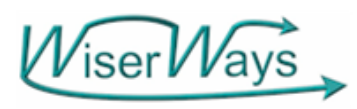

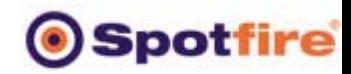

#### Step 4: Require that 99% Confidence of NPV >0

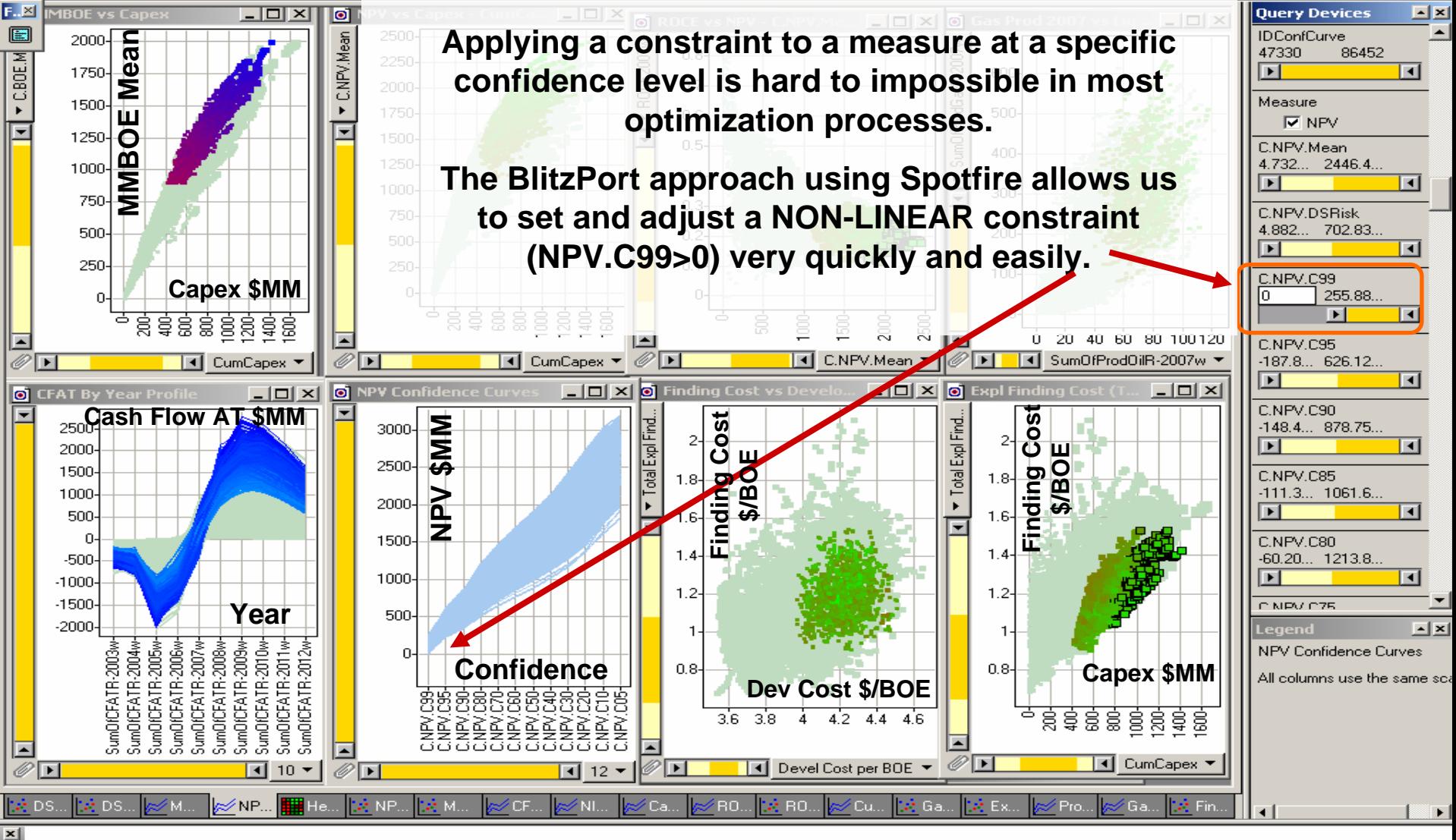

Click on a record or

© 2004, Stephen M. Rasey, WiserWays, LLC Side: 37 Spotfire Energy Forum, Feb. 10, 2004 Some Rights Reserved (Creative Commons At, NC, SA)

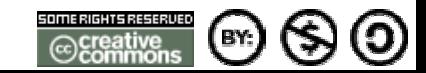

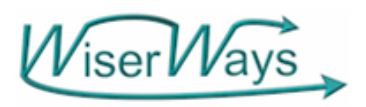

Step 5: Top quartile performance means Exploration Finding Cost must be <= 1.25 **Spotfire** 

Ő

BY:

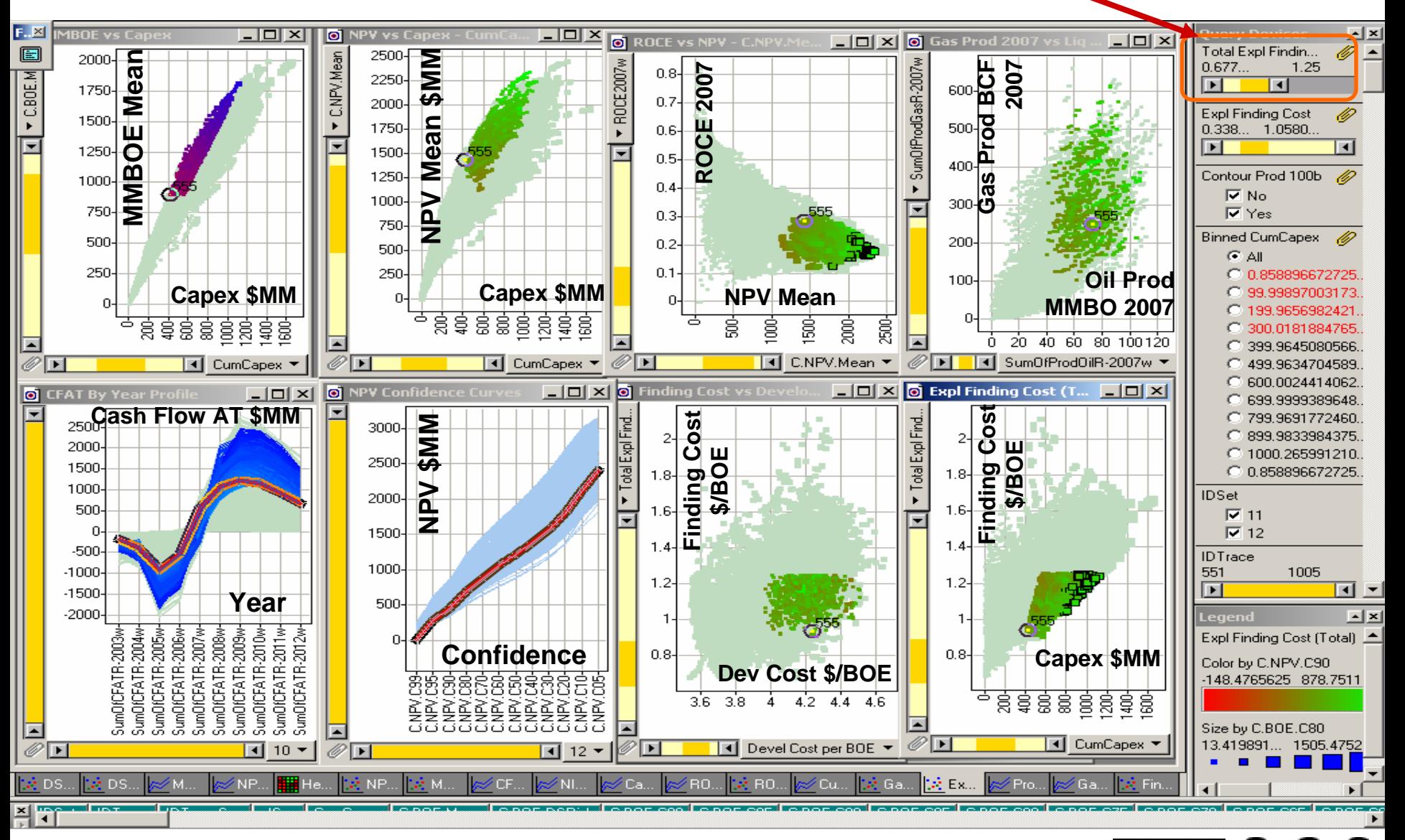

© 2004, Stephen M. Rasey, WiserWays, LLC Slide:38 Spotfire Energy Forum, Feb. 10, 2004 Some Rights Reserved (Creative Commons At, NC, SA)

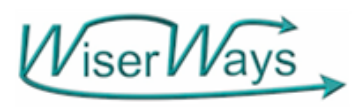

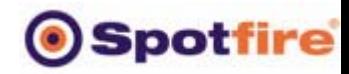

#### Step 5: Top quartile performance means Exploration Finding Cost must be <= 1.25

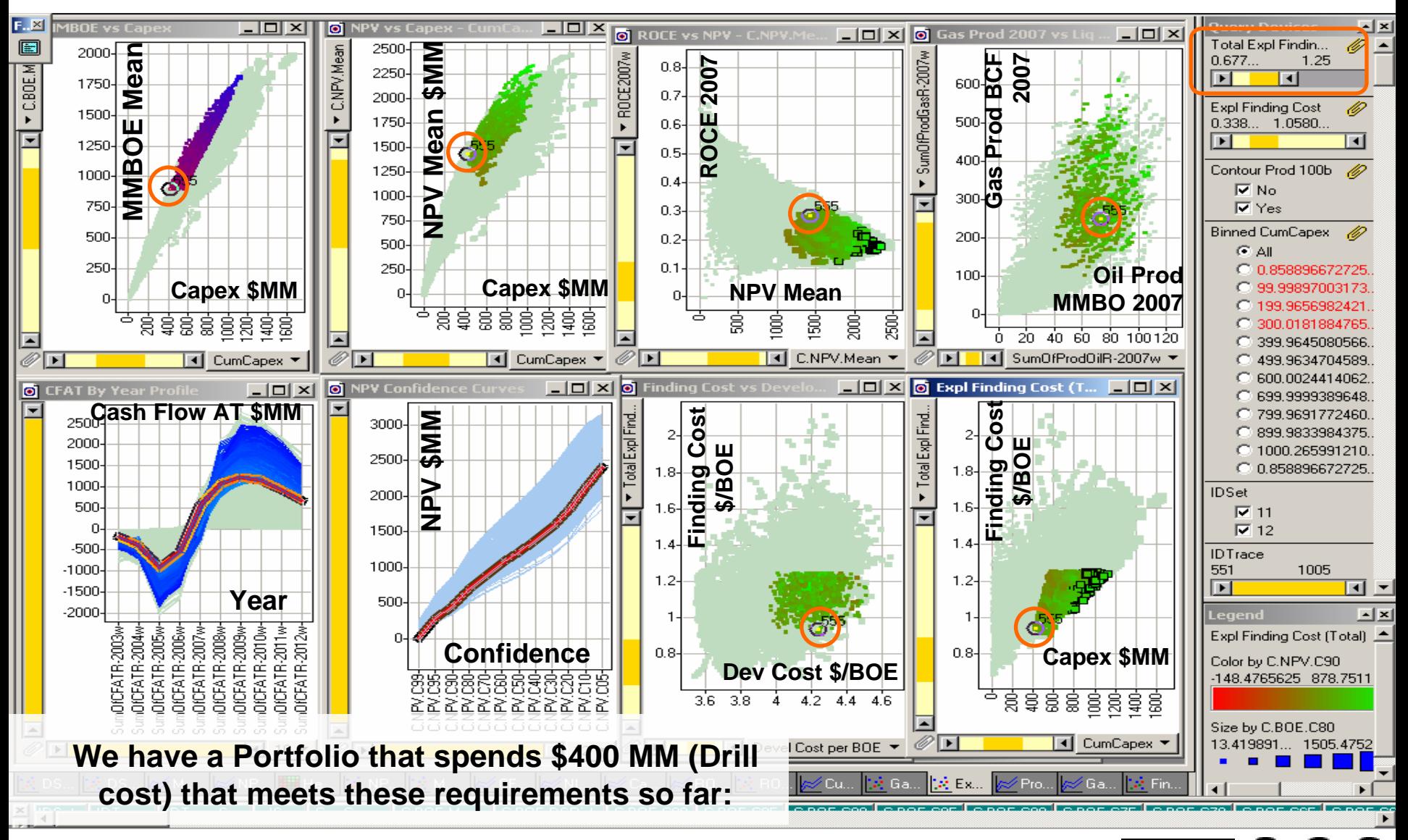

© 2004, Stephen M. Rasey, WiserWays, LLC Slide:39 Spotfire Energy Forum, Feb. 10, 2004 Some Rights Reserved (Creative Commons At, NC, SA)

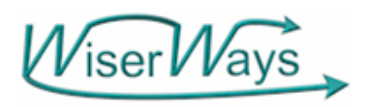

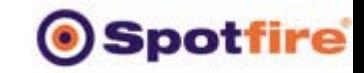

 $\boldsymbol{\Omega}$ 

EY.

© creative<br>© commor

Step 6: Place Limits on Total Negative Cash Flow

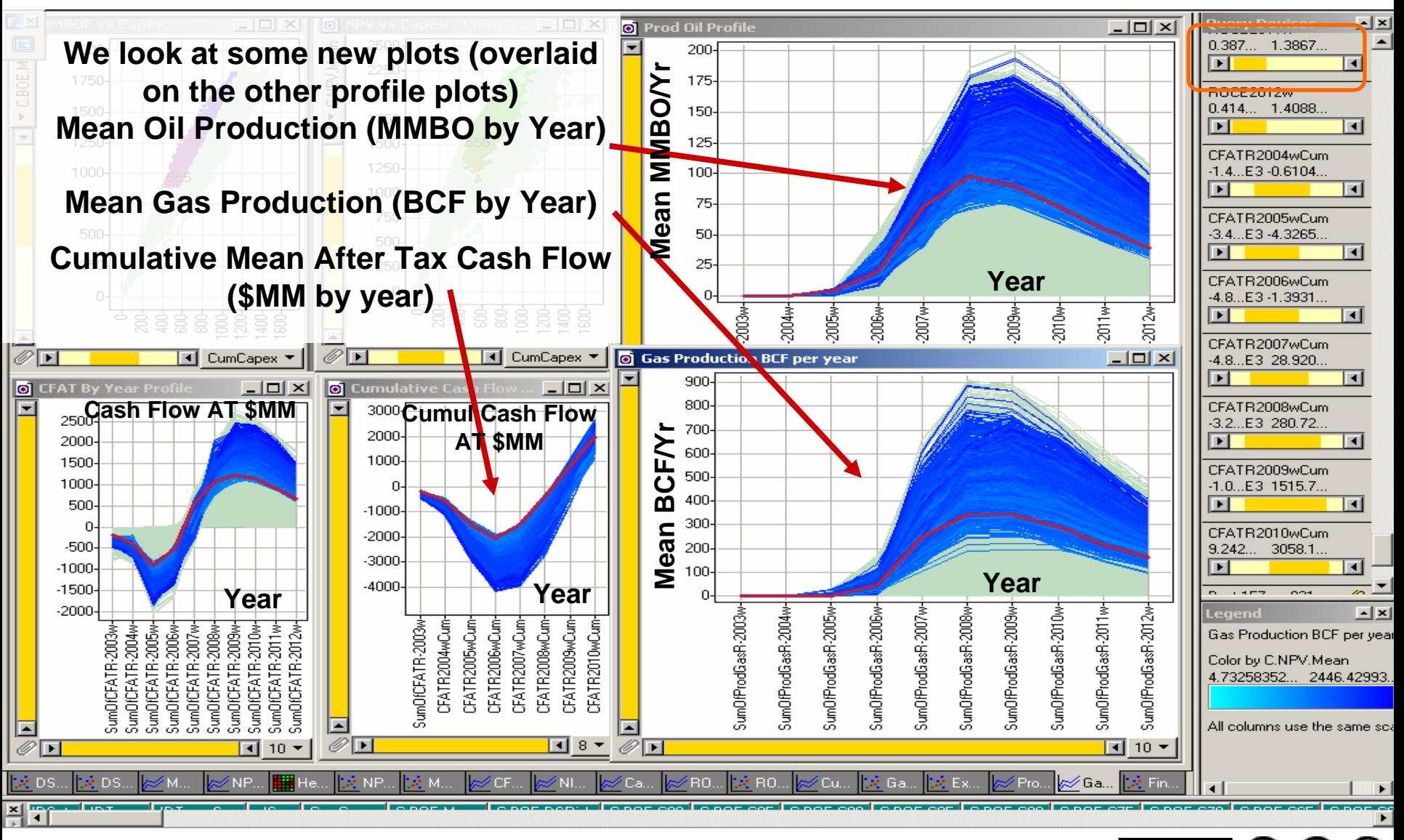

© 2004, Stephen M. Rasey, WiserWays, LLC Slide:40 Spotfire Energy Forum, Feb. 10, 2004 Some Rights Reserved (Creative Commons At, NC, SA)

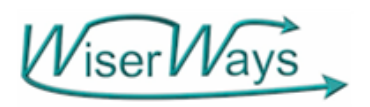

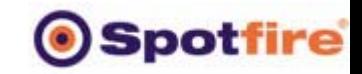

EY.

©£reative<br>©£ommon

Step 6: Place Limits on Total Negative Cash Flow

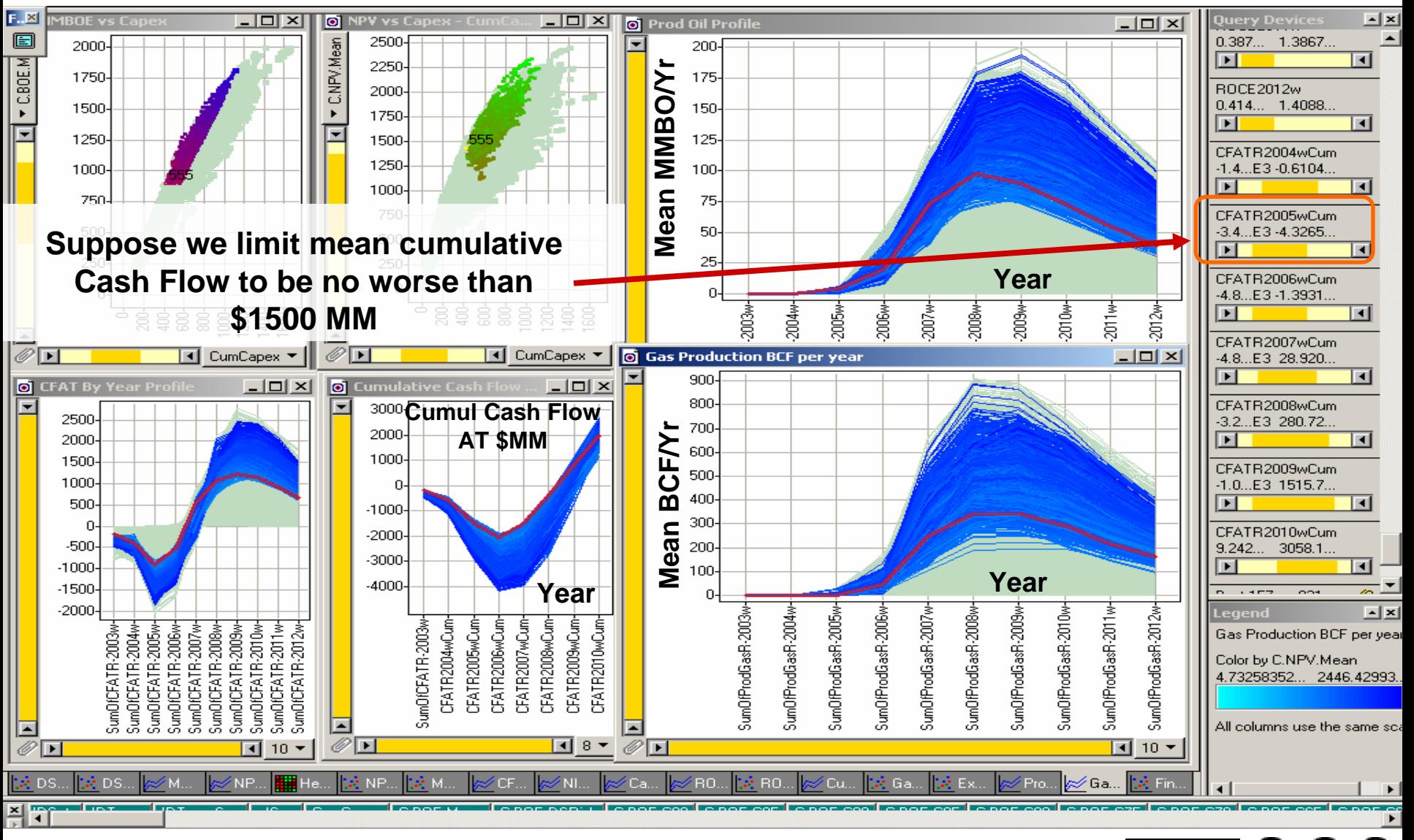

© 2004, Stephen M. Rasey, WiserWays, LLC Slide:41 Spotfire Energy Forum, Feb. 10, 2004 Some Rights Reserved (Creative Commons At, NC, SA)

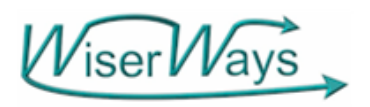

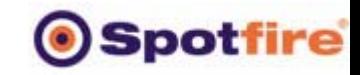

EY.

ieseative∩<br>Common

Step 6: Place Limits on Total Negative Cash Flow

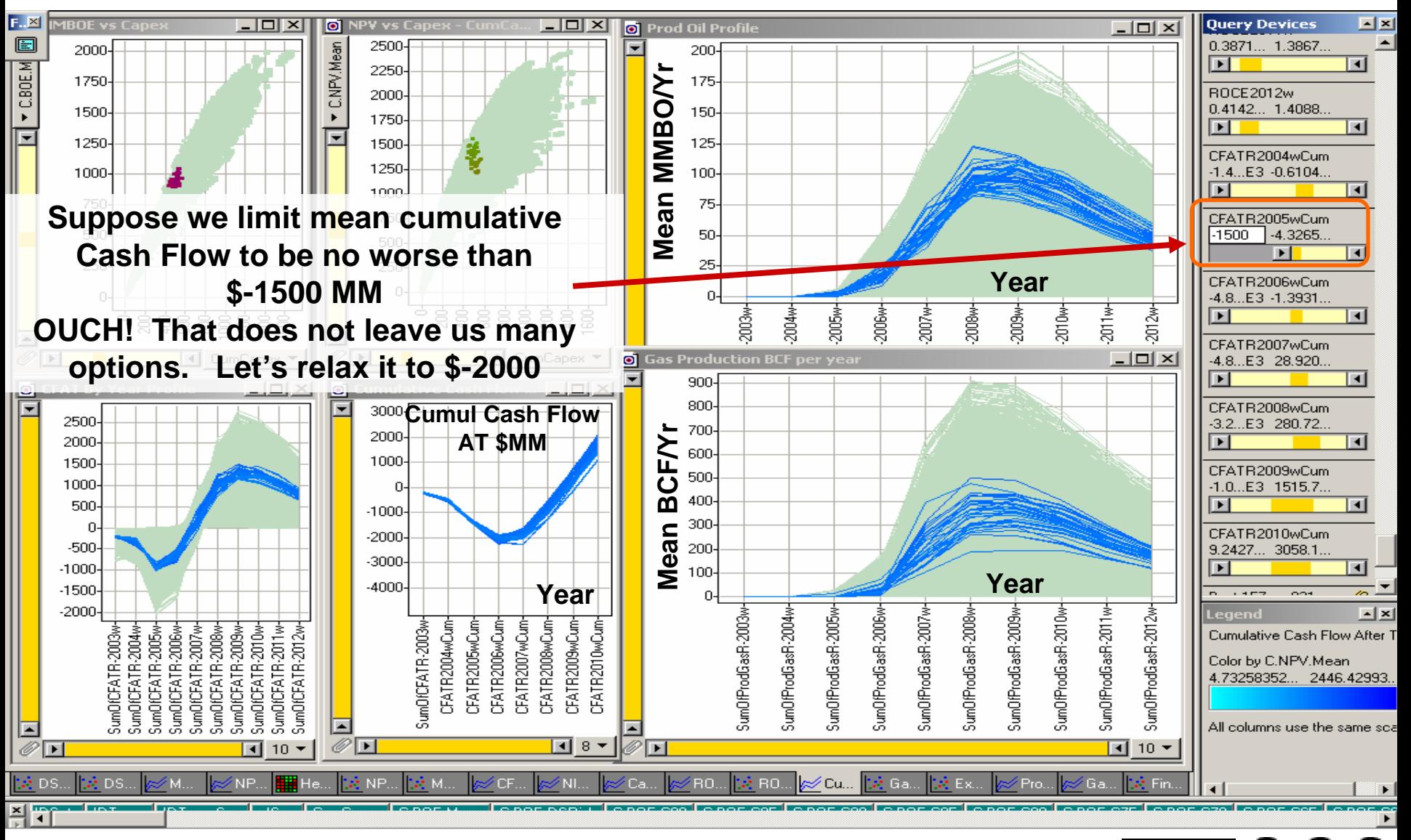

© 2004, Stephen M. Rasey, WiserWays, LLC Slide:42 Spotfire Energy Forum, Feb. 10, 2004 Some Rights Reserved (Creative Commons At, NC, SA)

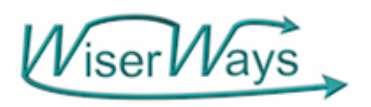

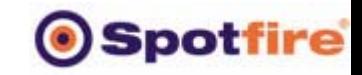

EY.

ieseative∩<br>Common

Step 6: Place Limits on Total Negative Cash Flow

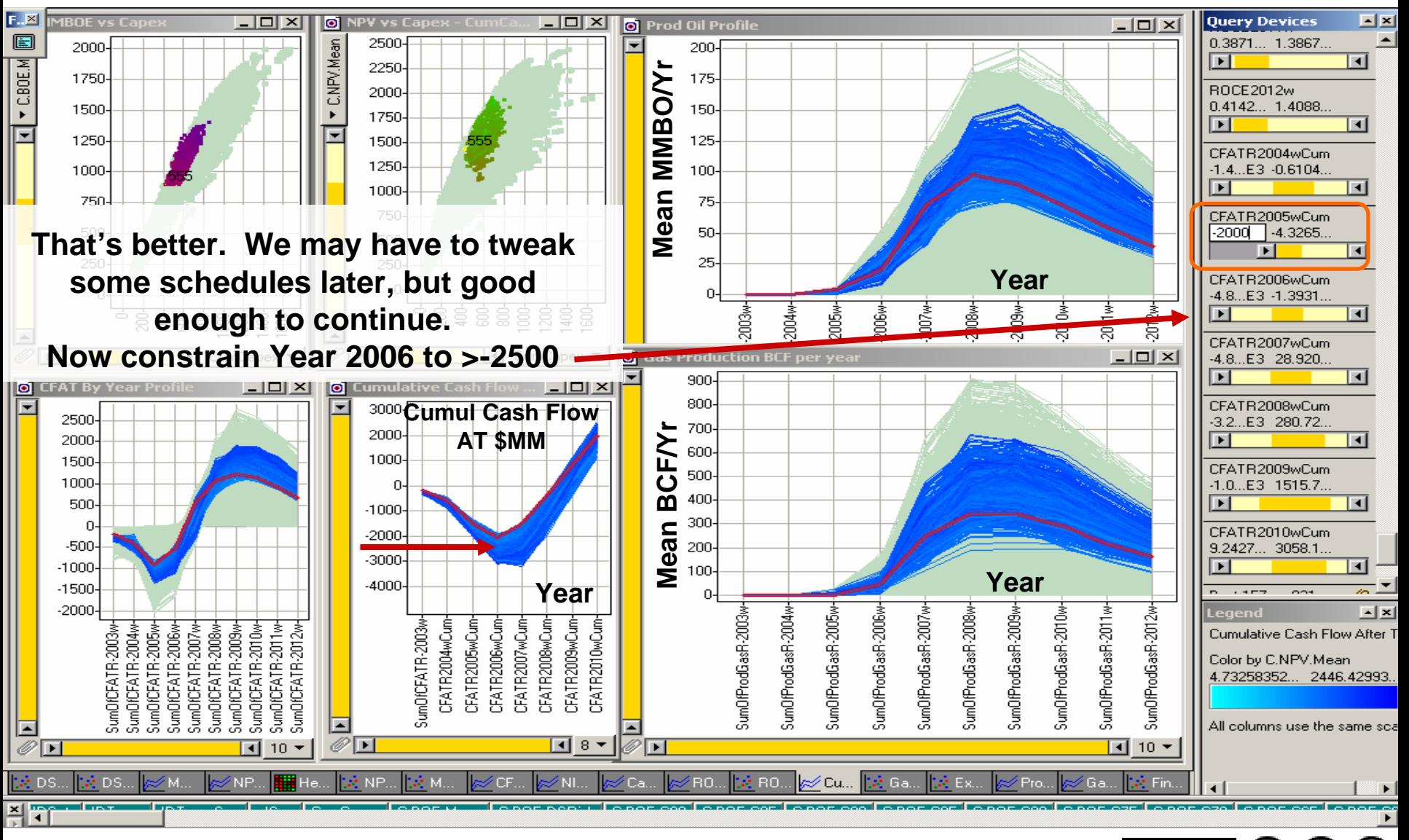

© 2004, Stephen M. Rasey, WiserWays, LLC Slide:43 Spotfire Energy Forum, Feb. 10, 2004 Some Rights Reserved (Creative Commons At, NC, SA)

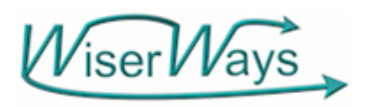

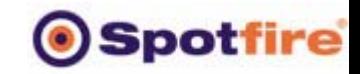

EY.

©£reative<br>©£ommon

Step 6: Place Limits on Total Negative Cash Flow

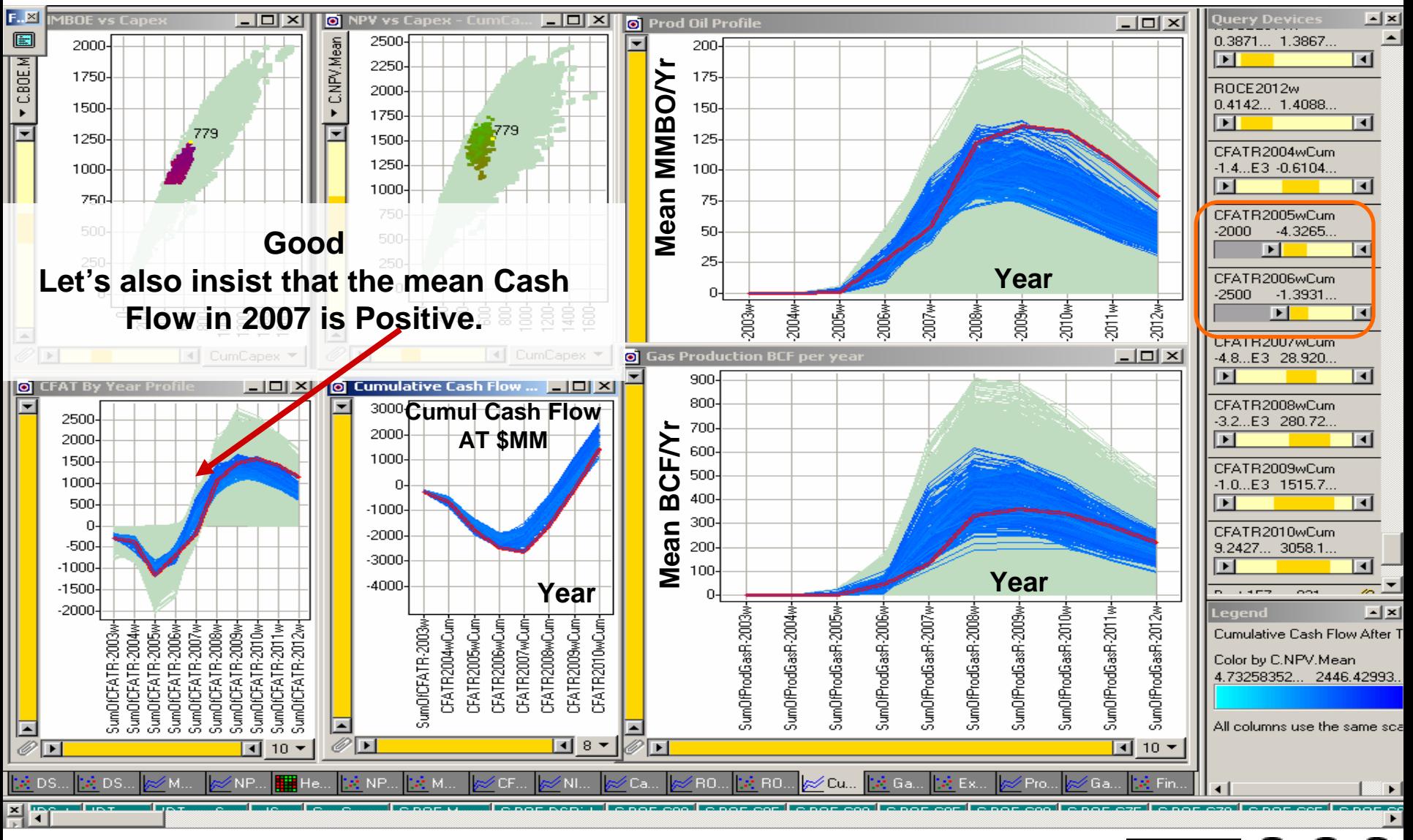

© 2004, Stephen M. Rasey, WiserWays, LLC Slide:44 Spotfire Energy Forum, Feb. 10, 2004 Some Rights Reserved (Creative Commons At, NC, SA)

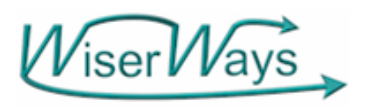

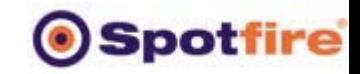

EY.

© creative<br>© commor

Step 6: Place Limits on Total Negative Cash Flow

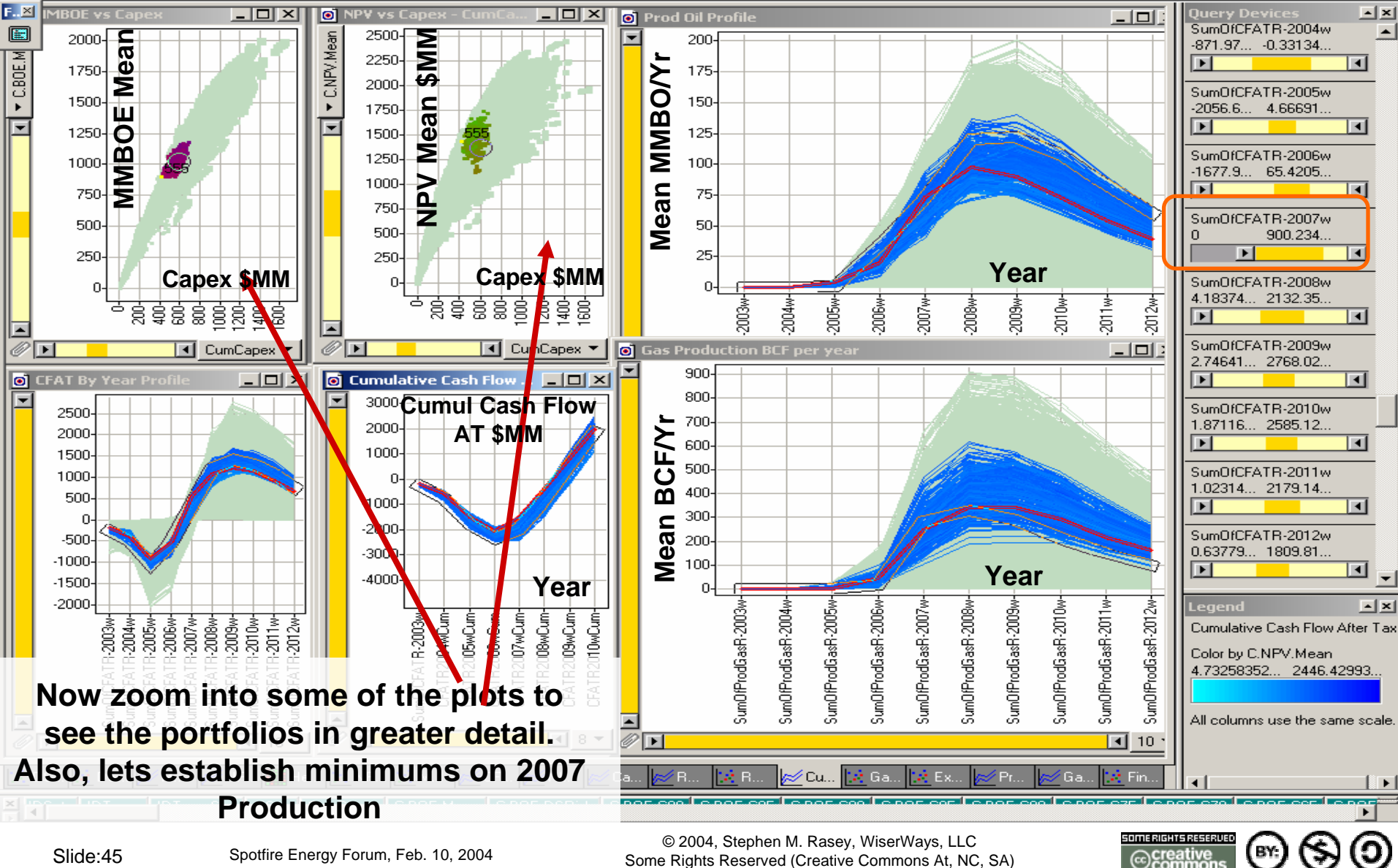

© 2004, Stephen M. Rasey, WiserWays, LLC Slide:45 Spotfire Energy Forum, Feb. 10, 2004 Some Rights Reserved (Creative Commons At, NC, SA)

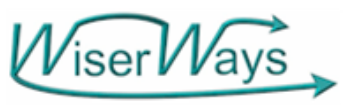

## Step 7: Zoomed in. Choose Best 2007 Production requirements

**Spotfire** 

BY:

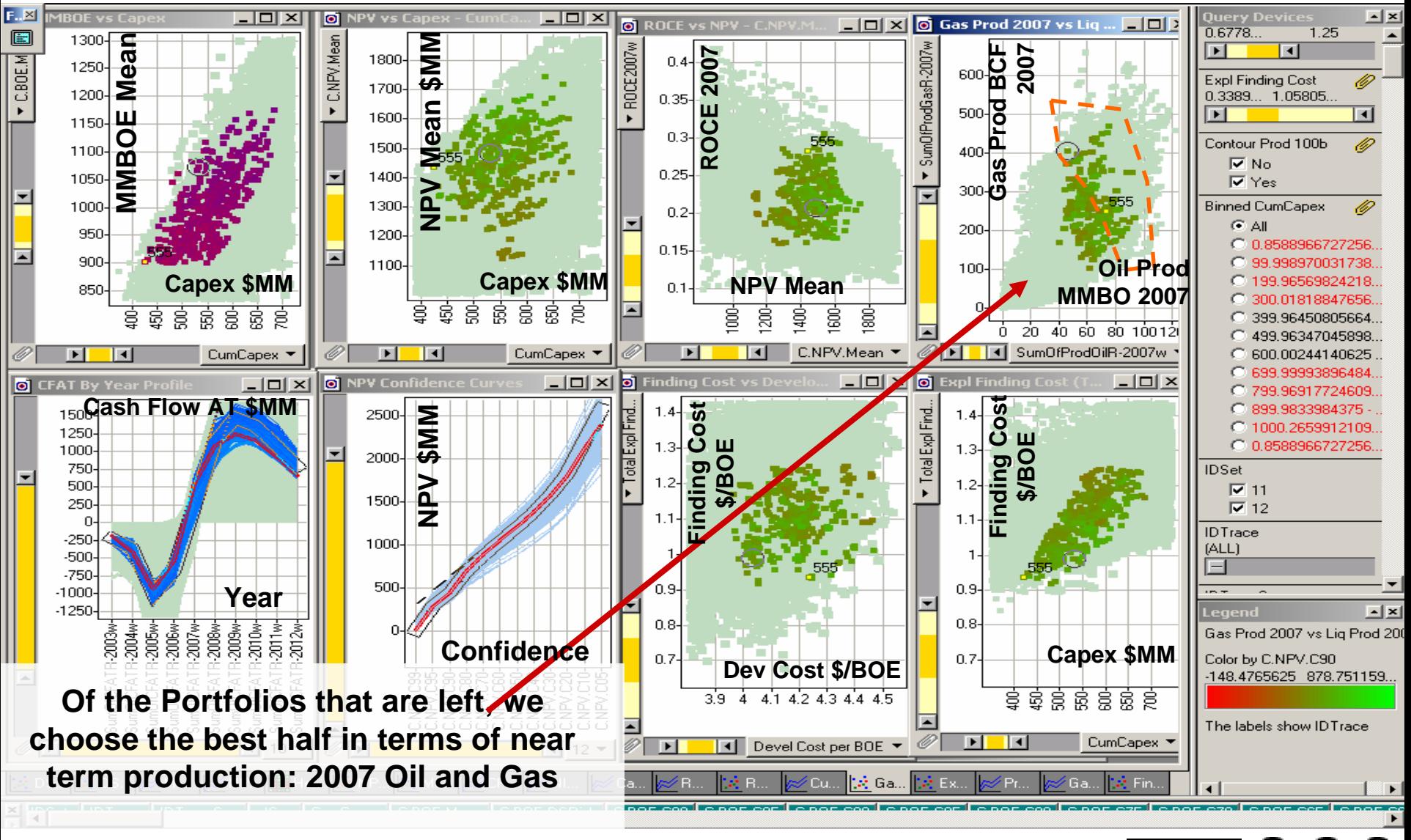

© 2004, Stephen M. Rasey, WiserWays, LLC Slide:46 Spotfire Energy Forum, Feb. 10, 2004 Some Rights Reserved (Creative Commons At, NC, SA)

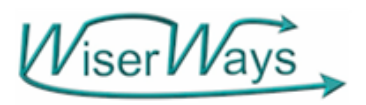

# Step 7: Zoomed in.

**Spotfire** 

BY:

Choose Best 2007 Production requirements

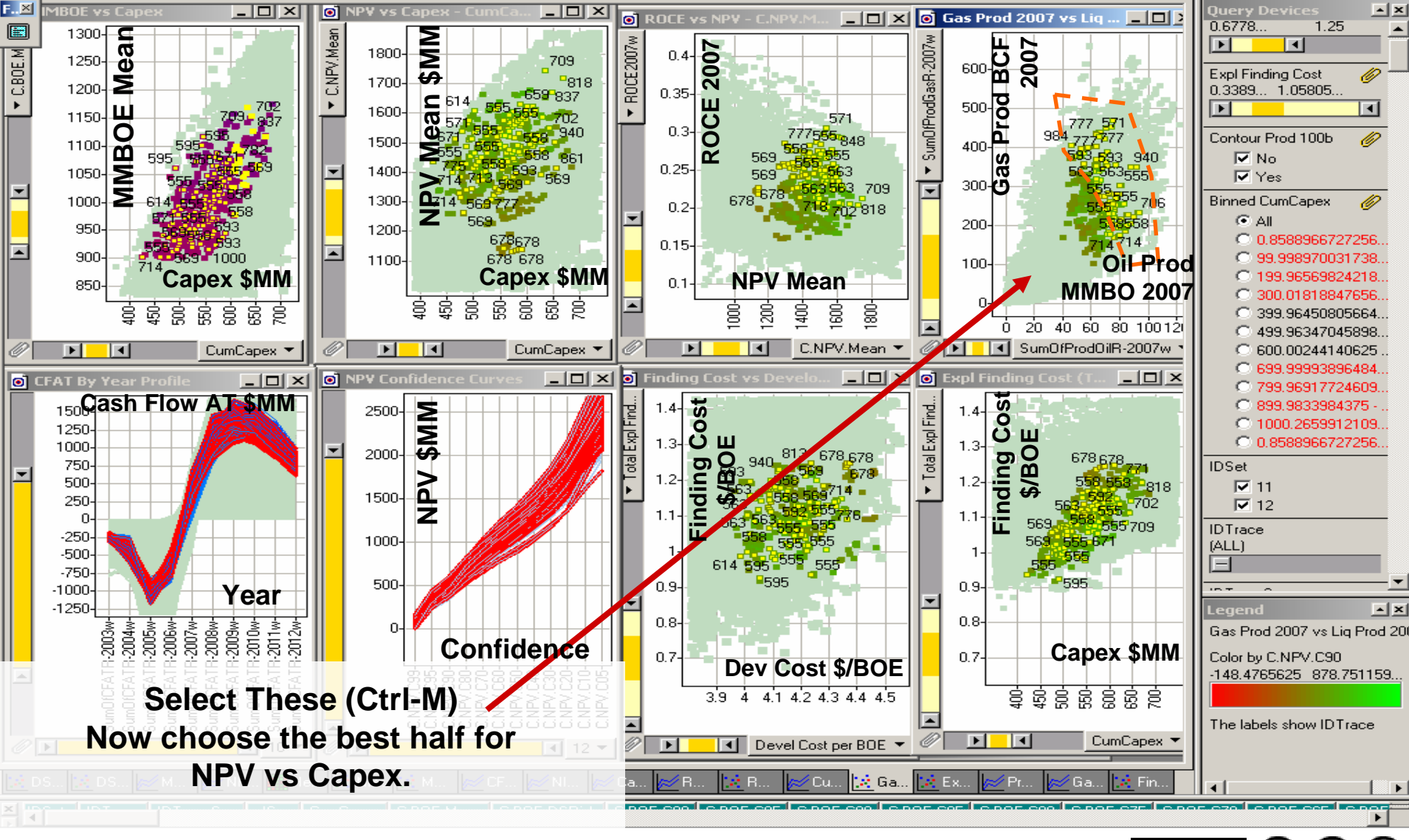

© 2004, Stephen M. Rasey, WiserWays, LLC Side:47 Spotfire Energy Forum, Feb. 10, 2004 Some Rights Reserved (Creative Commons At, NC, SA)

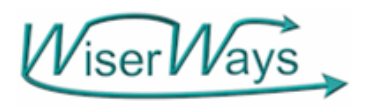

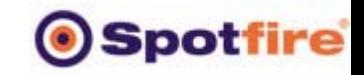

O

BY:

## Step 8: Zoomed in. Choose Best half of NPV vs Capex

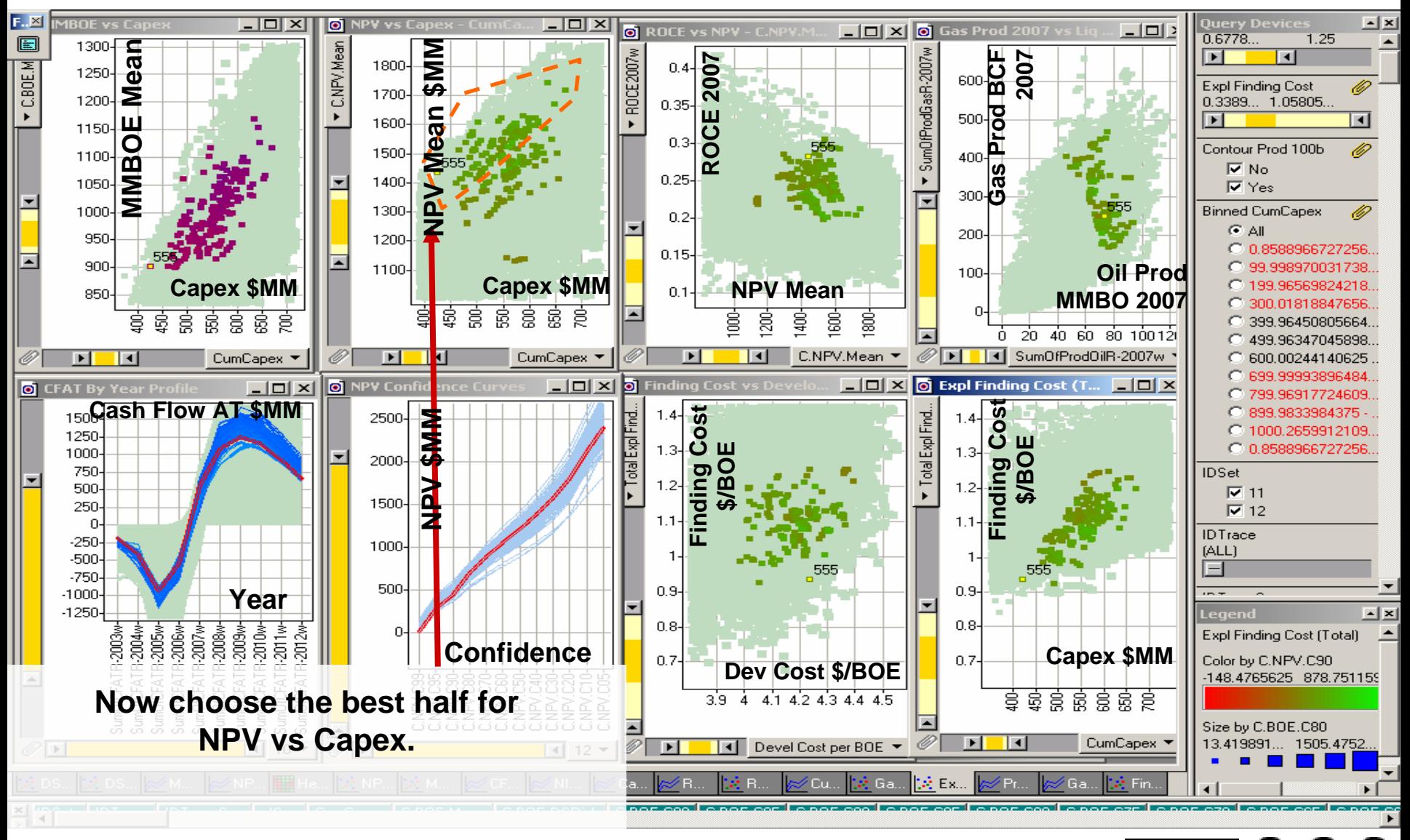

© 2004, Stephen M. Rasey, WiserWays, LLC Side:48 Spotfire Energy Forum, Feb. 10, 2004 Some Rights Reserved (Creative Commons At, NC, SA)

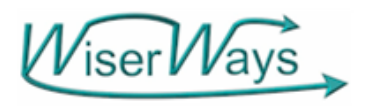

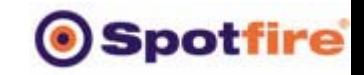

BY:

## Step 8: Zoomed in. Choose Best half of NPV vs Capex

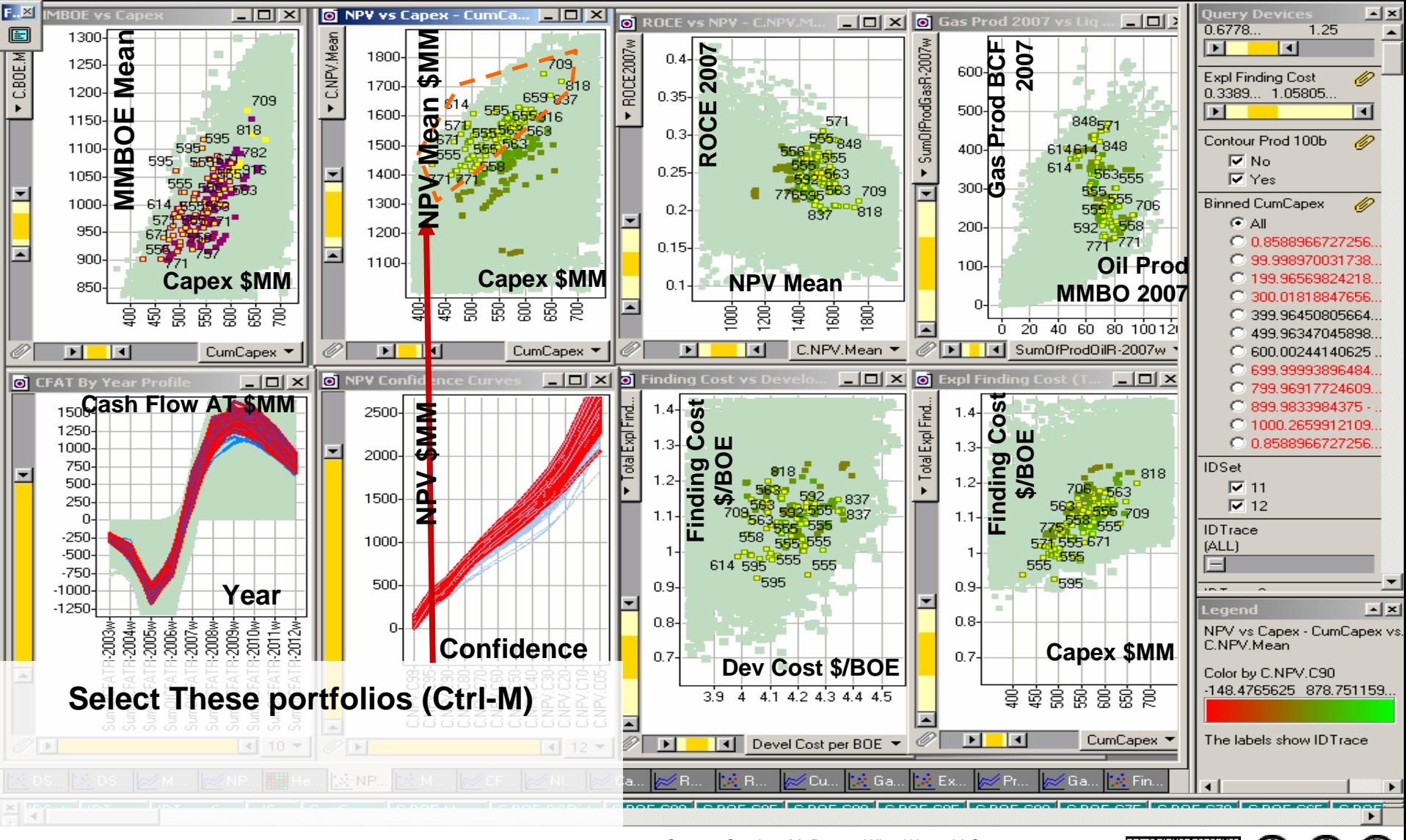

© 2004, Stephen M. Rasey, WiserWays, LLC Side:49 Spotfire Energy Forum, Feb. 10, 2004 Some Rights Reserved (Creative Commons At, NC, SA)

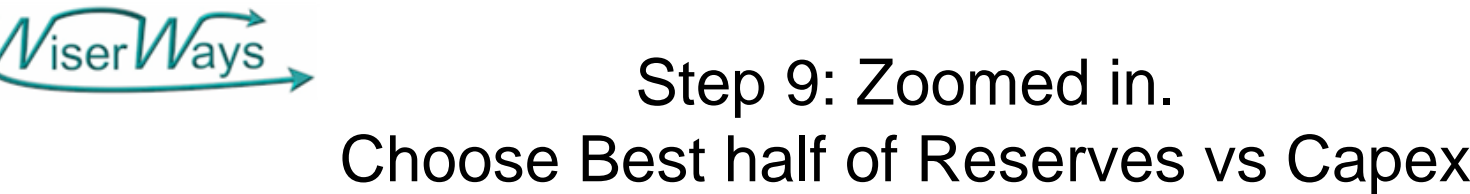

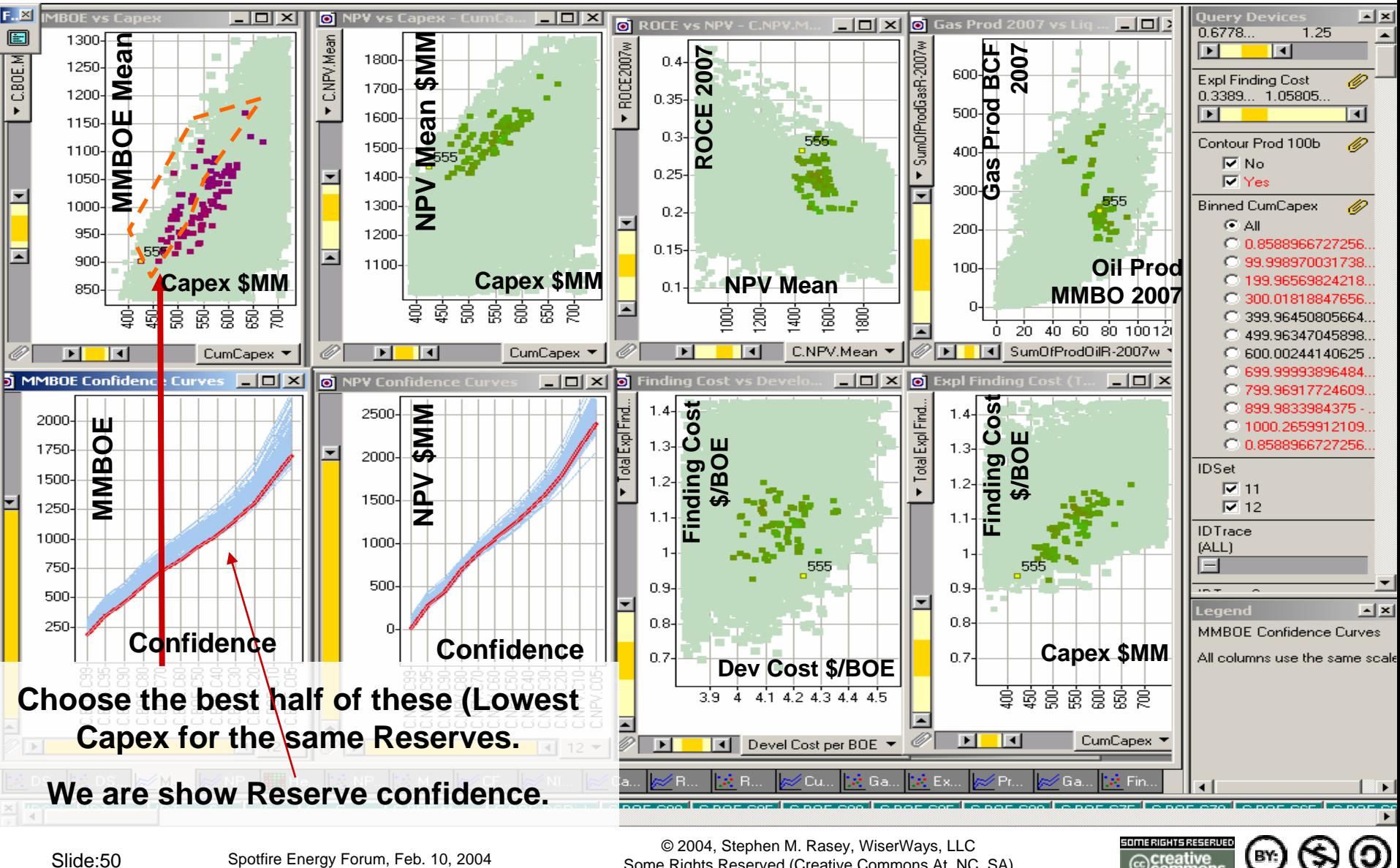

© 2004, Stephen M. Rasey, WiserWays, LLC Side:50 Spotfire Energy Forum, Feb. 10, 2004 Some Rights Reserved (Creative Commons At, NC, SA) **Spotfire** 

BY:

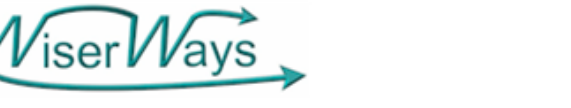

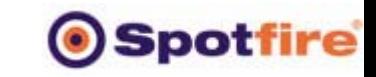

O

BY:

## Step 9: Zoomed in. Choose Best half of Reserves vs Capex

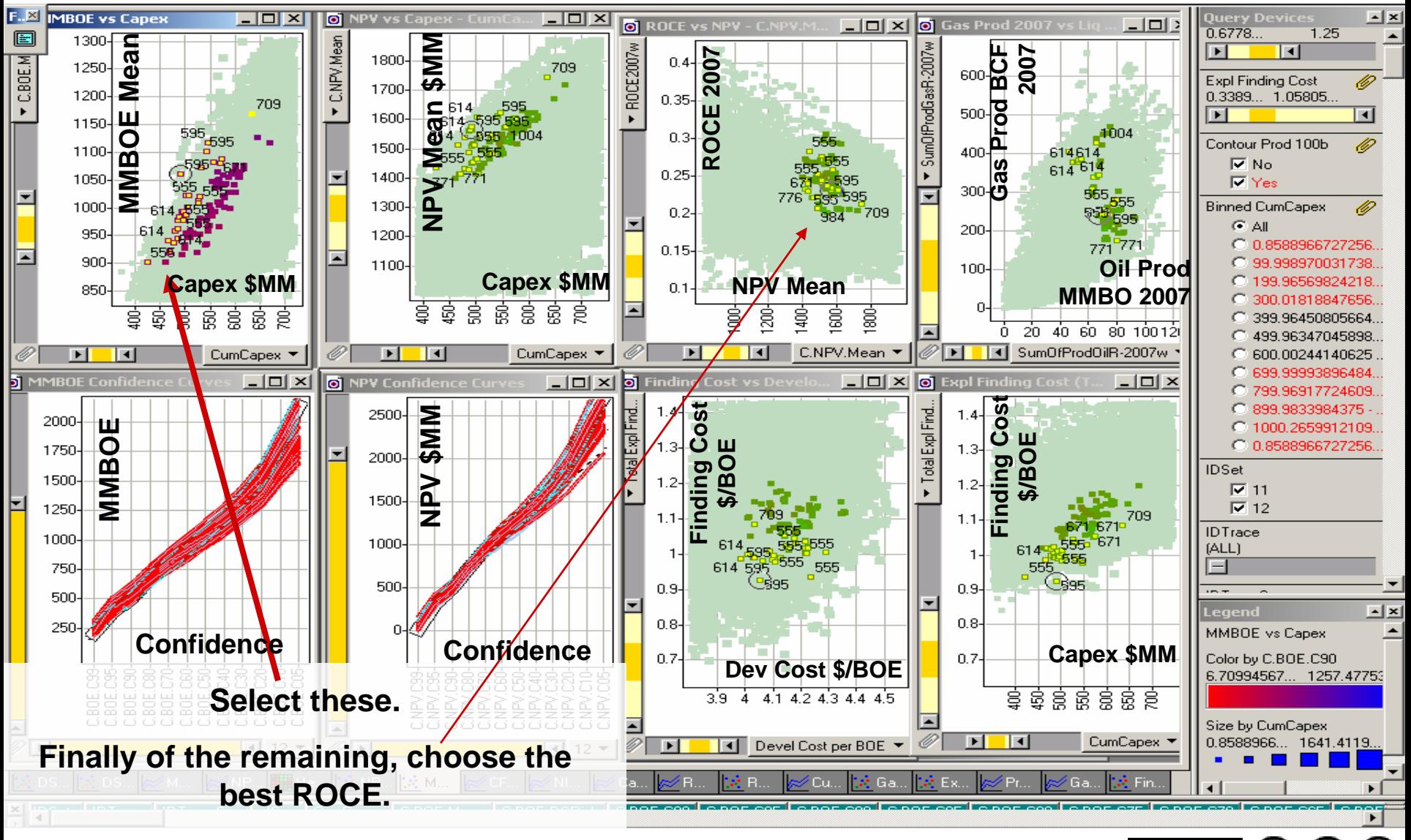

© 2004, Stephen M. Rasey, WiserWays, LLC Side:51 Spotfire Energy Forum, Feb. 10, 2004 Some Rights Reserved (Creative Commons At, NC, SA)

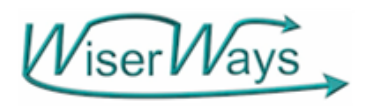

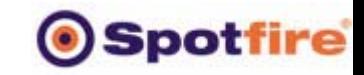

Ő

EY.

## Step 10: Zoomed in. Choose Best half of ROCE vs NPV

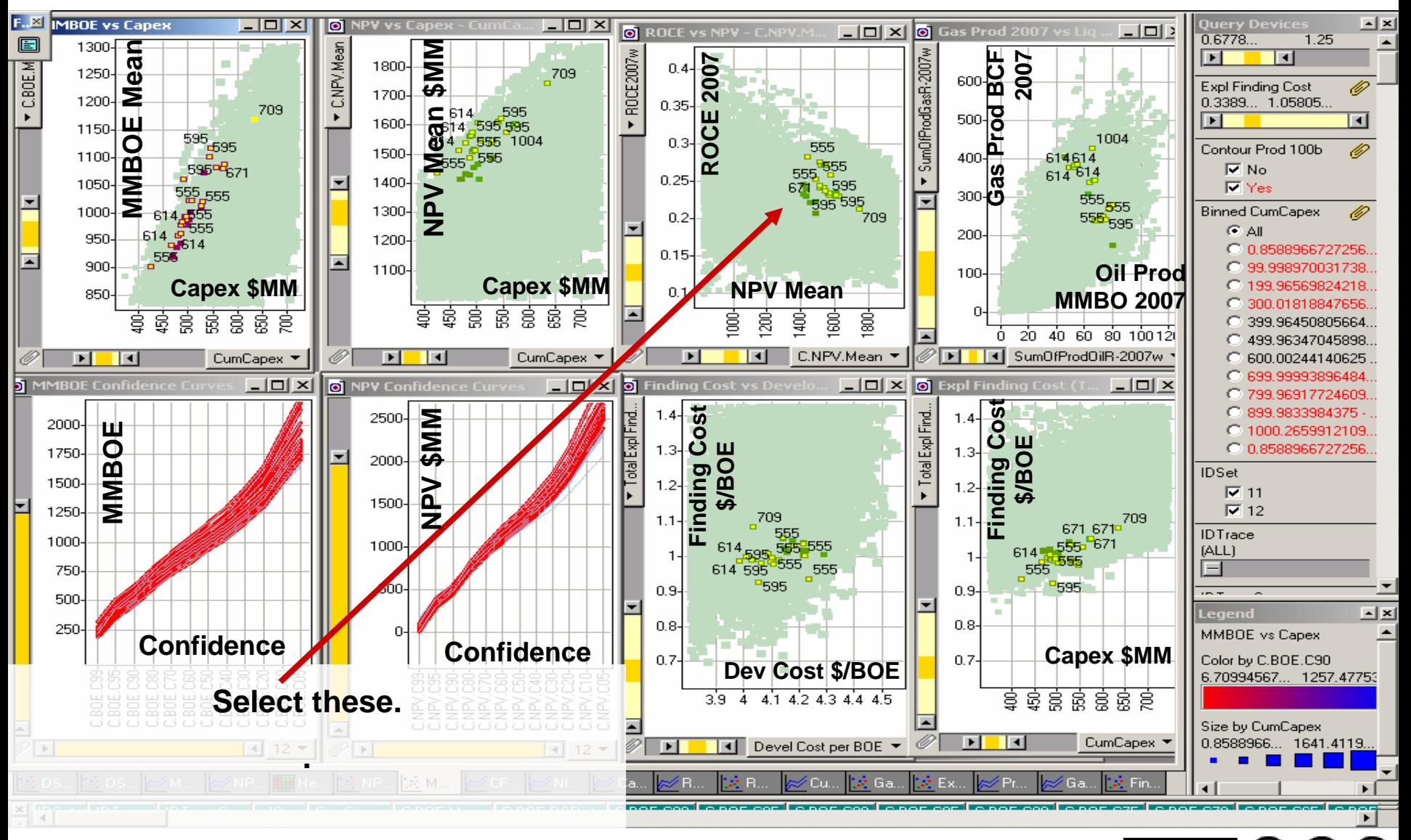

© 2004, Stephen M. Rasey, WiserWays, LLC Slide:52 Spotfire Energy Forum, Feb. 10, 2004 Some Rights Reserved (Creative Commons At, NC, SA)

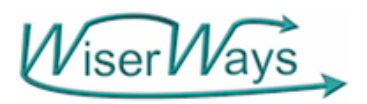

## Step 11: Zoomed in.

**Spotfire** 

O

BY:

Choose the Best Portfolios at different capex levels

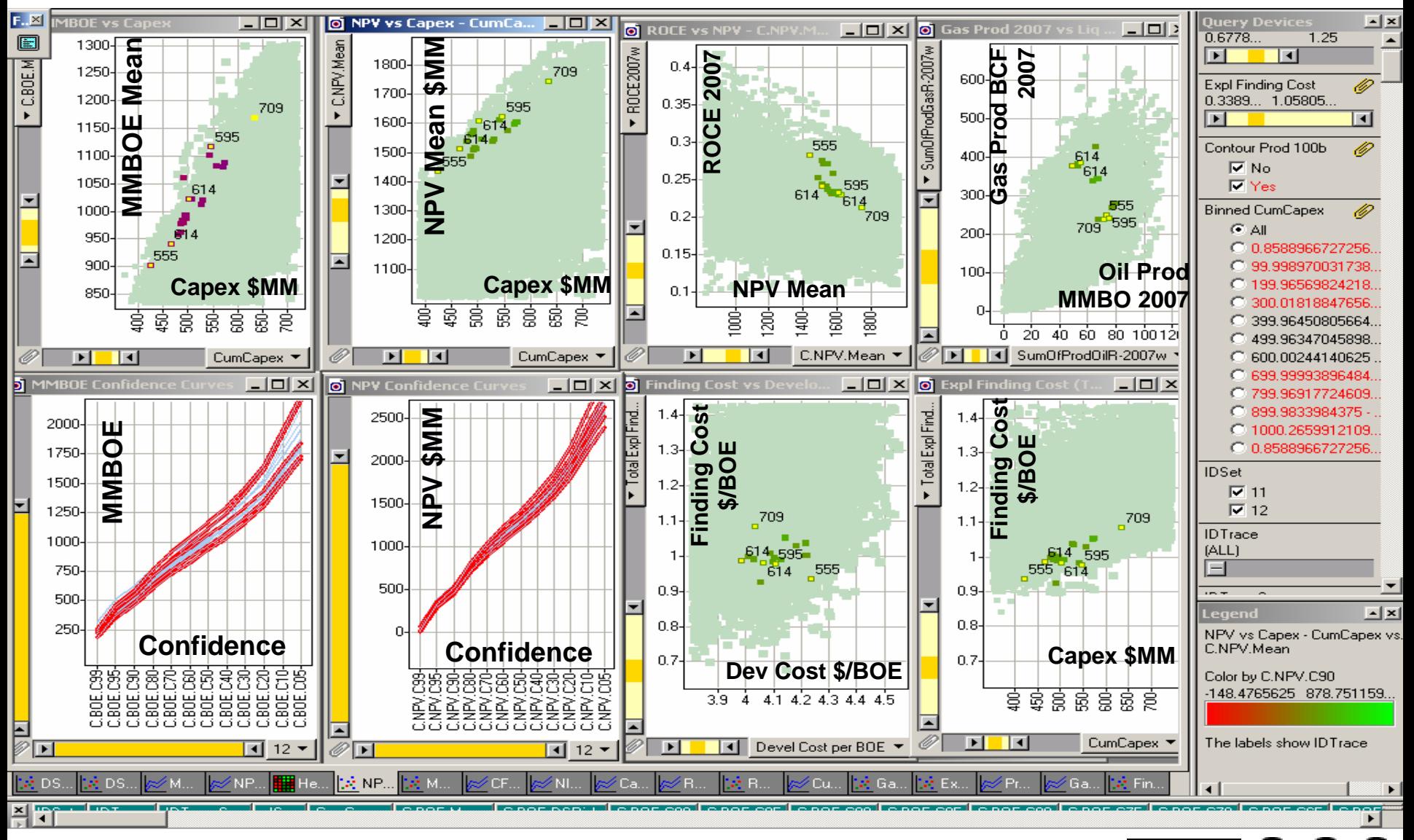

© 2004, Stephen M. Rasey, WiserWays, LLC Slide:53 Spotfire Energy Forum, Feb. 10, 2004 Some Rights Reserved (Creative Commons At, NC, SA)

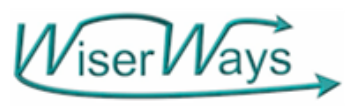

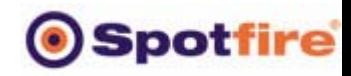

## Step 12: Use the Project Census tool find which Projects are funded in the selected portfolios.

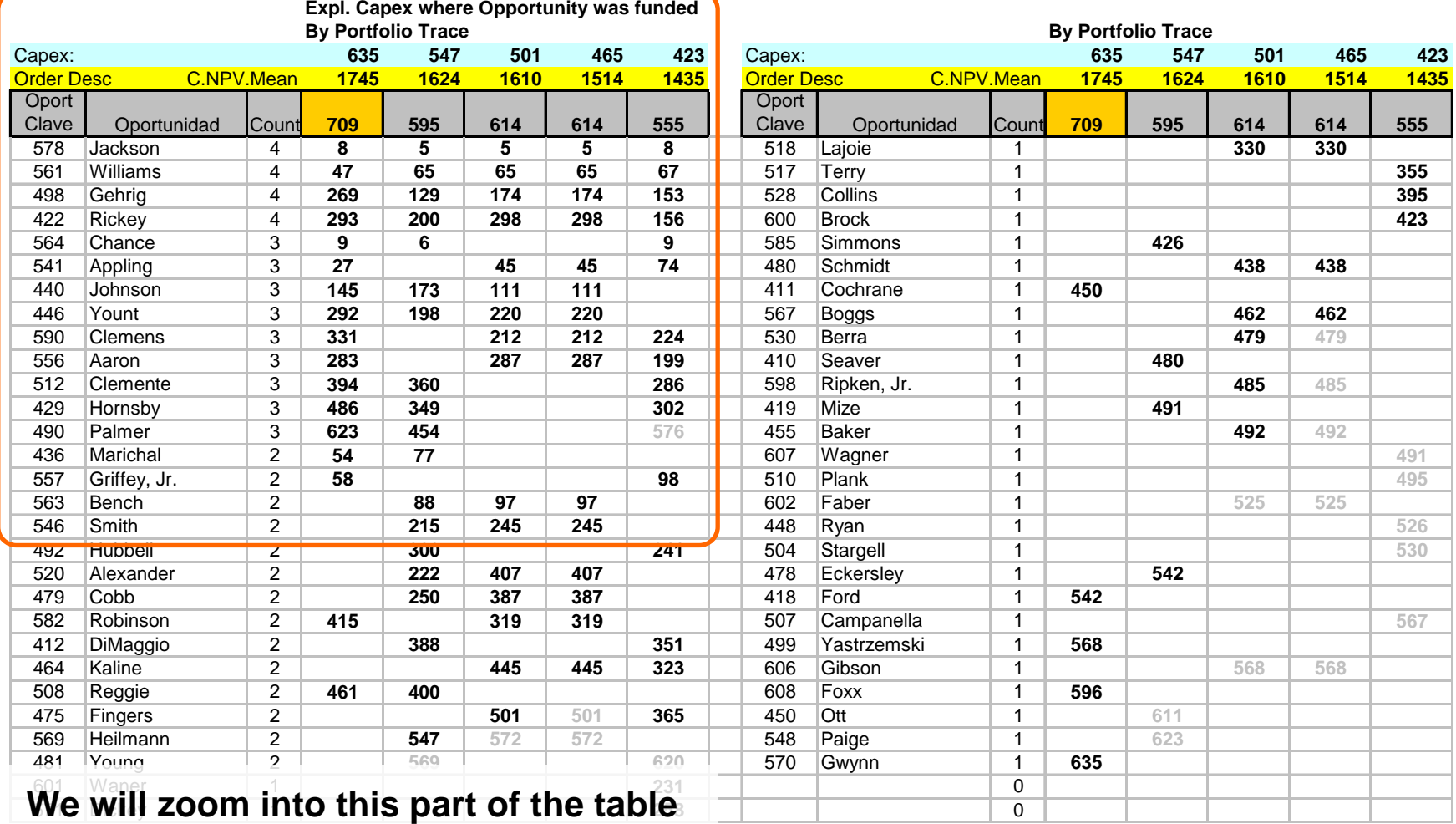

## **to describe it in detail.**

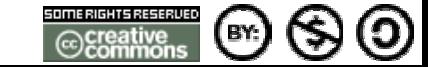

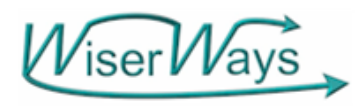

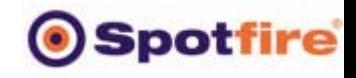

## What the Project Census Drill down tells us….

The Census is an Excel workbook with VBA subroutines that reads which records are marked in Spotfire.

**Expl. Capex where Opportunity was funded** It then creates an SQL query to retrieve the funded projects for those portfolios, organizes and formats the report.

**By Portfolio Trace** Capex: **635 547 501 465 423** Order Desc C.NPV.Mean **1745 1624 1610 1514 1435 Oport** Clave Oportunidad Count **709 595 614 614 555** 578 Jackson 4 **8 5558** 561Williams 4 47 **65 65 65 67** 498 Gehrig 4 **269 129 174 174 153** 422 Rickey 4 **293 200 298 298 156** 564 Chance 3 **9 6 9** 541 Appling 3 **27 45 45 74** 440 Johnson 3 **145 173 111 111** 446 Yount 3 **292 198 220 220** 590 Clemens 3 **331 212 212 224** 556 Aaron 3 **283 287 287 199** 512 Clemente 3 **394 360 286** 429 Hornsby 3 **486 349 302** 490Palmer 3 **623 454 576** 436 Marichal 2 **54 77** 557 Griffey, Jr. 2 **58 98** 563 Bench 2 **88 97 97** 546 Smith 2 **215245 245**

NPV vs Capex -

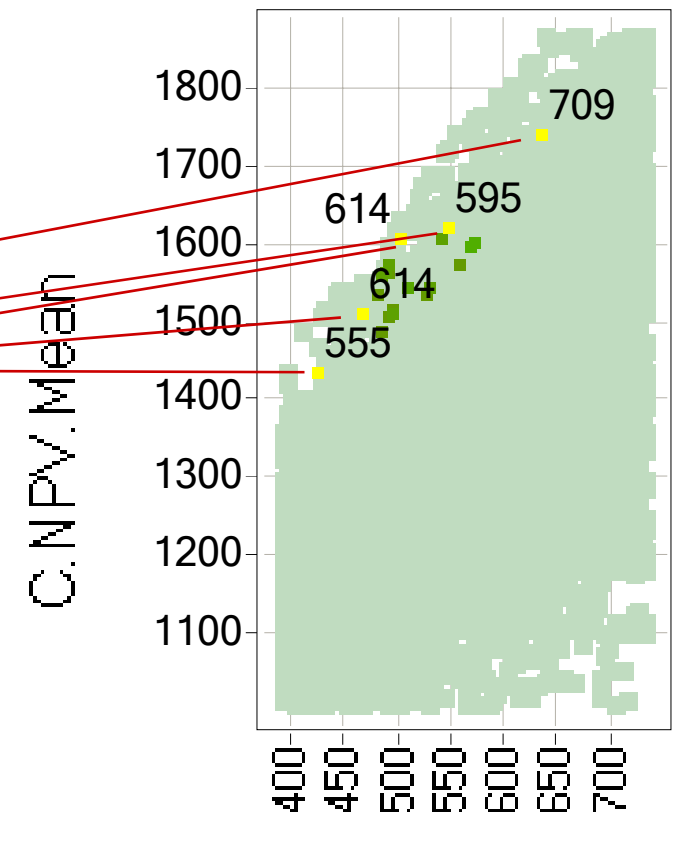

**CumCapex** 

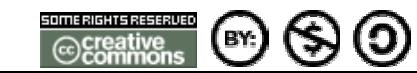

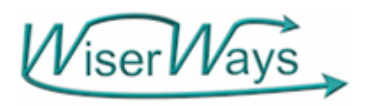

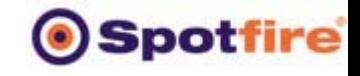

### What the Project Census Drill down tells us….

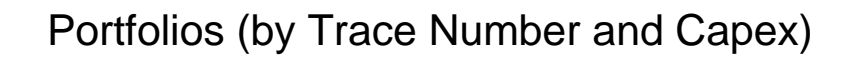

Ordered by NPV decending left to right

**Expl. Capex where Opportunity was funded By Portfolio Trace** Capex: **635 547 501 465 423** Order Desc C.NPV.Mean **1745 1624 1610 1514 1435 Oport** Clave Oportunidad Count **709 595 614 614 555** 578 Jackson 4 **8 5558** 561|Williams | 4 | **47 65 65 65 67** 498 Gehrig 4 **269 129 174 174 153** 422 Rickey 4 **293 200 298 298 156** 564 Chance 3 **9 6 9** 541 Appling 3 **27 45 45 74** 440 Johnson 3 **145 173 111 111** 446 Yount 3 **292 198 220 220** 590 Clemens 3 **331 212 212 224** 556 Aaron 3 **283 287 287 199** 512 Clemente 3 **394 360 286** 429 Hornsby 3 **486 349 302** 490Palmer 3 **623 454 576** 436 Marichal 2 **54 77** 557 Griffey, Jr. 2 **58 98** 563 Bench 2 **88 97 97** 546 Smith 2 **215245 245**

Portfolio Capex NPV of PortfolioTrace Number.

**The 5 Portfolio points come from 4 Portfolio Traces.** 

**Trace 614 was picked at two Portfolios with different Capex Levels.**

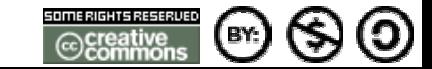

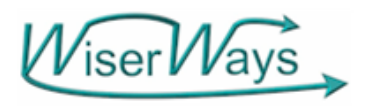

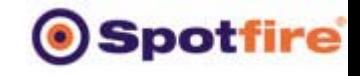

### What the Project Census Drill down tells us....

Portfolios (by Trace Number and Capex)

Ordered by NPV decending left to right

**Expl. Capex where Opportunity was funded**

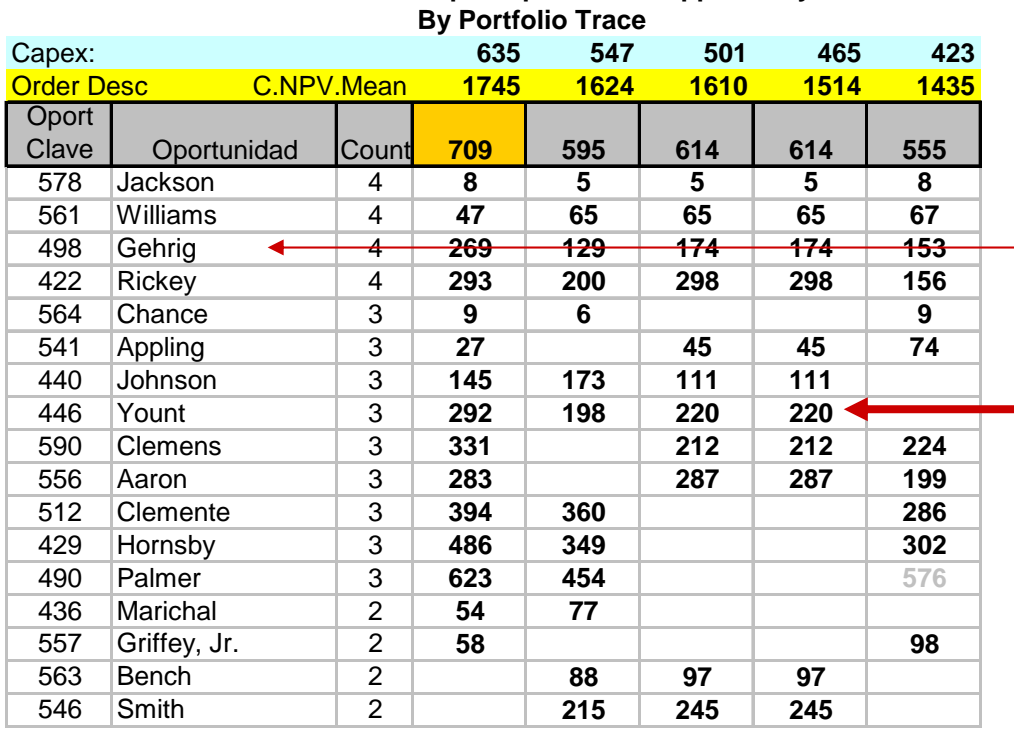

Projects are in Rows

**The cells show the Capex level where that Project is funded in that Portfolio.**

**The Lower the number, the stronger the project.**

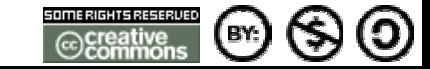

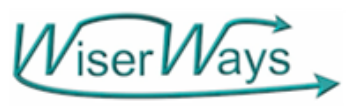

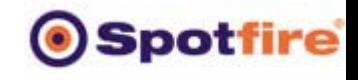

## The Higher up in the list, the better the project helps meat your goals….

Portfolios (by Trace Number and Capex)

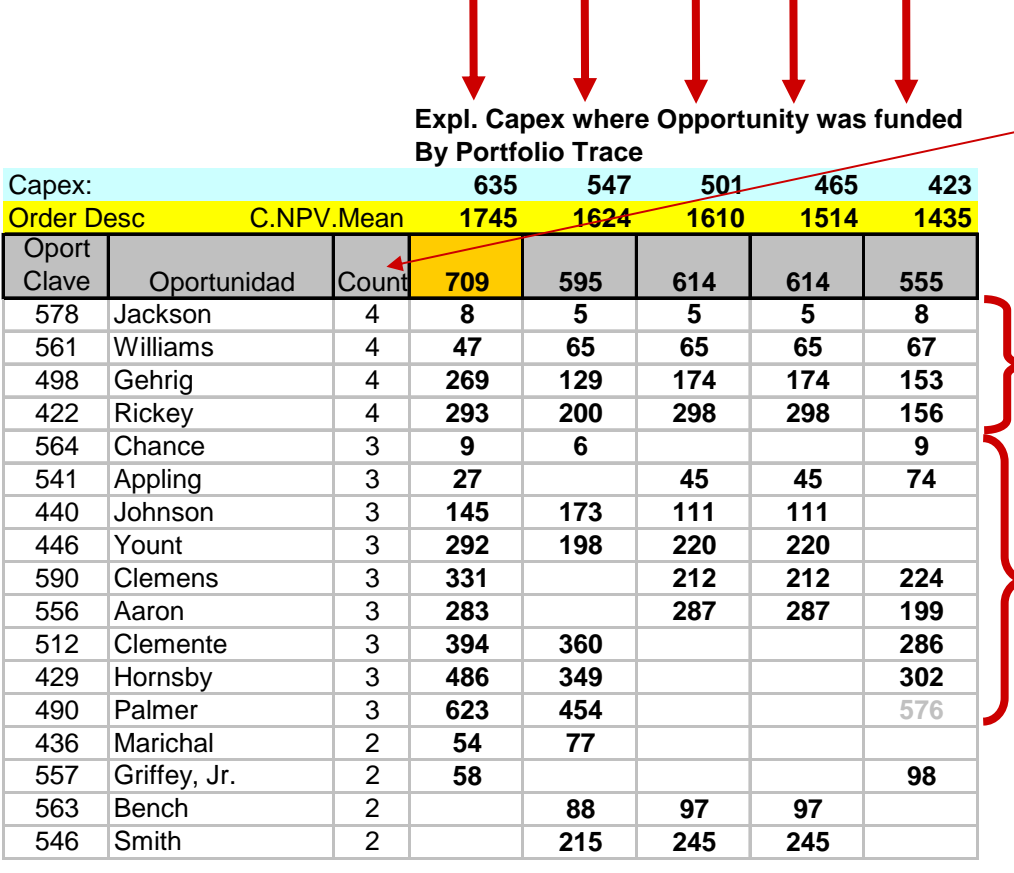

Ordered by NPV decending left to right **The Projects are sorted first by the Number of Traces that Fund the project.**

> **Next by the average Capex level that funded the project.**

- **These 4 projects were funded in all four Traces.**
- **These 9 Projects were funded in 3 of 4 traces.**

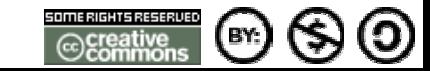

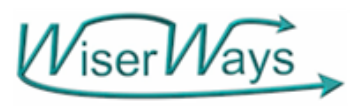

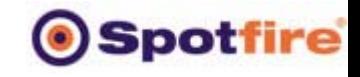

## The Higher up in the list, the better the project helps meat your goals….

Portfolios (by Trace Number and Capex)

Different Capex Levels.

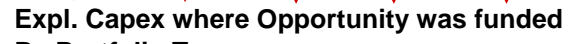

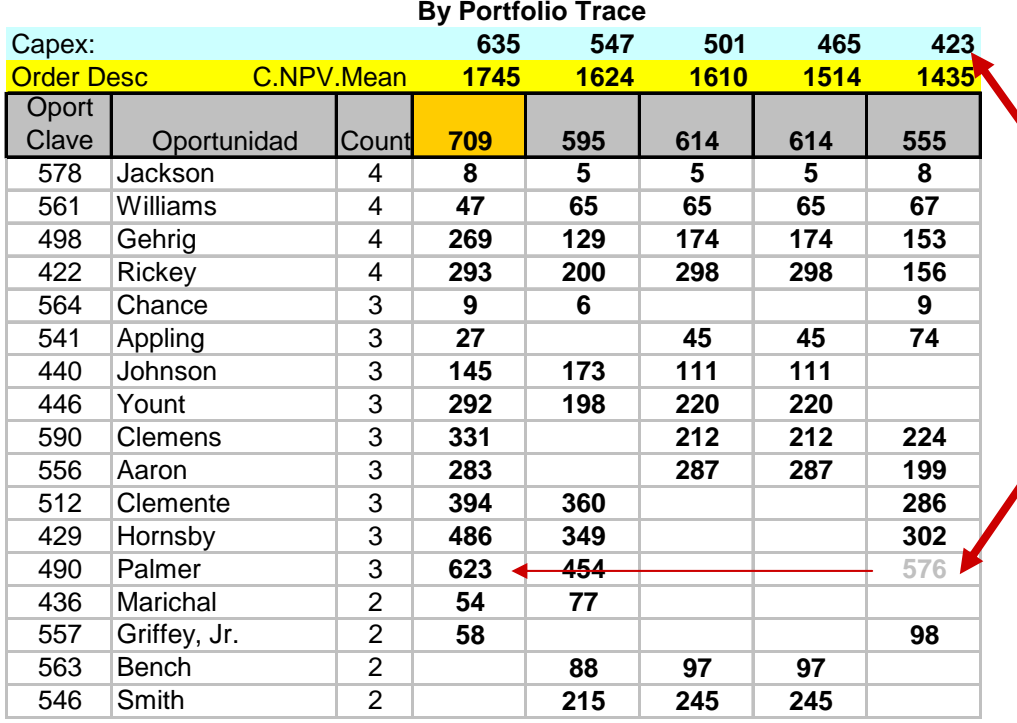

**A Grey number means that the project was funded in a Trace higher than the Capex for that selected portfolo**

**It is useful when comparing portfolios of different capex levels.**

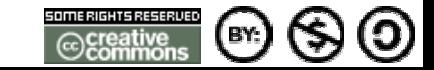

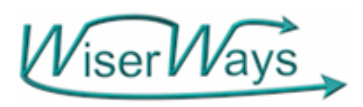

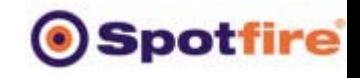

Spotfire Sheds Light on a Complicated Problem

- Woolsey's 1<sup>st</sup> Law
	- "A Manager would rather live with a problem he cannot solve than accept a solution he does not understand."
- Woolsey's 2<sup>nd</sup> Law
	- "A Manager does not want, and will not pay for, an OPTIMUM solution. He wants to be better off now, as quickly and as cheaply as possible.

\*Dr. R. E. D. Woolsey, Professor of OR/MS, Colorado School of Mines Woolsey & Swanson, Operations Research for Immediate Applications, Harper & Row, 1974.

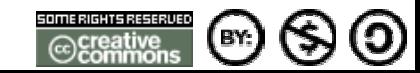

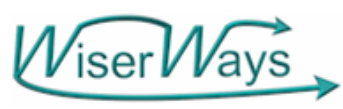

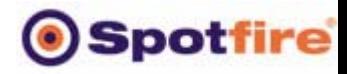

Spotfire Communicates Portfolio Decisions. How and where the Portfolios are built matters not.

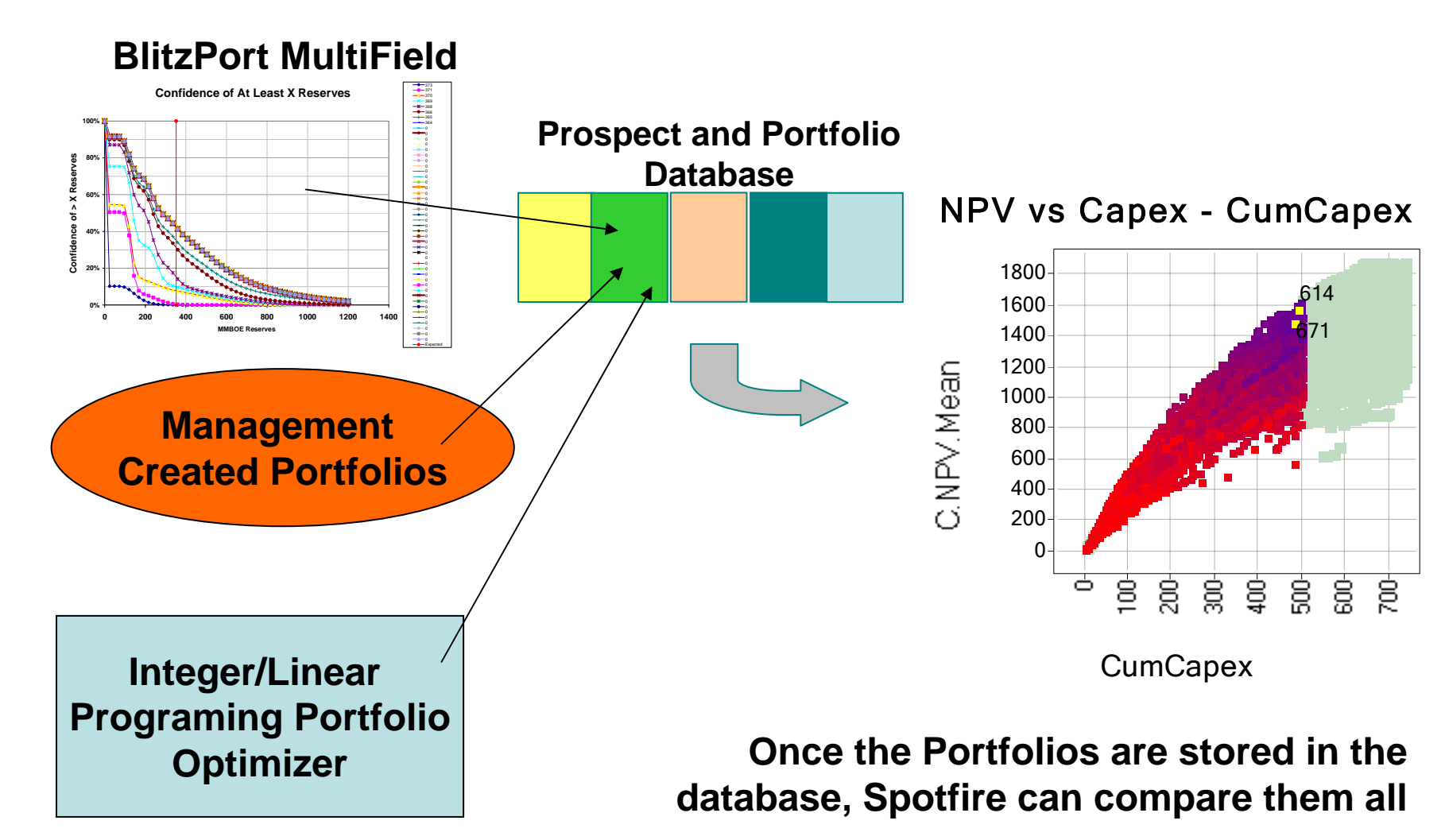

© 2004, Stephen M. Rasey, WiserWays, LLC

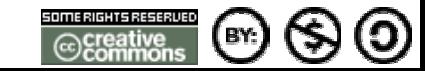

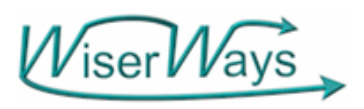

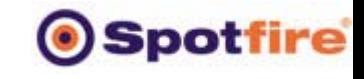

## WiserWays-Spotfire Portfolio Analysis Process

- •Define the population of potential Projects to fund
- • Define a set of Strategies for funding candidate portfolios.
	- • Use an automated process to generate thousands of candidate portfolios according to the different strategies.
- •Load the candidate Portfolios into Spotfire
- •Apply/change constraints by sliding Spotfire query devices.
- • Select many good portfolios that are close to the Efficient Frontiers of many different measures.
	- • Find the projects most often funded in these good portfolios. If happy with plan, Fund these projects, Execute Plan
	- •Change and Negotiate Goals.
	- •Refine Strategies.

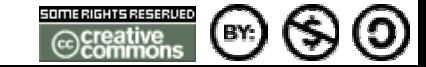

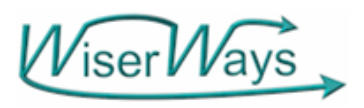

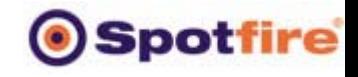

## Goals for Improving the Portfolio Management process

• To know which portfolios are superior to other in the Performance measures that matter.

> To "trade-off" one goal with another

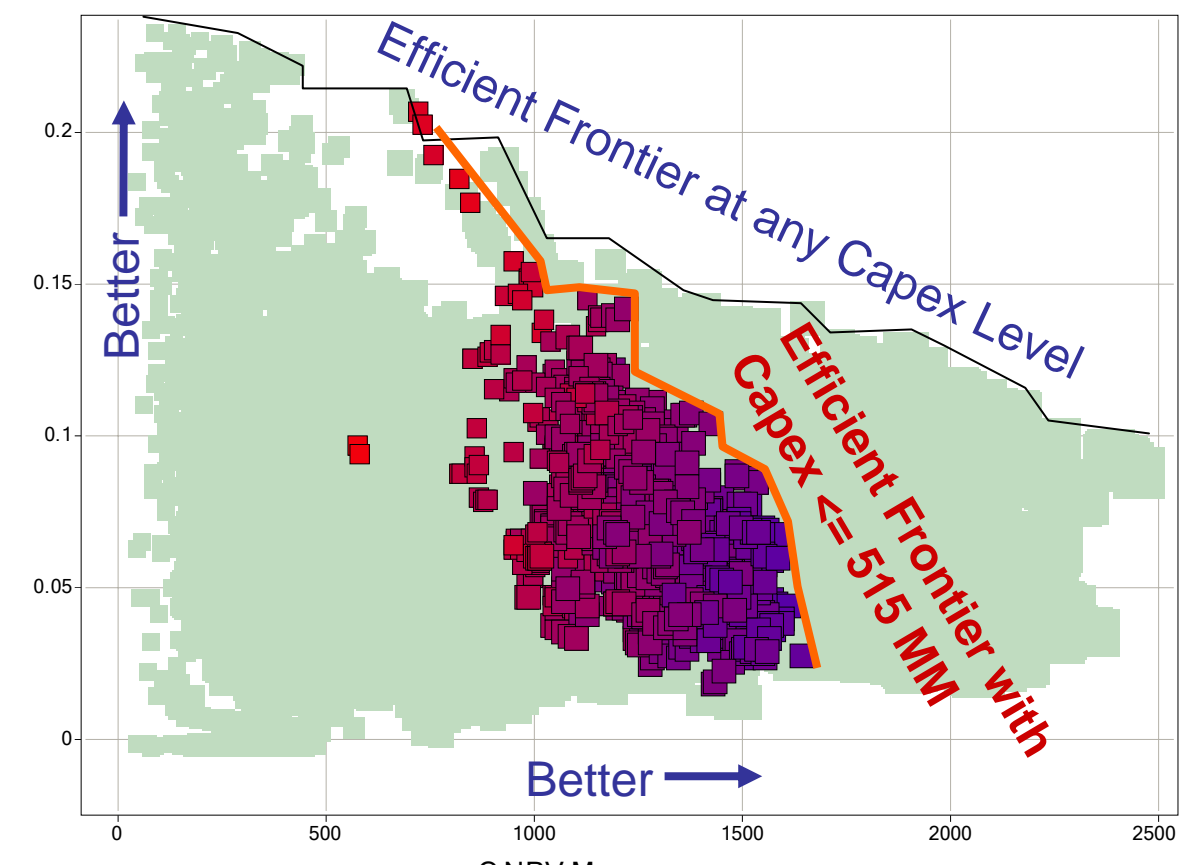

ROCE vs NPV - C.NPV.Mean vs. ROCE-2006w

C.NPV.Mean

ROCE-2006w

© 2004, Stephen M. Rasey, WiserWays, LLC

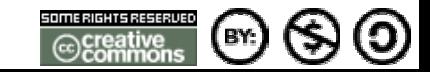

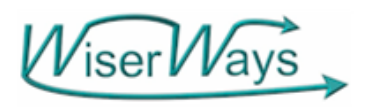

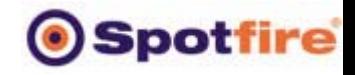

## Goals for Improving the Portfolio Management process

• To Understand, Predict, and communicate the range of possible outcomes of any funded Portfolio

This Portfolio has a 5% Probability for > 2000 MMBOE 65% Probability for > 1000 MMBOE 90% Probability for > 750 MMBOE

A different Portfolio has a **10%** Probability for > 2000 MMBOE 45% Probability for > 1000 MMBOE 65% Probability for > 750 MMBOE

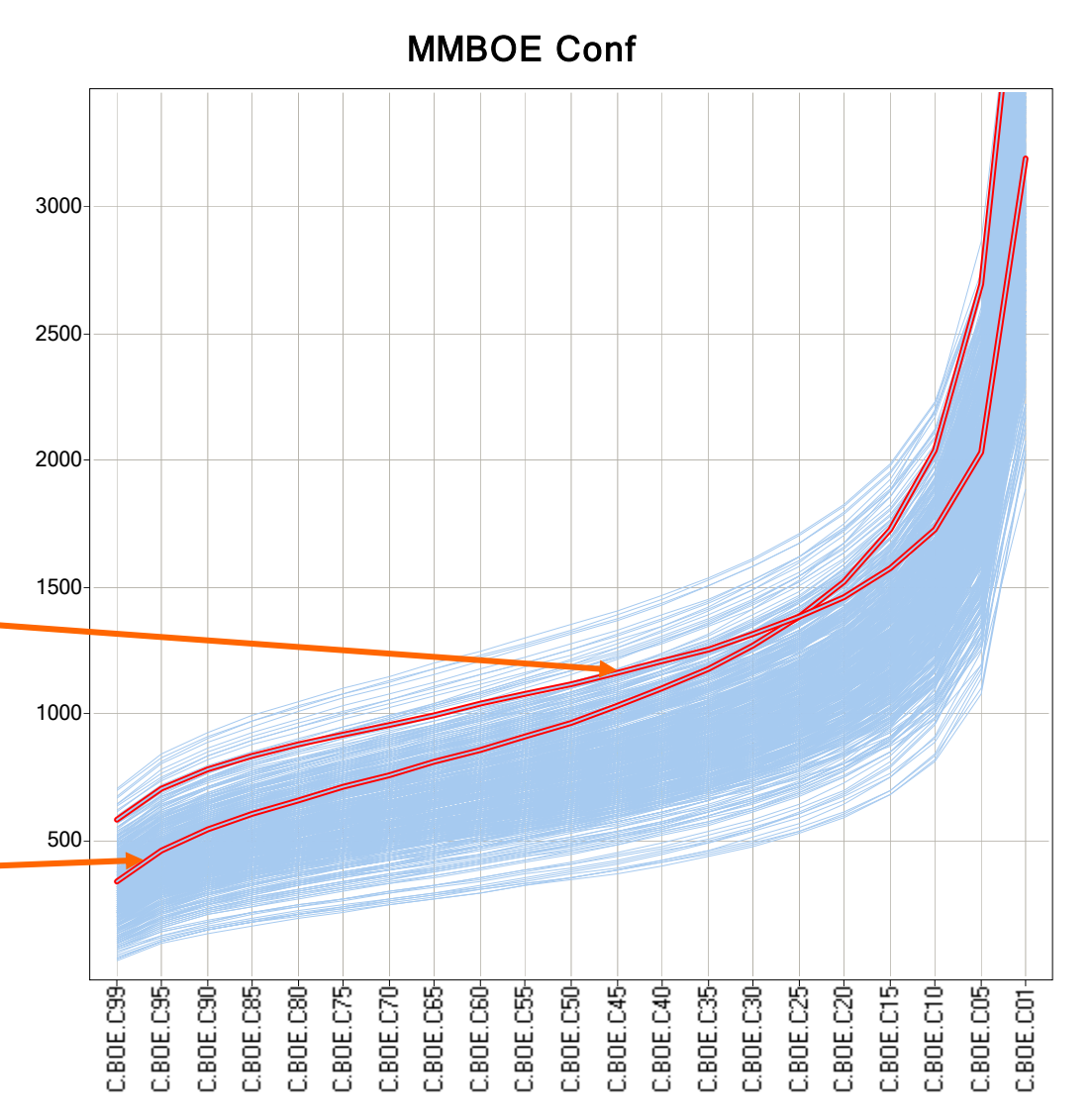

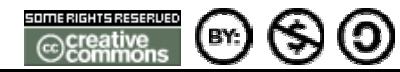

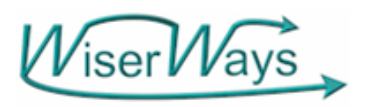

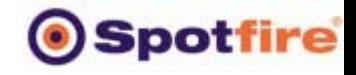

How the proposed project meets these goals

• The MultiField Portfolio Confidence Curve Calculator can quickly generate the range of results for candidate portfolios quickly.

**Confidence of At Least X Reserves**

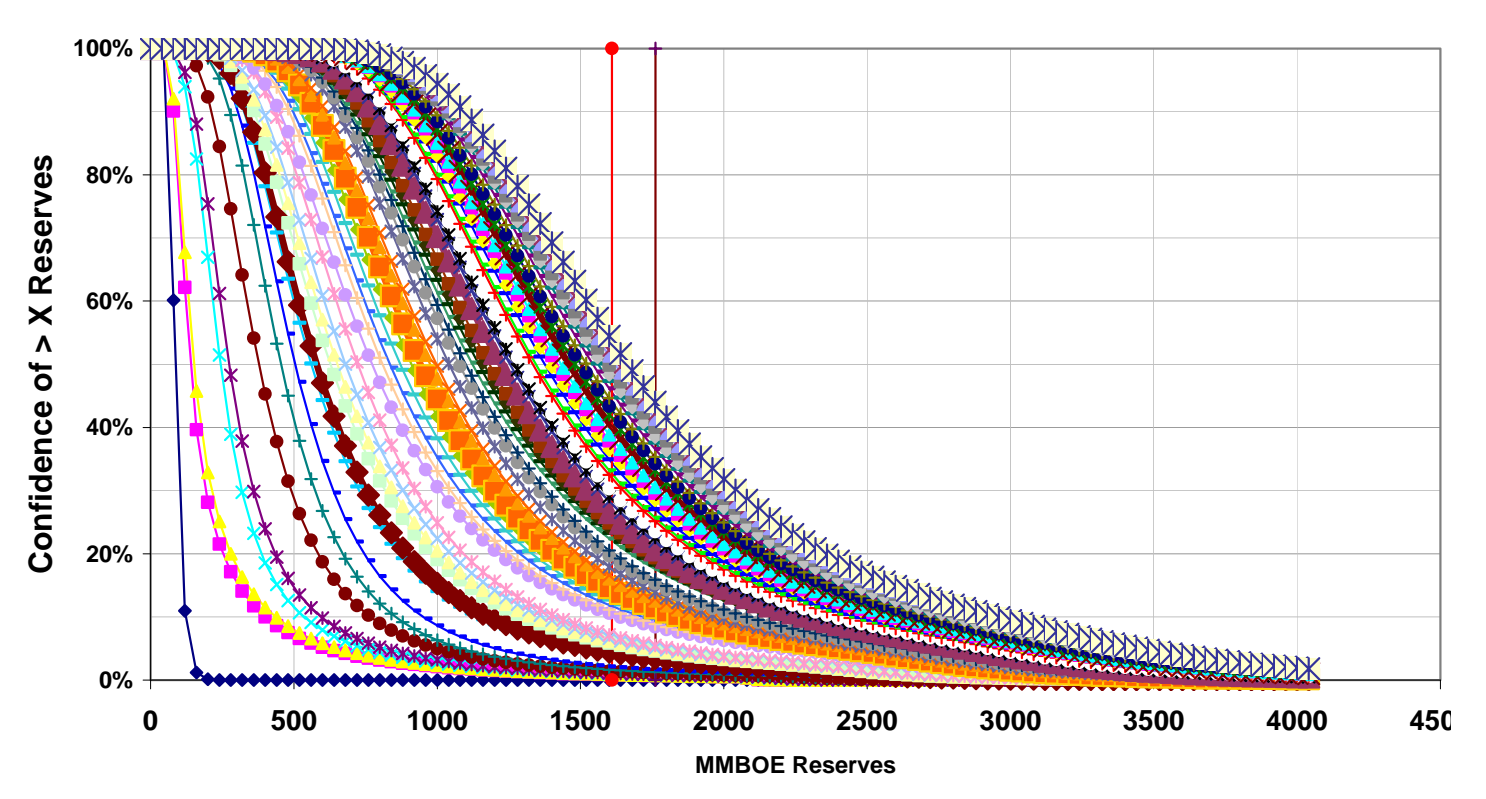

© 2004, Stephen M. Rasey, WiserWays, LLC Side:65 Spotfire Energy Forum, Feb. 10, 2004 Some Rights Reserved (Creative Commons At, NC, SA)

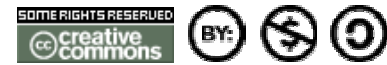

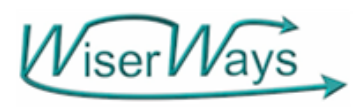

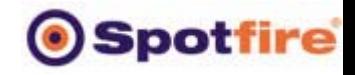

## Goals for Improving the Portfolio Management process

Reward

- • To Reduce the time to assemble, calculate and analyze the candidate portfolios
- • To increase the number of candidate portfolios that can be considered within a given amount of time, thereby exploring more options.

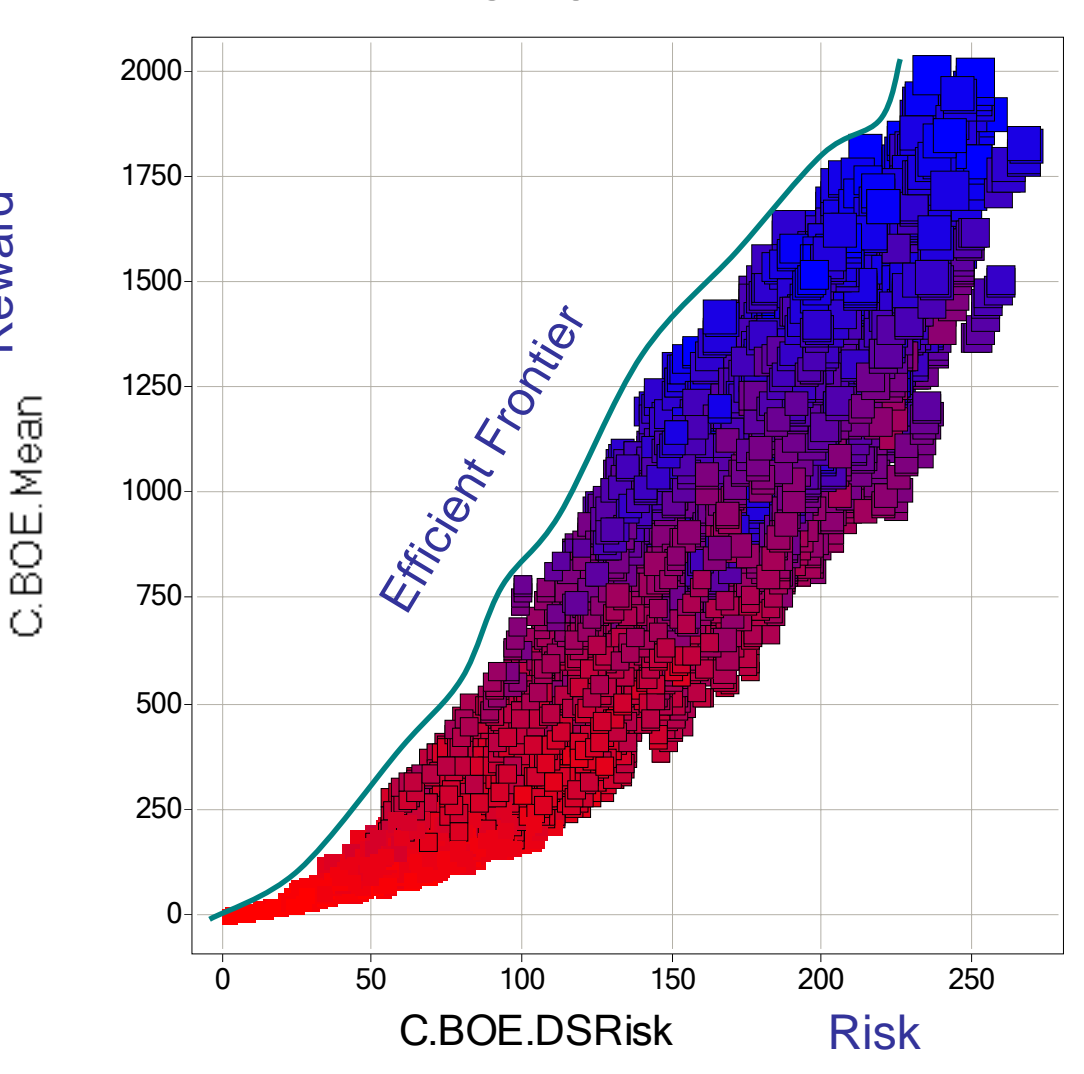

DS BOE

© 2004, Stephen M. Rasey, WiserWays, LLC

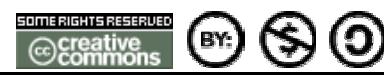

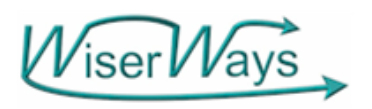

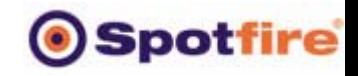

## BlitzPort and Spotfire

•By making **VISIBLE** the potential funding opportunities, DECISION MAKERS can see available alternatives and the degree of difference (or equivalence) between them.

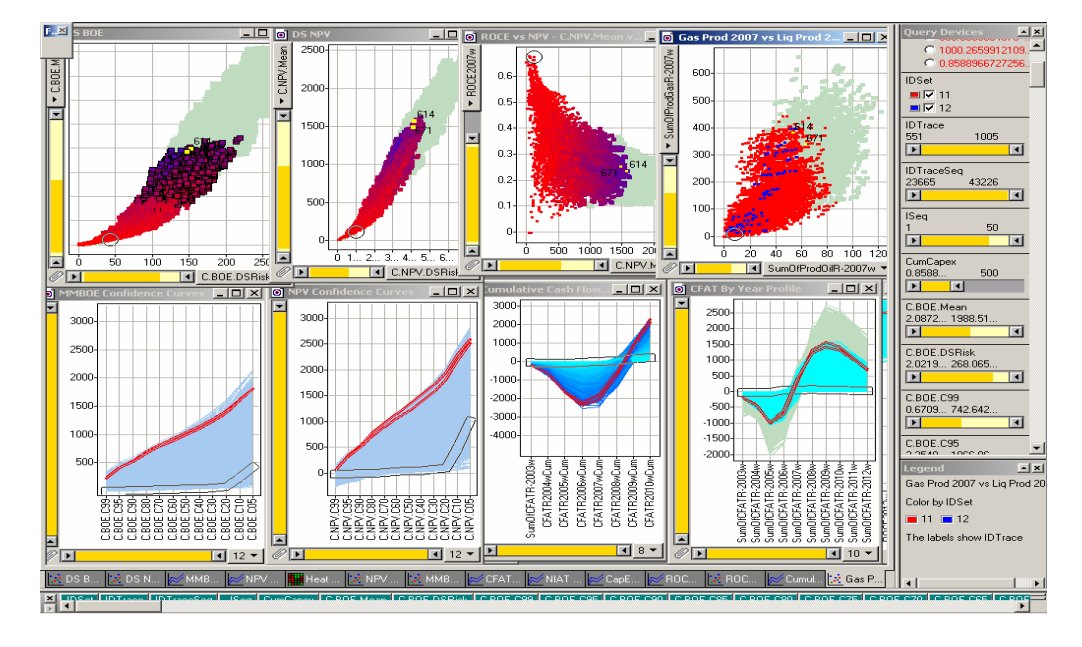

- You can change your constraints in the conference room for real-time turnaround.
- •Understandable. Quick. Easy. Inexpensive.

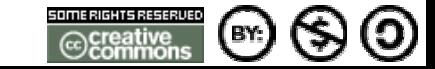

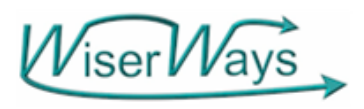

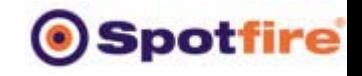

## Thanks to

# • Spotfire

–– For the opportunity to speak here and for the work we have done together since 2001.

- Adán Oviedo Pérez, Subdirector, Exploración Vicepresident, Pemex
- Brett Edwards, President, Custer Resources

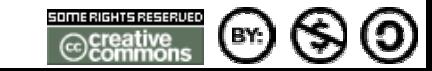

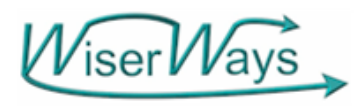

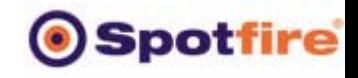

And Thank <u>You</u> for your attention.

• This presentation will be available for download at http://wiserways.com

# **You can do the job many ways…. Do it better with** Viser Ways

**Dr. Stephen M. Rasey WiserWays, LLC Associate of Custer ResourcesHouston, TX [http://wiserways.com](http://wiserways.com/) [raseysm@wiserways.com](mailto:raseysm@wiserways.com) 713-353-0139**